# تامدخ تازيممو IOS XR L2VPN  $\ddot{\phantom{0}}$

# المحتويات

المقدمة .1 الخدمات من نقطة إلى نقطة وخدمات متعددة النقاط خدمة من نقطة إلى نقطة 1.1 1.2 خدمة النقاط المتعددة .2 الدوائر التجميعية الدائرة الظاهرية لشبكة إيثرنت 2.1 9000 ASR 2.1.1 مطابقة الواجهة الواردة التلاعب بشبكة 2.1.2 VLAN (XR12000 و EVC (CRS غير Cisco IOS XR الموجه سلوك 2.2 3 - الخدمة من نقطة إلى نقطة 3.1 التحويل المحلي 3.1.1 الواجهة الرئيسية 3.1.2 الواجهات الفرعية ومعالجة الشبكة المحلية الظاهرية (VLAN( 3-2 الخدمات السلكية الخاصة الظاهرية 3-2-1 نظرة عامة 3.2.2 رطل لكل بوصة والتيار المتردد عند التشغيل المزدوج 3.2.3 النوع 4 والنوع 5 PWs 3-2-4 PW متعدد القطاعات 3.2.5 تكرار CDP 3.3 3.3.1 CDP غير ممكن على الواجهة الرئيسية ل PE VPN2L 3.3.2 CDP يمكن على الواجهة الرئيسية ل PE VPN2L 3.4 الشجرة الممتدة 4 - خدمة النقاط المتعددة 4.1 التحويل المحلي 4.2 درجة MST كاملة BVI 4.3 VPLS 4.4 4-4-1 نظرة عامة 4-4-2 أنواع الأسلحة النارية والعلامات المنقولة 4.4.3 الاكتشاف التلقائي وإرسال الإشارات 4-4-4 تشغيل ماك وسحبه H-VPLS 4.4.5 4.4.6 مجموعات الأفق المقسمة (SHGs( 4-4-7 تكرار 4.5 التحكم في عواصف المرور .4 6 حركات ماك إستطلاع بروتوكول إدارة مجموعات الإنترنت (IGMP (وبروتوكول اكتشاف مستمع البث المتعدد (MLD (وفقا للمعيار 4.7 .5 مواضيع إضافية خاصة بشبكة VPN2L 5.1 موازنة التحميل 5.2 التسجيل قائمة الوصول لخدمات إيثرنت 5.3 مرشح مخرج الإيثرنت 5.4

# المقدمة

يصف هذا المستند المخططات الأساسية للطبقة 2 (VPN2L (VPN) 2L(. من المفيد تقديم أمثلة أساسية لتوضيح التصميم والخدمات والميزات والتكوين. راجع <u>دليل تكوين خدمات التجميع من Cisco ASR 9000 Series</u> Aggregation Services Router L2VPN و Ethernet Services، الإصدار 4.3.x للحصول على معلومات إضافية.

# .1 الخدمات من نقطة إلى نقطة وخدمات متعددة النقاط

توفر ميزة VPN2L القدرة على توفير خدمات من نقطة إلى نقطة ومتعددة النقاط.

# خدمة من نقطة إلى نقطة 1.1

تعمل خدمة الاتصال من نقطة إلى نقطة بشكل أساسي على محاكاة دائرة نقل بين عقدتين طرفيتين بحيث تظهر العقد الطرفية متصلة مباشرة عبر إرتباط من نقطة إلى نقطة. يمكن إستخدام هذا الأمر لتوصيل موقعين.

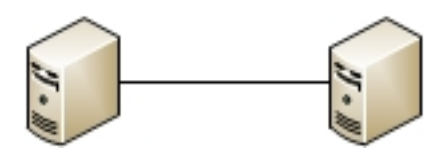

في الواقع، يمكن أن تكون هناك موجهات متعددة بين عقدتي النهاية، كما يمكن أن تكون هناك تصميمات متعددة لتوفير خدمة من نقطة إلى نقطة.

يمكن أن يقوم موجه واحد بإجراء تحويل محلي بين واجهتين من واجهات الموجه:

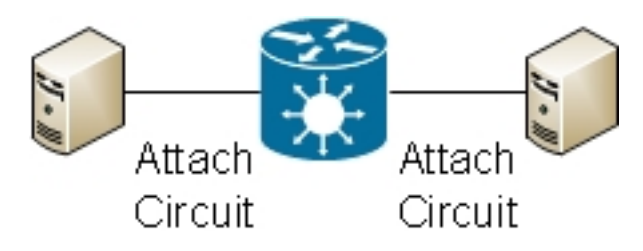

كما يمكن أن يكون هناك مجموعة تبديل أسماء البروتوكولات المتعددة (PW) (MPLS (بين موجهين:

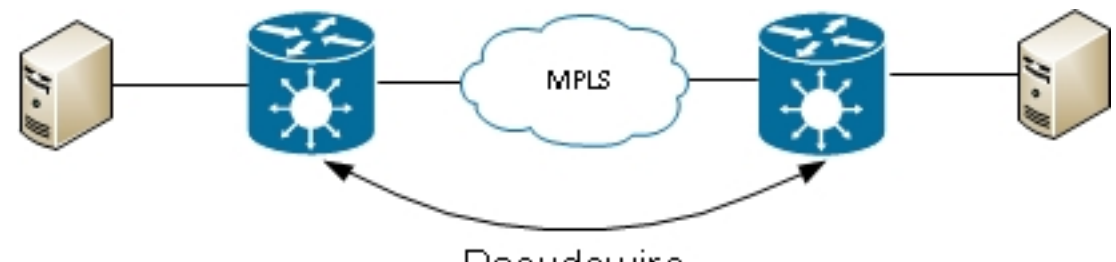

Pseudowire

يمكن أن يقوم الموجه بتبديل الإطارات بين إثنين من PW؛ في هذه الحالة، يكون هذا هو PW متعدد المقاطع:

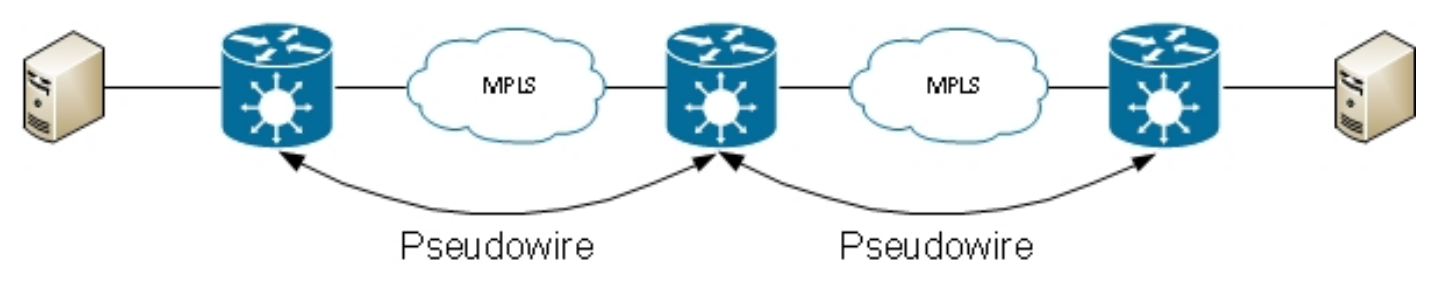

تتوفر إمكانية التكرار من خلال ميزة تكرار PW:

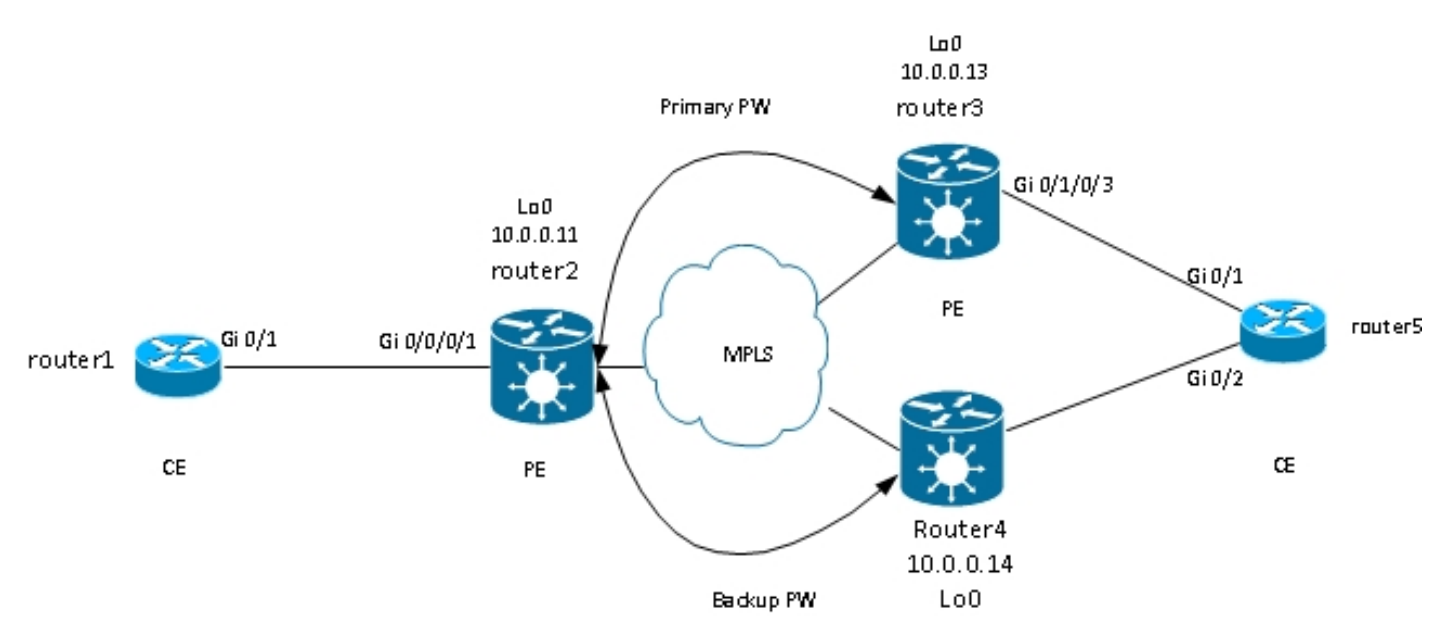

توجد تصاميم أخرى متاحة، لكن لا يمكن إدراجها كلها هنا.

# 1.2 خدمة النقاط المتعددة

تعمل الخدمة متعددة النقاط على محاكاة مجال بث بحيث تظهر جميع الأجهزة المضيفة المتصلة في مجال الجسر هذا متصلة منطقيا بنفس مقطع الإيثرنت:

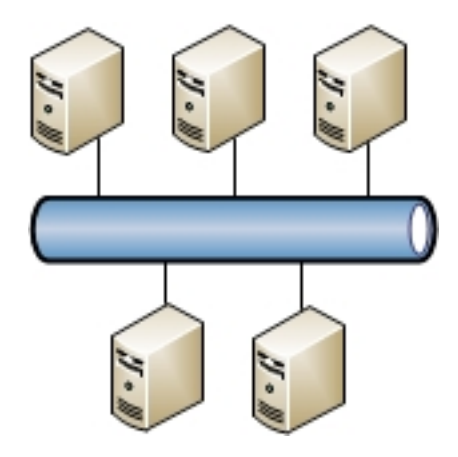

يمكن توصيل جميع الأجهزة المضيفة بنفس الموجه/المحول:

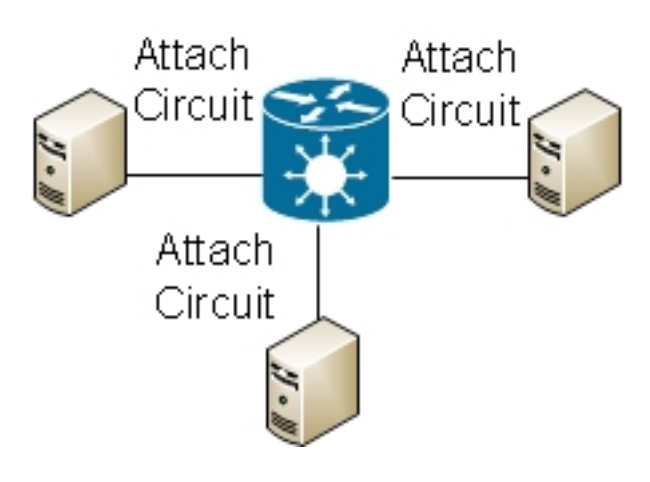

يمكن أن تقوم المحولات المتعددة بتحويل الإيثرنت التقليدي، ويجب إستخدام الشجرة المتفرعة لكسر حلقات التكرار:

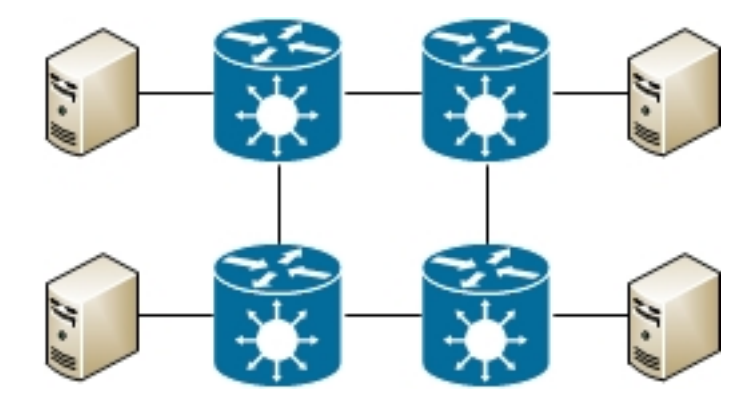

تتيح لك خدمات شبكة المنطقة المحلية الخاصة الظاهرية (VPLS (إمكانية توسيع مجال البث بين مواقع متعددة باستخدام شبكات PW MPLS:

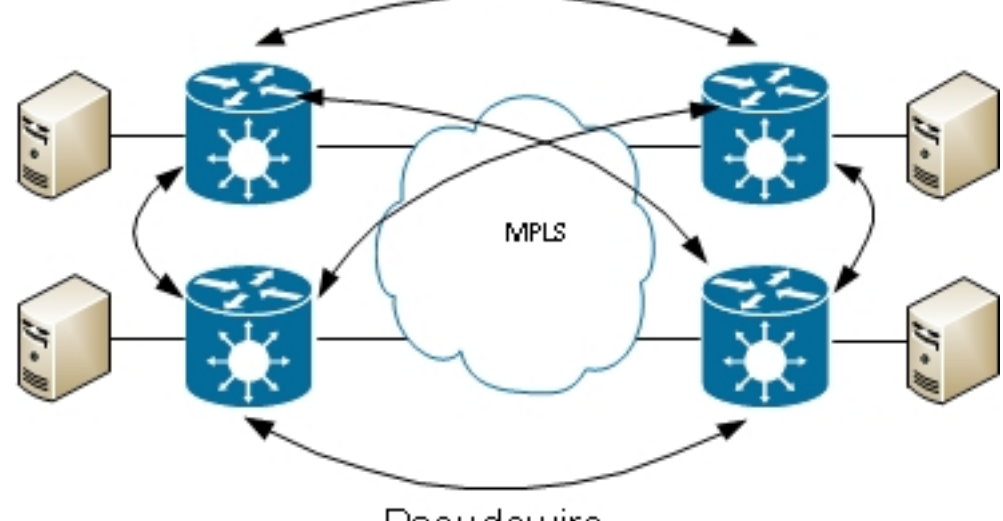

Pseudowire

يمكن إستخدام VPLS الهرمي من أجل زيادة إمكانية التوسع:

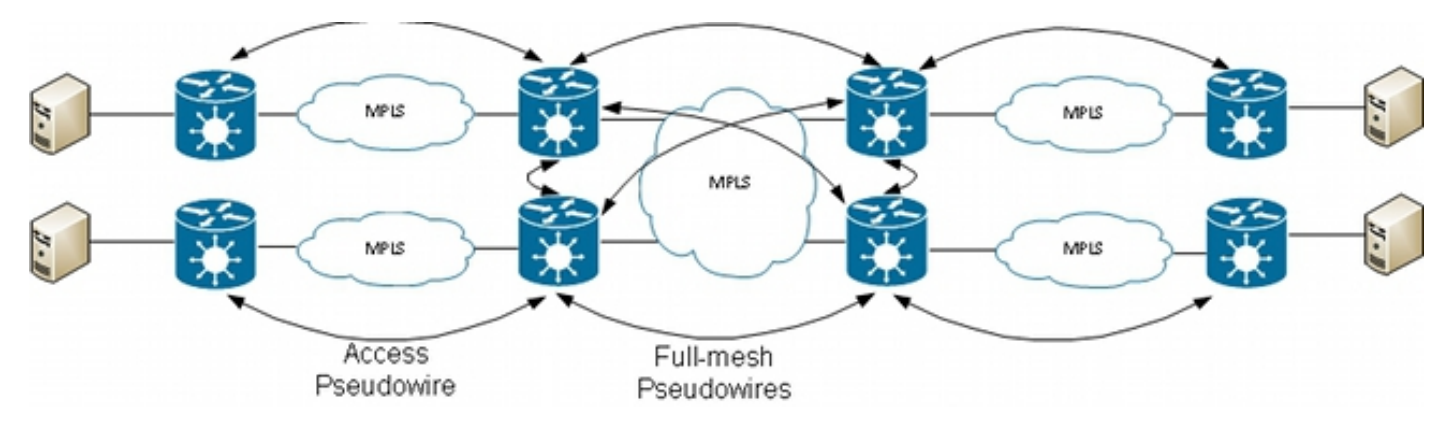

# .2 الدوائر التجميعية

# الدائرة الظاهرية لشبكة إيثرنت 2.1 9000 ASR

## 2.1.1 مطابقة الواجهة الواردة

تتضمن القواعد الأساسية لدوائر المرفق (ACs):

- يجب تلقي حزمة على واجهة تم تكوينها باستخدام الكلمة الأساسية l2transport لإجراء المعالجة بواسطة ميزة .L2VPN
- يمكن ان تكون هذه الواجهة واجهة رئيسية، حيث يتم تكوين الأمر **l2transport** ضمن وضع الواجهة config، او واجهة فرعية، حيث يتم تكوين الكلمة الأساسية transport2l بعد رقم الواجهة الفرعية.
- يحدد بحث التطابق الأطول الواجهة الواردة للحزمة. يتحقق البحث عن التطابق الأطول من هذه الشروط في هذا الأمر لمطابقة الحزمة الواردة إلى واجهة فرعية:
	- 1. يحتوي الإطار الوارد على علامتي dot1q ويطابق واجهة فرعية مكونة بنفس علامتي dot1q (802.1Q tunneling، أو QinQ(. هذه أطول مطابقة ممكنة.
	- يحتوي الإطار الوارد على علامتين q1dot ويطابق واجهة فرعية مكونة مع نفس علامة تمييز q1dot الأولى .2وأي لعلامة التمييز الثانية.
- يحتوي الإطار الوارد على علامة q1dot واحدة ويطابق واجهة فرعية تم تكوينها بنفس علامة q1dot والكلمة .3 الأساسية د*قيقة*.
	- يحتوي الإطار الوارد على علامة أو أكثر من علامات q1dot ويطابق واجهة فرعية مكونة مع إحدى علامات .4 .dot1q تمييز
- 5. لا يحتوي الإطار الوارد على علامات dot1q ويطابق واجهة فرعية تم تكوينها باستخدام الأمر encapsulation .untagged
	- يفشل الإطار الوارد في مطابقة أي واجهة فرعية أخرى، لذلك فإنه يطابق واجهة فرعية مكونة مع الأمر .6 .encapsulation default
	- 7. يفشل الإطار الوارد في مطابقة اي واجهة فرعية اخرى، لذلك يطابق الواجهة الرئيسية التي تم تكوينها *لنقل*  .L2
		- في الموجهات التقليدية التي لا تستخدم نموذج الاتصال الظاهري لشبكة الإيثرنت (EVC(، تتم إزالة علامات VLAN التي تم تكوينها تحت الواجهة الفرعية (منبثقة) من الإطار قبل نقلها بواسطة ميزة VPN2L.
	- في موجه خدمات التجميع من السلسلة Cisco ASR 9000 Series التي تستخدم البنية الأساسية EVC، يكون الإجراء الافتراضي هو الحفاظ على العلامات الموجودة. أستخدم الأمر rewrite لتعديل الافتراضي.
	- إن هناك جسر قارن فعلي (BVI (في الجسر-domain، كل بطاقة قادم سوفت كنت مفصولة لأن ال BVI هو قارن موجه دون أي بطاقة. راجع قسم BVI للحصول على تفاصيل.
		- فيما يلي بعض الأمثلة التي توضح هذه القواعد:

مثال أساسي عندما كل حركة مرور يستلم على ميناء طبيعي ينبغي كنت نقلت، ما إذا هو يتلقى VLAN بطاقة. .1 إن يشكل أنت transport2l تحت القارن رئيسي، كل حركة مرور يستلم على أن ميناء طبيعي نقلت ب ال :سمة L2VPN

interface GigabitEthernet0/0/0/2 **l2transport** إذا كانت هناك واجهات فرعية من تلك الواجهة الرئيسية، فإن الواجهة الرئيسية تلتقط أي إطار لم يتطابق مع أي واجهة فرعية، وهذه هي قاعدة المطابقة الأطول.

2. يمكن تكوين واجهات الحزمة والواجهات الفرعية على هيئة 2transport:

interface Bundle-Ether1 l2transport أستخدم **عملية كبسلة الافتراضية** ضمن واجهة نقل فرعية لمطابقة أي حركة مرور ذات علامات تمييز أو غير ذا 3. علامات تمييز لم تتم مطابقتها بواجهة فرعية أخرى مع أطول تطابق. (انظر المثال 4). تم تكوين الكلمة الأساسية transport2l في اسم الواجهة الفرعية، وليس تحت الواجهة الفرعية كما هو الحال في الواجهة الرئيسية:

> interface GigabitEthernet0/1/0/3.1 l2transport **encapsulation default** قم بتكوين **عملية كبسلة غير مميزة** إذا كنت تريد أن تطابق الإطارات غير المميزة فقط.

عندما يكون هناك العديد من الواجهات الفرعية، قم بتشغيل الاختبار الأطول مطابقة على الإطار الوارد لتحديد .4الواجهة الواردة:

```
interface GigabitEthernet0/1/0/3.1 l2transport
                         encapsulation default
                                              !
interface GigabitEthernet0/1/0/3.2 l2transport
```

```
encapsulation dot1q 2
                                               !
interface GigabitEthernet0/1/0/3.3 l2transport
          encapsulation dot1q 2 second-dot1q 3
                        في هذا التكوين، لاحظ أن:
```
- يمكن أن يتطابق إطار QinQ مع علامة شبكة VLAN الخارجية 2 وعلامة شبكة VLAN الداخلية 3 مع الواجهات الفرعية 0.1 أو 2. أو 3. ولكن يتم تعيينه للواجهة الفرعية 3. بسبب قاعدة المطابقة الأطول. علامتان على 3. أطول من علامة واحدة على 2. وأطول من عدم وجود علامات على .1.
- يتم تخصيص إطار QinQ مع علامة VLAN الخارجية 2 وعلامة VLAN الداخلية 4 للواجهة الفرعية 2. لأن عملية كبسلة 2 q1dot يمكن أن تطابق إطارات q1dot مع علامة VLAN فقط 2 ولكن يمكن أيضا أن تطابق إطارات QinQ مع علامة تمييز خارجية 2. راجع المثال 5 (الكلمة الأساسية *الصحيحة*) إذا كنت لا تريد مطابقة إطارات QinQ.
	- يطابق إطار QinQ مع علامة VLAN الخارجية 3 الواجهة الفرعية .1.
		- يطابق إطار q1dot مع علامة 2 VLAN الواجهة الفرعية .2. يطابق إطار q1dot مع علامة 3 VLAN الواجهة الفرعية .1. ●

لمطابقة إطار dot1q وليس إطار QinQ، أستخدم الكلمة الأساسية *الدقيقة*:

```
interface GigabitEthernet0/1/0/3.2 l2transport
                                                               encapsulation dot1q 2 exact
لا يتطابق هذا التكوين مع إطارات QinQ مع علامة VLAN الخارجية 2 لأنه يطابق فقط الإطارات مع علامة
                                                                        VLAN واحدة بالضبط.
```
أستخدم الكلمة الأساسية untagged لمطابقة الإطارات غير المميزة فقط مثل حزم بروتوكول اكتشاف Cisco .6 CDP ((أو وحدات بيانات بروتوكول الجسر (MST (المتعددة:

```
interface GigabitEthernet0/1/0/3.1 l2transport
                         encapsulation default
                                              !
interface GigabitEthernet0/1/0/3.2 l2transport
                        encapsulation untagged
                                              !
interface GigabitEthernet0/1/0/3.3 l2transport
                         encapsulation dot1q 3
                        في هذا التكوين، لاحظ أن:
```
- إطارات Dot1q ذات علامة VLAN رقم 3 أو إطارات QinQ ذات علامة تمييز خارجية 3 تطابق الواجهات الفرعية .3
	- تتطابق جميع إطارات q1dot أو QinQ الأخرى مع الواجهة الفرعية .1. إطارات بدون علامة VLAN تطابق الواجهة الفرعية .2. ●

7. يمكن إستخدام *أي* كلمة أساسية كحرف بدل:

interface GigabitEthernet0/1/0/3.4 l2transport encapsulation dot1q 4 second-dot1q **any** ! interface GigabitEthernet0/1/0/3.5 l2transport

.5

encapsulation dot1q 4 second-dot1q 5

يمكن أن تتطابق كل من الواجهات الفرعية 4 و 5. مع إطارات QinQ بعلامتي التمييز 4 و 5، لكن يتم تخصيص الإطارات للواجهات الفرعية 5. لأنها أكثر تحديدا. هذه هي أطول قاعدة مطابقة.

يمكن إستخدام نطاقات علامات VLAN: .8

```
interface GigabitEthernet0/1/0/3.6 l2transport
                                                        encapsulation dot1q 6-10
يمكن سرد قيم أو نطاقات علامة تمييز VLAN المتعددة لعلامة تمييز q1dot الأولى أو الثانية:
```
.9

```
interface GigabitEthernet0/1/0/3.7 l2transport
                                                           encapsulation dot1q 6 , 7 , 8-10
                                                                                            !
                                           interface GigabitEthernet0/1/0/3.11 l2transport
                                 encapsulation dot1q 11 second-dot1q 1 , 2 , 3 , 4-6 , 10
يمكنك سرد تسعة قيم كحد أقصى. إذا كانت هناك حاجة إلى مزيد من القيم، فيجب تعيينها إلى واجهة فرعية
                                                     أخرى. تجميع القيم في نطاق لتقصير القائمة.
```
10. يستخدم الأمر encapsulation dot1q second-dot1q EtherType 0x8100 لعلامات التمييز الخارجية والداخلية لأن هذه هي طريقة Cisco لتضمين إطارات QinQ. وفقا ل IEEE، على أي حال، ال EtherType 8100x0 ينبغي كنت حجزت ل q802.1 إطار مع واحد VLAN بطاقة، وعلامة خارجي مع EtherType 8a88x0 ينبغي استعملت لإطارات QinQ. يمكن تكوين العلامة الخارجية مع 8a88x0 EtherType باستخدام الكلمة الأساسية ad1dot:

```
interface GigabitEthernet0/1/0/3.12 l2transport
                                                        encapsulation dot1ad 12 dot1q 100
استعملت in order to استعملت القديم EtherType 0x9100 أو 200yQinQ خارجي بطاقة، ال \: 11.
                     :QinQ subinterface من رئيسي القارن تحت أمر dot1q tunneling etherType
```

```
interface GigabitEthernet0/1/0/3
                                         [dot1q tunneling ethertype [0x9100|0x9200 
                                                                                    !
                                    interface GigabitEthernet0/1/0/3.13 l2transport
                                            encapsulation dot1q 13 second-dot1q 100
تحتوي العلامة الخارجية على EtherType من 9100x0 أو 9200x،0 ويكون للعلامة الداخلية q1dot
                                                                 .EtherType 0x8100
```
يمكن تعيين إطار قادم إلى واجهة فرعية، بناء على عنوان MAC المصدر: .12

```
interface GigabitEthernet0/1/0/3.14 l2transport
encapsulation dot1q 14 ingress source-mac 1.1.1
```
### التلاعب بشبكة 2.1.2 VLAN

يكون السلوك الافتراضي للنظام الأساسي المستند إلى EVC هو الاحتفاظ بعلامات تمييز VLAN على الإطار الوارد.

#### encapsulation dot1q 3

في هذا التكوين، يحتفظ إطار q1dot قادم مع علامة VLAN رقم 3 بعلامة VLAN الخاصة به رقم 3 عند إعادة توجيه الإطار. إطار QinQ قادم مع علامة تمييز شبكة VLAN خارجية 3 وعلامة تمييز داخلية 100 يحافظ على كلا العلامتين بدون تغيير عندما يتم إعادة توجيه الإطار.

غير أن البنية التحتية ل EVC تسمح لك بمعالجة علامات التمييز باستخدام الأمر rewrite، بحيث يمكنك إضافة (إزالة)، ترجمة، أو دفع (إضافة) علامات التمييز إلى مكدس علامات VLAN الوارد.

هنا عدة أمثلة:

• تتيح لك الكلمة الأساسية *pop* إزالة علامة QinQ من إطار dot1q قادم. يزيل هذا المثال العلامة الخارجية 13 من إطار QinQ الوارد ويعيد توجيه الإطار مع علامة تمييز 100 q1dot في الأعلى:

interface GigabitEthernet0/1/0/3.13 l2transport encapsulation dot1q **13** second-dot1q **100** rewrite ingress tag **pop** 1 **symmetric** يكون السلوك متماثلا دائما، مما يعني أن العلامة الخارجية 13 تبرز في إتجاه المدخل وتدفع في إتجاه المخرج.

● تتيح لك الكلمة الأساسية translate إستبدال واحد أو إثنين من علامات التمييز الواردة بعلامة أو علامتين جديدتين:

```
RP/0/RSP0/CPU0:router2(config-subif)#interface GigabitEthernet0/1/0/3.3
                                                                 l2transport
                RP/0/RSP0/CPU0:router2(config-subif)# encapsulation dot1q 3
       ? RP/0/RSP0/CPU0:router2(config-subif)#rewrite ingress tag translate
                          1-to-1 Replace the outermost tag with another tag
                             1-to-2 Replace the outermost tag with two tags
                         2-to-1 Replace the outermost two tags with one tag
                  2-to-2 Replace the outermost two tags with two other tags
? RP/0/RSP0/CPU0:router2(config-subif)#rewrite ingress tag translate 1-to-1
                                                    dot1ad Push a Dot1ad tag
                                                      dot1q Push a Dot1Q tag
 RP/0/RSP0/CPU0:router2(config-subif)#rewrite ingress tag translate 1-to-1
                                                                     dot1q 4
                           RP/0/RSP0/CPU0:router2(config-subif)#show config
                                                   ...Building configuration
                                               IOS XR Configuration 4.3.0 !!
                             interface GigabitEthernet0/1/0/3.3 l2transport
                                                       encapsulation dot1q 3
                     rewrite ingress tag translate 1-to-1 dot1q 4 symmetric
                                                                            !
                                                                          end
                 تتم اضافة الكلمة الأساسية المتماثلة تلقائيا لأنها الوضع الوحيد المعتمد.
```
● تتيح لك الكلمة الأساسية push إضافة علامة QinQ إلى إطار q1dot قادم:

interface GigabitEthernet0/1/0/3.4 l2transport encapsulation dot1q **4** rewrite ingress tag **push** dot1q **100** symmetric تتم إضافة علامة QinQ الخارجية 100 إلى الإطار الوارد بعلامة q1dot رقم .4 في إتجاه المخرج، تظهر علامة QinQ.

# (XR12000 و EVC (CRS غير Cisco IOS XR الموجه سلوك 2.2

لا تستخدم الصياغة الخاصة بمطابقة شبكة VLAN على الأنظمة الأساسية التي ليس لها EVC الكلمة الأساسية

التضمين:

RP/0/RP0/CPU0:router1#config RP/0/RP0/CPU0:router1(config)#int gig 0/0/0/2.3 l2transport ? RP/0/RP0/CPU0:router1(config-subif)#dot1q vlan Configure a VLAN ID on the subinterface ? RP/0/RP0/CPU0:router1(config-subif)#dot1q vlan Configure first (outer) VLAN ID on the subinterface <1-4094> ? RP/0/RP0/CPU0:router1(config-subif)#dot1q vlan 3 Configure second (inner 802.1Q) VLAN ID on the subinterface <1-4094> any Match frames with any second 802.1Q VLAN ID

RP/0/RP0/CPU0:router1(config-subif)#dot1q vlan 3 100 VLAN بطاقة معالجة يستطيع لا يكون شكلت، لأن السلوك وحيد يمكن أن يكون أن ينبثق the all بطاقة أن يكون عينت في ا**ل dot1ad أو dot1ad أمر.** يتم القيام بذلك بشكّل افتراضي، لذلك لا يّوجد أمر **إعادة الكتابة**.

# 3 - الخدمة من نقطة إلى نقطة

## ملاحظات:

استخدم [أداة بحث الأوامر \(للعملاء](//tools.cisco.com/Support/CLILookup/cltSearchAction.do) [المسجلين فقط\) للحصول على مزيد من المعلومات حول الأوامر المُستخدمة](//tools.cisco.com/RPF/register/register.do) [في هذا القسم.](//tools.cisco.com/RPF/register/register.do)

[تدعم أداة مترجم الإخراج \(للعملاءا](https://www.cisco.com/cgi-bin/Support/OutputInterpreter/home.pl)[لمسجلين فقط\) بعض أوامر](//tools.cisco.com/RPF/register/register.do) show. استخدم "أداة مترجم الإخراج" لعرض تحليل لمُخرَج الأمر show.

# 3.1 التحويل المحلي

# 3.1.1 الواجهة الرئيسية

المخطط الأساسي هو توصيل متبادل محلي بين واجهتين رئيسيتين:

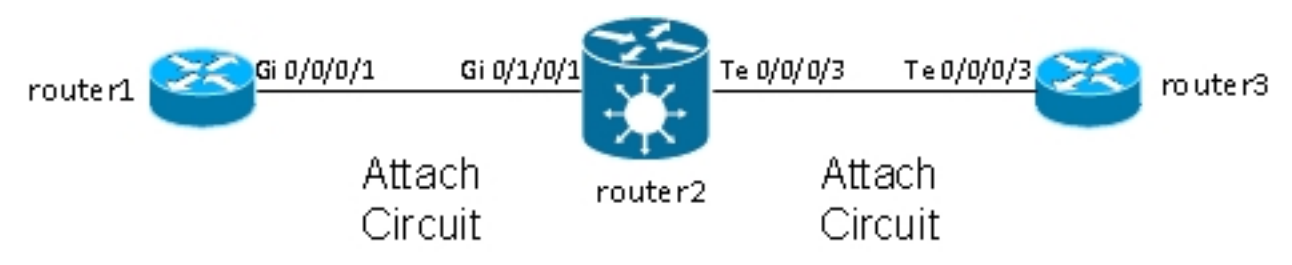

يأخذ الموجه 2 كل حركة المرور المستلمة على 0/1/0/1 GI ويعيد توجيهها إلى 0/0/0/3 TE والعكس بالعكس.

بينما يبدو أن الموجه 1 والموجه 3 يحتويان على كابل مباشر من الخلف في هذا المخطط، إلا أن هذا ليس هو الحال لأن الموجه 2 يقوم بالفعل بالترجمة بين واجهات TenGigE و GigabitEthernet. يمكن أن يقوم الموجه 2 بتشغيل الميزات على هاتين الواجهات، ويمكن لقائمة التحكم في الوصول (ACL(، على سبيل المثال، إسقاط أنواع معينة من الحزم أو خريطة السياسة من أجل تشكيل حركة المرور ذات الأولوية المنخفضة أو تحديد المعدل.

يتم تكوين اتصال أساسي من نقطة إلى نقطة بين واجهتين رئيسيتين يتم تكوينهما على هيئة نقل من المستوى الثاني

على الموجه 2:

interface GigabitEthernet0/1/0/1 **l2transport** ! ! interface TenGigE0/0/0/3 **l2transport** ! ! l2vpn xconnect group test p2p p2p1 interface TenGigE0/0/0/3 interface GigabitEthernet0/1/0/1 ! في الموجه 1 والموجه 3، يتم تكوين الواجهات الرئيسية باستخدام CDP وعنوان IPv4: RP/0/RP0/CPU0:router1#sh run int Gi 0/0/0/1 interface GigabitEthernet0/0/0/1 **cdp ipv4** address 10.1.1.1 255.255.255.0 ! RP/0/RP0/CPU0:**router1**# RP/0/RP0/CPU0:**router1**#sh **cdp** nei Gi 0/0/0/1 Capability Codes: R - Router, T - Trans Bridge, B - Source Route Bridge S - Switch, H - Host, I - IGMP, r - Repeater Device ID Local Intrfce Holdtme Capability Platform Port ID **router3**.cisco.c Gi0/0/0/1 132 R ASR9K Ser Te0/0/0/3 RP/0/RP0/CPU0:**router1**#ping **10.1.1.2** .Type escape sequence to abort :Sending 5, 100-byte ICMP Echos to 10.1.1.2, timeout is 2 seconds !!!!! Success rate is 100 percent  $(5/5)$ , round-trip min/avg/max =  $2/8/32$  ms ينظر الموجه1 إلى الموجه3 على أنه جار CDP ويمكنه إختبار اتصال 10.1.1.2 (عنوان الواجهة للموجه3) كما لو كان الموجهان متصلين مباشرة.

نظرا لعدم وجود واجهة فرعية تم تكوينها على الموجه 2، يتم نقل الإطارات الواردة التي تحتوي على علامة VLAN بشكل شفاف عند تكوين الواجهات الفرعية q1dot على الموجه 1 والموجه :3

RP/0/RP0/CPU0:**router1**#sh run int gig 0/0/0/1.2 interface GigabitEthernet0/0/0/1.2 ipv4 address 10.1.2.1 255.255.255.0 **dot1q** vlan 2 ! RP/0/RP0/CPU0:**router1**#ping 10.1.2.2 .Type escape sequence to abort :Sending 5, 100-byte ICMP Echos to 10.1.2.2, timeout is 2 seconds !!!!! Success rate is 100 percent  $(5/5)$ , round-trip min/avg/max = 2/3/5 ms بعد 10000 إختبار اتصال من الموجه 1 إلى الموجه 3، يمكنك إستخدام أوامر show l2vpn وshow l2vpn لضمان إعادة توجيه طلبات إختبار الاتصال التي يتم استقبالها بواسطة الموجه 2 على واحد AC على التيار المتردد الآخر

وأن تتم معالجة ردود إختبار الاتصال بنفس الطريقة بشكل عكسي.

RP/0/RSP0/CPU0:router2#**sh int** gig 0/1/0/1 GigabitEthernet0/1/0/1 is up, line protocol is up Interface state transitions: 1 (Hardware is GigabitEthernet, address is 0024.986c.63f1 (bia 0024.986c.63f1 Description: static lab connection to acdc 0/0/0/1 - dont change Layer 2 Transport Mode (MTU 1514 bytes, BW 1000000 Kbit (Max: 1000000 Kbit reliability 255/255, txload 0/255, rxload 0/255 ,Encapsulation ARPA Full-duplex, 1000Mb/s, SXFD, link type is force-up output flow control is off, input flow control is off ,loopback not set Last input 00:00:00, output 00:00:00 Last clearing of "show interface" counters 00:01:07 minute input rate 28000 bits/sec, 32 packets/sec 5 minute output rate 28000 bits/sec, 32 packets/sec 5 packets input, 1140592 bytes, 0 total input drops 10006 drops for unrecognized upper-level protocol 0 Received 0 broadcast packets, 6 multicast packets runts, 0 giants, 0 throttles, 0 parity 0 input errors, 0 CRC, 0 frame, 0 overrun, 0 ignored, 0 abort 0 packets output, 1140832 bytes, 0 total output drops 10007 Output 0 broadcast packets, 7 multicast packets output errors, 0 underruns, 0 applique, 0 resets 0 output buffer failures, 0 output buffers swapped out 0 carrier transitions 0

> RP/0/RSP0/CPU0:router2#**sh int** ten 0/0/0/3 TenGigE0/0/0/3 is up, line protocol is up Interface state transitions: 3 (Hardware is TenGigE, address is 0024.98ea.038b (bia 0024.98ea.038b Layer 1 Transport Mode is LAN Description: static lab connection to putin  $0/0/0/3$  - dont change Layer 2 Transport Mode (MTU 1514 bytes, BW 10000000 Kbit (Max: 10000000 Kbit reliability 255/255, txload 0/255, rxload 0/255 ,Encapsulation ARPA Full-duplex, 10000Mb/s, LR, link type is force-up output flow control is off, input flow control is off ,loopback not set Last input 00:00:00, output 00:00:06 Last clearing of "show interface" counters 00:01:15 minute input rate 27000 bits/sec, 30 packets/sec 5 minute output rate 27000 bits/sec, 30 packets/sec 5 packets input, 1140908 bytes, 0 total input drops 10008 drops for unrecognized upper-level protocol 0 Received 0 broadcast packets, 8 multicast packets runts, 0 giants, 0 throttles, 0 parity 0 input errors, 0 CRC, 0 frame, 0 overrun, 0 ignored, 0 abort 0 packets output, 1140592 bytes, 0 total output drops 10006 Output 0 broadcast packets, 6 multicast packets output errors, 0 underruns, 0 applique, 0 resets 0 output buffer failures, 0 output buffers swapped out 0 carrier transitions 0

RP/0/RSP0/CPU0:router2#**sh l2vpn xconnect group test** ,Legend: ST = State, UP = Up, DN = Down, AD = Admin Down, UR = Unresolved SB = Standby, SR = Standby Ready, (PP) = Partially Programmed

Group Name ST Description ST Description ST

-------------------------- -------------------------- ---------------------

-------------------------------------------------------------------------------

test p2p1 UP Te0/0/0/3 UP Gi0/1/0/1 UP

RP/0/RSP0/CPU0:router2#sh l2vpn xconnect group test det

Group test, XC p2p1, state is up; Interworking none AC: TenGigE0/0/0/3, state is up Type Ethernet MTU 1500; XC ID 0x1080001; interworking none :Statistics packets: received 10008, sent 10006 bytes: received 1140908, sent 1140592 AC: GigabitEthernet0/1/0/1, state is up Type Ethernet MTU 1500; XC ID 0x1880003; interworking none :Statistics packets: received 10006, sent 10008 bytes: received 1140592, sent 1140908

#### RP/0/RSP0/CPU0:router2#**sh l2vpn forwarding interface gigabitEthernet 0/1/0/1 hardware ingress detail location 0/1/CPU0**

Local interface: GigabitEthernet0/1/0/1, Xconnect id: 0x1880003, Status: up Segment 1 AC, GigabitEthernet0/1/0/1, Ethernet port mode, status: Bound :Statistics packets: received 10022, sent 10023 bytes: received 1142216, sent 1142489 packets dropped: PLU 0, tail 0 bytes dropped: PLU 0, tail 0 Segment 2 AC, TenGigE0/0/0/3, Ethernet port mode, status: Bound

> :Platform AC context Ingress AC: Local Switch, State: Bound Flags: Remote is Simple AC XID: 0x00580003, SHG: None Ingress uIDB: 0x0003, Egress uIDB: 0x0003, NP: 3, Port Learn Key: 0 NP3 :Ingress uIDB Flags: L2, Status Stats Ptr: 0x0d842c, uIDB index: 0x0003, Wire Exp Tag: 0 BVI Bridge Domain: 0, BVI Source XID: 0x01000000 VLAN1: 0, VLAN1 etype: 0x0000, VLAN2: 0, VLAN2 etype: 0x0000 L2 ACL Format: 0, L2 ACL ID: 0, IPV4 ACL ID: 0, IPV6 ACL ID: 0 QOS ID: 0, QOS Format ID: 0 Local Switch dest XID: 0x00000001 UIDB IF Handle: 0x00000000, Source Port: 1, Num VLANs: 0 Xconnect ID: 0x00580003, NP: 3 Type: AC, Remote type: AC Flags: Learn enable uIDB Index: 0x0003, LAG pointer: 0x0000 Split Horizon Group: None

#### RP/0/RSP0/CPU0:router2#**sh l2vpn forwarding interface Te 0/0/0/3 hardware egress detail location 0/0/CPU0**  Local interface: TenGigE0/0/0/3, Xconnect id: 0x1080001, Status: up Segment 1 AC, TenGigE0/0/0/3, Ethernet port mode, status: Bound :Statistics packets: received 10028, sent 10027 bytes: received 1143016, sent 1142732 packets dropped: PLU 0, tail 0 bytes dropped: PLU 0, tail 0

Segment 2 AC, GigabitEthernet0/1/0/1, Ethernet port mode, status: Bound :Platform AC context Egress AC: Local Switch, State: Bound Flags: Remote is Simple AC XID: 0x00000001, SHG: None Ingress uIDB: 0x0007, Egress uIDB: 0x0007, NP: 0, Port Learn Key: 0 NP0 :Egress uIDB Flags: L2, Status, Done Stats ptr: 0x000000 VPLS SHG: None L2 ACL Format: 0, L2 ACL ID: 0, IPV4 ACL ID: 0, IPV6 ACL ID: 0 VLAN1: 0, VLAN1 etype: 0x0000, VLAN2: 0, VLAN2 etype: 0x0000 UIDB IF Handle: 0x04000240, Search VLAN Vector: 0 QOS ID: 0, QOS format: 0 Xconnect ID: 0x00000001, NP: 0 Type: AC, Remote type: AC Flags: Learn enable uIDB Index: 0x0007, LAG pointer: 0x0000 Split Horizon Group: None

## 3.1.2 الواجهات الفرعية ومعالجة الشبكة المحلية الظاهرية (VLAN(

في مصطلحات برنامج Cisco IOS®، يحتوي هذا المثال على تيار متردد واحد يكون مثل واجهة الوصول إلى وضع switchport وواجهة فرعية q1dot التي تكون مثل خط اتصال:

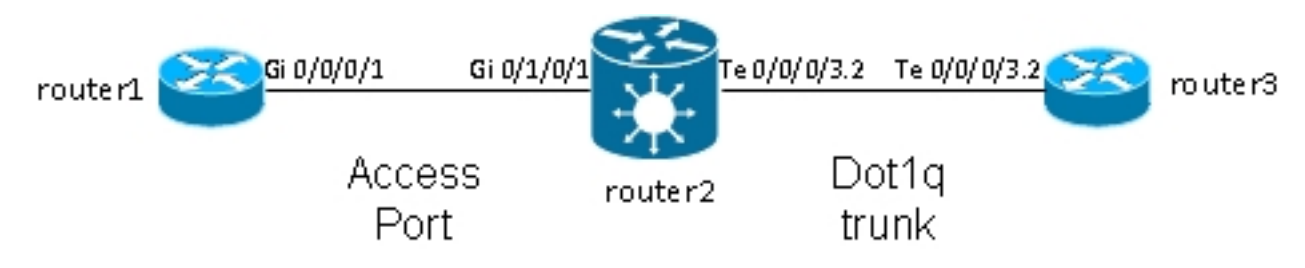

بشكل خاص يستعمل هذا طوبولوجيا جسر-domain لأن هناك عادة أكثر من إثنان ميناء في ال VLAN، رغم أن أنت يستطيع استعملت نقطة إلى نقطة عبر توصيل إن هناك فقط إثنان ميناء. يصف هذا القسم مدى مرونة إمكانيات إعادة الكتابة التي تمنحك طرق متعددة لمعالجة شبكة VLAN.

### 3.1.2.1 الواجهة الرئيسية والواجهة الفرعية q1DOT

في هذا المثال، تكون الواجهة الرئيسية على جانب واحد، والواجهة الفرعية q1dot على الجانب الآخر:

هذا هو الواجهة الرئيسية على الموجه:1

```
RP/0/RP0/CPU0:router1#sh run int gig 0/0/0/1
                    interface GigabitEthernet0/0/0/1
description static lab connection to router2 0/1/0/1
                                                  cdp
                 ipv4 address 10.1.1.1 255.255.255.0
                                                    !
            هذه هي الواجهة الفرعية q1dot على الموجه:2
```
RP/0/RSP0/CPU0:router2#sh run int gig 0/1/0/1 interface GigabitEthernet0/1/0/1 description static lab connection to router1 0/0/0/1 l2transport

RP/0/RSP0/CPU0:router2#sh run int ten 0/0/0/3.2 interface TenGigE0/0/0/3.2 l2transport encapsulation dot1q 2 rewrite ingress tag pop 1 symmetric

RP/0/RSP0/CPU0:router2#sh run l2vpn xconnect group test l2vpn xconnect group test p2p p2p2 interface TenGigE0/0/0/3.2 interface GigabitEthernet0/1/0/1

هناك الآن الكلمة الأساسية *l2transport ف*ي اسم الواجهة الفرعية ل TenGigE0/0/3.2. يرسل الموجه 3 إطارات dot1q مع علامة تمييز 2، والتي تطابق الواجهة الفرعية TenGigE0/0/3.2 على الموجه2.

تتم إزالة العلامة الواردة 2 في إتجاه المدخل بواسطة الأمر المتماثل 1 POP لعلامة إعادة الكتابة للمدخل. بما أن العلامة يتلقى يكون أزلت في المدخل إتجاه على 0/0/3.2TenGigE، الربط أرسلت untagged في المخرج إتجاه على 0/1/0/1GigabitEthernet.

يرسل الموجه1 إطارات غير مميزة، والتي تطابق الواجهة الرئيسية 0/1/0/1GigabitEthernet.

لا يوجد أمر **إعادة الكتابة** على GigabitEthernet0/1/0/1، لذلك لا يوجد علامة مفصولة، مضغوطة، أو مترجمة.

عندما يحتاج ربط أن يكون أرسلت من 0/0/0/3.2TenGigE، ال q1dot بطاقة 2 دفع واجب إلى ال الكلمة المفتاح م*تماثل* في **ال rewrite مدخل بطاقة 1 pop أ**مر. يلصق الأمر علامة تمييز في إتجاه الدخول لكنّه يدفع علامة واحدة في إتجاه المخرج بشكل متناسق. هذا مثال على الموجه :3

> RP/0/RSP0/CPU0:router3#sh run int ten 0/0/0/3.2 interface TenGigE0/0/0/3.2 ipv4 address 10.1.1.2 255.255.255.0 encapsulation dot1q 2 راقبت القارن subinterface counters مع ال نفسه **عرض قارن وأبديت 2vpn**|أمر:

> > RP/0/RSP0/CPU0:router2#clear counters [Clear "show interface" counters on all interfaces [confirm RP/0/RSP0/CPU0:router2#clear l2vpn forwarding counters RP/0/RSP0/CPU0:router2# RP/0/RSP0/CPU0:router2# RP/0/RSP0/CPU0:router2#sh int TenGigE0/0/0/3.2 TenGigE0/0/0/3.2 is up, line protocol is up Interface state transitions: 1 Hardware is VLAN sub-interface(s), address is 0024.98ea.038b Layer 2 Transport Mode (MTU 1518 bytes, BW 10000000 Kbit (Max: 10000000 Kbit reliability Unknown, txload Unknown, rxload Unknown ,Encapsulation 802.1Q Virtual LAN Outer Match: Dot1Q VLAN 2 Ethertype Any, MAC Match src any, dest any ,loopback not set Last input 00:00:00, output 00:00:00 Last clearing of "show interface" counters 00:00:27 **packets input**, 122000 bytes **1000** input drops, 0 queue drops, 0 input errors 0 **packets output**, 122326 bytes **1002**

output drops, 0 queue drops, 0 output errors 0 RP/0/RSP0/CPU0:router2#sh l2vpn xconnect detail Group test, XC p2p2, state is up; Interworking none AC: TenGigE0/0/0/3.2, state is up Type VLAN; Num Ranges: 1 [VLAN ranges: [2, 2 MTU 1500; XC ID 0x1080001; interworking none :Statistics **packets: received 1001**, **sent 1002** bytes: received 118080, sent 118318 drops: illegal VLAN 0, illegal length 0 AC: GigabitEthernet0/1/0/1, state is up Type Ethernet MTU 1500; XC ID 0x1880003; interworking none :Statistics **packets: received 1002, sent 1001** bytes: received 114310, sent 114076 كما هو متوقع، يطابق عدد الحزم المستلمة على 0/0/0/3.2TenGigE عدد الحزم المرسلة على 0/1/0/1GigabitEthernet والعكس.

#### الواجهة الفرعية 3.1.2.2 مع التضمين

بدلا من الواجهة الرئيسية على 1/0/1/0/1GigabitEthernet ، يمكنك إستخدام واجهة فرعية مع **عملية كبسلة** افتراضية للصيد كل الإطارات أو باستخدام عملية كبسلة غير مميزة لمطابقة الإطارات غير المميزة فقط:

> RP/0/RSP0/CPU0:router2#sh run interface GigabitEthernet0/1/0/1.1 interface GigabitEthernet0/1/0/1.1 l2transport **encapsulation untagged**

> > RP/0/RSP0/CPU0:router2#sh run int TenGigE0/0/0/3.2 interface TenGigE0/0/0/3.2 l2transport encapsulation dot1q 2 rewrite ingress tag pop 1 symmetric

RP/0/RSP0/CPU0:router2#sh run l2vpn xconnect group test l2vpn xconnect group test p2p p2p3 interface TenGigE0/0/0/3.2 interface GigabitEthernet0/1/0/1.1

#### 3.1.2.3 إتجاه الدخول على 0/1/0/1.1GigabitEthernet

بدلا من علامة البوب 2 في إتجاه المدخل على 0/0/0/3.2TenGigE، أنت يستطيع دفعت بطاقة 2 في إتجاه المدخل على 0/1/0/1.1GigabitEthernet ولا تفعل أي شيء على 0/0/0/3.2TenGigE:

> RP/0/RSP0/CPU0:router2#sh run int TenGigE0/0/0/3.2 interface TenGigE0/0/0/3.2 l2transport encapsulation dot1q 2

RP/0/RSP0/CPU0:router2#sh run interface GigabitEthernet0/1/0/1.1 interface GigabitEthernet0/1/0/1.1 l2transport encapsulation untagged

#### **rewrite ingress tag push dot1q 2 symmetric**

RP/0/RSP0/CPU0:router2#sh run int TenGigE0/0/0/3.2 interface TenGigE0/0/0/3.2 l2transport encapsulation dot1q 2 RP/0/RSP0/CPU0:router2#sh run l2vpn xconnect group test l2vpn xconnect group test p2p p2p3 interface TenGigE0/0/0/3.2 interface GigabitEthernet0/1/0/1.1 لذلك، يمكنك أن ترى أن نموذج EVC مع أوامر التضمين وإعادة الكتابة يمنحك مرونة كبيرة لمطابقة ومعالجة علامات .VLAN

## 3-2 الخدمات السلكية الخاصة الظاهرية

### 3-2-1 نظرة عامة

تتيح خدمات الاتصال السلكي الخاصة الظاهرية (VPWS)، المعروفة أيضا باسم Ethernet عبر MPLS (EoMPLS)، جهازي L2VPN Provider Edge (PE) نفق حركة مرور L2VPN عبر سحابة MPLS. وعادة ما يتم توصيل شبكتي VPN2L في موقعين مختلفين مع لب MPLS بينهما. ويتم ربط جهازي التحكم في الوصول (ACs (المتصلين في كل حامل VPN2L بواسطة PW عبر شبكة MPLS، وهي شبكة PW MPLS.

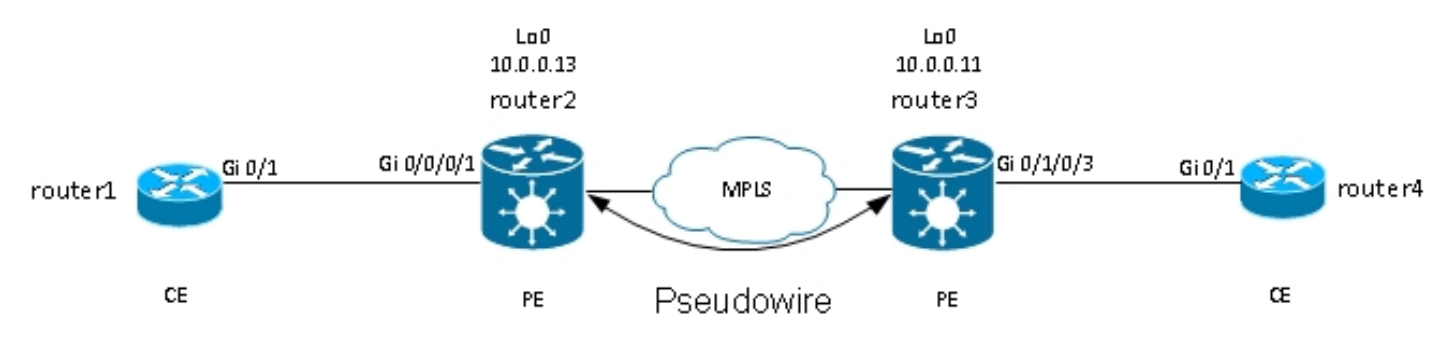

يحتاج كل PE إلى ملصق MPLS للوصول إلى إسترجاع PE البعيد. يمكن التعرف على هذه التسمية، والتي عادة ما تسمى تسمية بروتوكول العبارة الداخلية (IGP)، من خلال بروتوكول توزيع تسميات MPLS (LDP) أو هندسة حركة .(MPLS (TE مرور

وينشئ الحزبان دورة مستهدفة من الحزب الديمقراطي الليبرالي فيما بينهما حتى يتمكنا من تأسيس وضعية الحزب الديمقراطي الاجتماعي والسيطرة عليها. يعلن PE للآخر عن ملصق MPLS لتعريف PW.

ملاحظة: بينما يمكن إستخدام بروتوكول BGP لإرسال الإشارات، فإنه لا يتم تغطيته في هذا المستند.

يتم تضمين حركة المرور التي يتم استقبالها بواسطة الموجه2 على AC المحلي الخاص بها في مكدس تسميات :MPLS

- تسمية MPLS الخارجية هي تسمية IGP للوصول إلى الاسترجاع الخاص بالموجه 3. قد تكون هذه التسمية فارغة ضمنية إذا كانت التسميات متصلة مباشرة، وهذا يعني أنه لن يتم إلحاق أي تسمية IGP.
- التسمية الداخلية MPLS هي تسمية PW المعلن عنها بواسطة الموجه 3 من خلال جلسة LDP المستهدفة.
- يمكن أن تكون هناك كلمة تحكم PW بعد تسميات MPLS، حسب التكوين ونوع التضمين. لا يتم إستخدام كلمة ●التحكم بشكل افتراضي على واجهات إيثرنت ويجب تكوينها بشكل صريح عند الحاجة.

● يتبع إطار 2L المنقول في الحزمة.

● يتم نقل بعض علامات VLAN عبر PW، حسب التكوين ونوع PW.

تلغي الخطوة قبل الأخيرة، قبل الموجه 3 مباشرة في لب MPLS، تسمية IGP أو تستبدلها بتسمية فارغة صريحة. وبالتالي، فإن التسمية الأكثر أهمية على الإطار الذي يتم إستقباله بواسطة الموجه 3 هي تسمية PW التي يشير الموجه 3 إلى الموجه 2 ل PW. لذلك، يعرف الموجه 3 أنه يجب تحويل حركة المرور المستلمة مع تسمية MPLS هذه إلى التيار المتردد المتصل بالموجه .4

في <u>المثال السابق</u>، يجب عليك أولا التحقق مما إذا كان كل L2VPN يحتوي على علامة MPLS للإسترجاع من PE البعيد. هذا مثال على كيفية التحقق من التسميات على الموجه 2:

> RP/0/RSP1/CPU0:router2#sh mpls forwarding prefix 10.0.0.11/32 Local Outgoing Prefix Outgoing Next Hop Bytes Label Label or ID Interface Switched ------------ --------------- ------------ ------------------ ----------- ------ Te0/0/0/1 10.0.23.2 681260 10.0.0.11/32 16009 16008 ما يزال تكوين التيار المتردد كما هو:

> > RP/0/RSP1/CPU0:router2#sh run int gig 0/0/0/1.2 Wed May 1 13:56:07.668 CEST interface GigabitEthernet0/0/0/1.2 l2transport encapsulation dot1q 2

بسبب عدم وجود أمر إعادة كتابة مدخل POP، يتم نقل علامة VLAN الواردة 2 عبر PW. راجع النوع 4 و 5 PWs للحصول على تفاصيل.

يعين التشكيل VPN2L ال AC محلي وال PE VPN2L بعيد مع id PW أن ينبغي كنت تلاءم على كل جانب ويجب أن يكون فريد لكل مجاور:

> RP/0/RSP1/CPU0:router2#sh run l2vpn xconnect group test l2vpn xconnect group test p2p p2p4 interface GigabitEthernet0/0/0/1.2 **neighbor 10.0.0.11 pw-id 222** التكوين المطابق على الموجه :3

RP/0/RSP0/CPU0:router3#sh run int gig 0/1/0/3.2 interface GigabitEthernet0/1/0/3.2 l2transport encapsulation dot1q 2 ! RP/0/RSP0/CPU0:router3#sh run l2vpn xconnect group test l2vpn xconnect group test p2p p2p4 interface GigabitEthernet0/1/0/3.2 **neighbor 10.0.0.13 pw-id 222** أستخدم الأمر detail xconnect vpn2l show لعرض تفاصيل حول الاتصال المتبادل:

RP/0/RSP1/CPU0:router2#**sh l2vpn xconnect group test xc-name p2p4 detail**

Group test, XC p2p4, state is up; Interworking none **AC: GigabitEthernet0/0/0/1.2**, state is up

Type VLAN; Num Ranges: 1 [VLAN ranges: [2, 2 **MTU 1504**; XC ID 0x840006; interworking none :Statistics packets: received **186**, sent **38448** bytes: received 12644, sent 2614356 drops: illegal VLAN 0, illegal length 0 ( PW: neighbor 10.0.0.11, PW ID 222, state is up ( established PW class not set, XC ID 0xc0000004 Encapsulation MPLS, protocol LDP Source address 10.0.0.13 PW type Ethernet, control word disabled, interworking none PW backup disable delay 0 sec Sequencing not set PW Status TLV in use MPLS Local Remote ----------------------------- ------------------------------ ------------ Label **16026** 16031 Group ID 0x4000280 0x6000180 Interface **GigabitEthernet0/0/0/1.2** GigabitEthernet0/1/0/3.2 MTU 1504 1504 Control word disabled disabled PW type Ethernet Ethernet VCCV CV type 0x2 0x2 (LSP ping verification) (LSP ping verification) VCCV CC type 0x6 0x6 (router alert label) (router alert label) (TTL expiry) (TTL expiry) ----------------------------- ------------------------------ ------------ :(Incoming Status (PW Status TLV Status code: 0x0 (Up) in Notification message :(Outgoing Status (PW Status TLV Status code: 0x0 (Up) in Notification message MIB cpwVcIndex: 3221225476 (Create time: 30/04/2013 16:30:58 (21:31:00 ago (Last time status changed: 30/04/2013 16:36:42 (21:25:16 ago :Statistics packets: received **38448**, sent **186** bytes: received 2614356, sent 12644 في هذا التكوين، لاحظ أن:

- اقصى وحدة إرسال (MTU) للتيار المتردد هي 1504 لأن العلامة الواردة على التيار المتردد غير مقسمة. يجب ان تتطابق وحدة الحد الأقصى للنقل (MTU (مع كل جانب، أو أن نظام التشغيل PW لا يظهر.
	- تم تلقي 186 حزمة على AC وتم إرسالها على PW كما هو متوقع.
	- تم تلقي 38448 ربط على PW وتم إرسالها على AC كما هو متوقع.
- التسمية المحلية على الموجه 2 هي 16026 وهي التسمية التي يستخدمها الموجه 3 كتسمية داخلية. يتم إستقبال الحزم على الموجه 2 مع تسمية MPLS تلك كالتسمية العليا لأنه قد تم تقسيم تسمية IGP بواسطة الخطوة قبل الأخيرة MPLS. الموجه 2 يعرف أن الإطارات الواردة مع تسمية PW تلك يجب تحويلها إلى 0/0/1.2 GI AC:

RP/0/RSP1/CPU0:router2#sh mpls forwarding labels 16026 Local Outgoing Prefix Outgoing Next Hop Bytes Label Label or ID Interface Switched ------------ --------------- ------------ ------------------ ----------- ------ Pop PW(10.0.0.11:222) **Gi0/0/0/1.2** point2point 2620952 **16026**

3.2.2 رطل لكل بوصة والتيار المتردد عند التشغيل المزدوج

في الاتصال التبادلي من نقطة إلى نقطة، يكون AC و PW متوافقين. لذلك، إذا ما تعطل التيار المتردد، فإن PE VPN2L يشير عبر LDP إلى PE البعيد إلى أن حالة PW يجب أن تكون معطلة. وهذا يؤدي إلى تشغيل التقارب عند تكوين تكرار PW. راجع قسم التكرار للحصول على تفاصيل.

في هذا المثال، تم إيقاف التيار المتردد في الموجه 2 ويرسل حالة PW "AC down" إلى الموجه 3:

RP/0/RSP1/CPU0:router2#sh l2vpn xconnect group test xc-name p2p4 detail Wed May 1 23:38:55.542 CEST Group test, XC p2p4, state is down; Interworking none AC: GigabitEthernet0/0/0/1.2, state is down Type VLAN; Num Ranges: 1 [VLAN ranges: [2, 2 MTU 1504; XC ID 0x840006; interworking none :Statistics packets: received 186, sent 38544 bytes: received 12644, sent 2620884 drops: illegal VLAN 0, illegal length 0 ( PW: neighbor 10.0.0.11, PW ID 222, state is down ( remote standby PW class not set, XC ID 0xc0000004 Encapsulation MPLS, protocol LDP Source address 10.0.0.13 PW type Ethernet, control word disabled, interworking none PW backup disable delay 0 sec Sequencing not set PW Status TLV in use MPLS Local Remote ----------------------------- ------------------------------ ------------ Label 16026 16031 Group ID 0x4000280 0x6000180 Interface GigabitEthernet0/0/0/1.2 GigabitEthernet0/1/0/3.2 MTU 1504 1504 Control word disabled disabled PW type Ethernet Ethernet VCCV CV type 0x2 0x2 (LSP ping verification) (LSP ping verification) VCCV CC type 0x6 0x6 (router alert label) (router alert label) (TTL expiry) (TTL expiry) ----------------------------- ------------------------------ ------------ :(Incoming Status (PW Status TLV Status code: 0x0 (Up) in Notification message :(Outgoing Status (PW Status TLV Status code: 0x6 (**AC Down**) in Notification message MIB cpwVcIndex: 3221225476 (Create time: 30/04/2013 16:30:58 (1d07h ago (Last time status changed: 01/05/2013 14:05:07 (09:33:47 ago :Statistics packets: received 38544, sent 186 bytes: received 2620884, sent 12644 يعرف الموجه 3 أنه يجب أن يكون PW معطلا لأن التيار المتردد البعيد معطل:

RP/0/RSP0/CPU0:router3#sh l2vpn xconnect group test xc-name p2p4 detail Group test, XC p2p4, state is down; Interworking none AC: GigabitEthernet0/1/0/3.2, state is up Type VLAN; Num Ranges: 1 [VLAN ranges: [2, 2 MTU 1504; XC ID 0xc40003; interworking none

:Statistics packets: received 38545, sent 186 bytes: received 2620952, sent 12644 drops: illegal VLAN 0, illegal length 0 **( PW: neighbor 10.0.0.13, PW ID 222, state is down ( local ready**  PW class not set, XC ID 0xc0000005 Encapsulation MPLS, protocol LDP Source address 10.0.0.11 PW type Ethernet, control word disabled, interworking none PW backup disable delay 0 sec Sequencing not set PW Status TLV in use MPLS Local Remote ----------------------------- ------------------------------ ------------ Label 16031 16026 Group ID 0x6000180 0x4000280 Interface GigabitEthernet0/1/0/3.2 GigabitEthernet0/0/0/1.2 MTU 1504 1504 Control word disabled disabled PW type Ethernet Ethernet VCCV CV type 0x2 0x2 (LSP ping verification) (LSP ping verification) VCCV CC type 0x6 0x6 (router alert label) (router alert label) (TTL expiry) (TTL expiry) ----------------------------- ------------------------------ ------------ :(Incoming Status (PW Status TLV **Status code: 0x6 (AC Down) in Notification message** :(Outgoing Status (PW Status TLV Status code: 0x0 (Up) in Notification message MIB cpwVcIndex: 3221225477 (Create time: 30/04/2013 16:37:57 (1d07h ago (Last time status changed: 01/05/2013 14:11:33 (09:35:50 ago :Statistics packets: received 186, sent 38545 bytes: received 12644, sent 2620952

### 3.2.3 النوع 4 والنوع 5 PWs

يمكن إستخدام نوعين من PWs - النوع 4 والنوع .5

يعرف النوع 4 من PW باسم PW المستند إلى شبكة VLAN. لا يفترض بالمدخل PE إزالة علامات VLAN الواردة التي سيتم نقلها عبر PW. ●

على الأنظمة الأساسية المستندة إلى EVC مثل 9000 ASR، المشكلة هي أن ACs الواردة قد يكون لها أمر إعادة كتابة يتلف علامات VLAN الواردة، لذلك قد لا يكون هناك أي علامة VLAN لنقلها عبر PW. من أجل معالجة هذا الاحتمال، تقوم منصات EVC بإدراج علامة VLAN وهمية 0 على أعلى الإطار للنوع 4 PWs. يتم تكوين النوع 4 PWs باستخدام الأمر **transport-mode vlan.** يجب أن يكون PE البعيد مستندا إلى EVC ويجب أن يفهم أن علامة VLAN العليا هي العلامة الدمية التي يجب تجريدها.

ومع ذلك، إذا كنت تستخدم نوع 4 PW بين نظام EVC ومنصة ليست EVC، فقد يؤدي ذلك إلى حدوث مشاكل في قابلية التشغيل البيني. لا يعتبر نظام EVC الأساسي علامة VLAN العليا على أنها علامة VLAN زائفة وبدلا من ذلك يقوم بإعادة توجيه الإطار مع علامة VLAN الدمية 0 على أنه العلامة الخارجية. تمتلك منصات EVC القدرة على معالجة علامات تمييز VLAN المستلمة على الإطار الوارد باستخدام الأمر rewrite. ويتم نقل نتائج معالجة شبكة VLAN هذه عبر النوع 4 من PW مع وضع العلامة غير الرسمية الإضافية 0 في الأعلى. توفر الإصدارات الأخيرة من برنامج XR IOS Cisco إمكانية إستخدام نوع 4 PW دون إستخدام العلامة الصغيرة 0 باستخدام الأمر password vlan mode-transport. يجب أن تضمن معالجة علامة الشبكة المحلية الظاهرية (VLAN (على نقطة تدفق الإيثرنت (EFP (بقاء علامة واحدة على الأقل لأنه يجب أن تكون هناك علامة VLAN يتم نقلها على نوع 4 PW، ولأنه، في هذه الحالة، لا توجد علامة وهمية تفي بذلك المطلب. يتم نقل العلامات التي تبقى على الإطار بعد إعادة كتابة علامة الواجهة الواردة بشكل شفاف من خلال PW.

ويعرف النوع 5 PW باسم PW المستند إلى منفذ إيثرنت. ينقل المدخل pe إطارات تم تلقيها على واجهة أساسية ● أو بعد إزالة علامات الواجهة الفرعية عندما تكون الحزمة تم استقبالها على واجهة فرعية. لا يوجد متطلب لإرسال إطار بعلامات تمييز عبر نوع 5 PW، ولا تتم إضافة علامة وهمية بواسطة الأنظمة الأساسية المستندة إلى EVC. يكون للأنظمة الأساسية المستندة إلى EVC القدرة على معالجة علامات تمييز VLAN المستلمة على الإطار الوارد باستخدام الأمر rewrite. يتم نقل نتائج معالجة شبكة VLAN تلك عبر النوع 5 PW، سواء كانت ذات علامات تمييز أو بدون علامات تمييز.

بشكل افتراضي، تحاول شبكات PE VPN2L VPN التفاوض على نوع 5 PW، كما هو موضح في هذا المثال:

"RP/0/RSP1/CPU0:router2#sh l2vpn xconnect group test det | i " PW type **PW type Ethernet**, control word disabled, interworking none PW type Ethernet Ethernet يشير إيثرنت نوع PW إلى نوع 5 PW.

هذا sniffer على قبض من ARP طلب يرسل ب مسحاج تخديد1 ويغلف ب مسحاج تخديد2 عبر ال PW إلى مسحاج تخديد :3

> (Frame 38: 82 bytes on wire (656 bits), 82 bytes captured (656 bits Ethernet II, Src: Cisco\_2f:dc:04 (00:0b:60:2f:dc:04), Dst: Cisco\_1e:93:50 (f7:1e:93:50:00:24) MultiProtocol Label Switching Header, Label: **16031**, Exp: 0, S: 1, TTL: 251 Ethernet II, Src: Cisco\_03:1f:46 (00:1d:46:03:1f:46), Dst: Broadcast (ff:ff:ff:ff:ff:ff) 802.1Q Virtual LAN, PRI: 0, CFI: 0, ID: 2 (Address Resolution Protocol (request

ملصق MPLS 16031 هو ملصق PW المعلن عنه بواسطة الموجه 3. التقط ال sniffer يتلقى يكون بين ال قبل ultimate جنجل و مسحاج تخديد،3 لذلك هناك ما من بروتوكول العبارة.

يبدأ إطار الإيثرنت المغلف مباشرة بعد تسمية PW. يمكن أن تكون هناك كلمة تحكم في PW، ولكن لم يتم تكوينها في هذا المثال.

حتى إذا كانت من النوع 5 PW، يتم نقل علامة VLAN الواردة 2 التي يتم استقبالها على AC بواسطة الموجه2 لأنه لا يوجد أمر **إعادة الكتابة** الذي يلصقها على AC. يتم نقل النتائج التي تأتي من التيار المتردد بعد معالجة إعادة الكتابة نظرا لعدم وجود علامة تمييز تلقائية تظهر على الأنظمة الأساسية المستندة إلى EVC. لاحظ عدم وجود علامة VLAN وهمية 0 بنوع 5 PW.

إن يشكل أنت مع ال rewrite مدخل بطاقة 1 pop متماثل أمر، هناك ما من VLAN بطاقة نقلت عبر ال PW.

هنا مثال على نوع 4 PW مع تكوين من فئة PW على الموجه 2 والموجه .3

ملاحظة: إذا قمت بتكوين النوع 4 على جانب واحد فقط، فإن PW يظل منخفضا ويخبر عن 'خطأ: نوع PW غير متطابق.'

encapsulation mpls transport-mode vlan ! ! xconnect group test p2p p2p4 neighbor 10.0.0.11 pw-id 222 **pw-class** VLAN ! ! ! !

يشير ال PW نوع إثرنيت VLAN نوع 4 PW.

"RP/0/RSP1/CPU0:router2#sh l2vpn xconnect group test det | i " PW type **PW type Ethernet VLAN**, control word disabled, interworking none PW type Ethernet VLAN Ethernet VLAN هناك الآن علامة وهمية 0 مدرجة على أعلى الإطار الذي يتم نقله:

(Frame 15: 86 bytes on wire (688 bits), 86 bytes captured (688 bits Ethernet II, Src: Cisco\_2f:dc:04 (00:0b:60:2f:dc:04), Dst: Cisco\_1e:93:50 (f7:1e:93:50:00:24) MultiProtocol Label Switching Header, Label: 16031, Exp: 0, S: 1, TTL: 251 Ethernet II, Src: Cisco\_03:1f:46 (00:1d:46:03:1f:46), Dst: Broadcast (ff:ff:ff:ff:ff:ff) **802.1Q Virtual LAN, PRI: 0, CFI: 0, ID: 0** 802.1Q Virtual LAN, PRI: 0, CFI: 0, ID: 2 (Address Resolution Protocol (request يزيل PE المستند إلى المخرج القائم على EVC العلامة الدمية ويعيد توجيه الإطار باستخدام العلامة 2 على AC

المحلي الخاص به. يطبق المخرج PE معالجة العلامة المحلية التي تم تكوينها على متردد على الإطار الذي تم إستلامه على PW. إن شكلت AC محلي **ه يكون** كrewrite **مدخل بطاقة** 1 POP **متماثل**، ال يشكل بطاقة ينبغي كنت دفعت في إتجاه المخرج، لذلك دفع بطاقة جديد على الأعلى من البطاقة 2 يستلم على ال PW. أمر إعادة الكتابة مرن جدا ولكن يجب عليك تقييم ما تريد تحقيقه على كل جانب من PW بعناية.

## 3-2-4 PW متعدد القطاعات

Œ

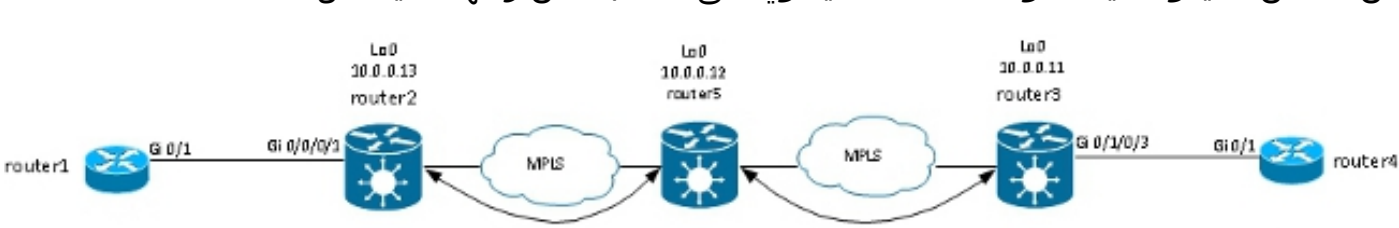

من الممكن أن يكون لديك محول PE VPN2L يحتوي على PW، بدلا من واجهة مادية، مثل AC:

Pseudowire

يستقبل الموجه 5 الحزم على PW من الموجه 2 ويحول الحزم على PW الآخر إلى الموجه .3 لذلك فإن الموجه 5 هو التحويل بين to order in PWs خلقت PW Multisegment بين مسحاج تخديد2 و 3router.

Pseudowire

 $\mathsf{CE}$ 

PE

يشير التكوين على الموجه 2 الآن في الموجه 5 على أنه PE البعيد:

```
p2p p2p5
interface GigabitEthernet0/0/0/1.2
      neighbor 10.0.0.12 pw-id 222
                                   !
                                   !
                                   !
                                   !
        التكوين على الموجه 5 أساسي:
```
RP/0/RSP0/CPU0:router5#sh run l2vpn xconnect group test l2vpn xconnect group test p2p p2p5 neighbor 10.0.0.11 pw-id 223 ! neighbor 10.0.0.13 pw-id 222 ! **description R2-R5-R3** ! ! ! الوصف يكون أمر إختياري ويدرج في PW تحويل نوع قيمة (TLV (أن يكون أرسلت بمسحاج تخديد5 إلى كل PE بعيد (مسحاج تخديد2 وموجه 3). يكون الوصف مفيدا عندما تحتاج إلى أستكشاف أخطاء PW وإصلاحها عندما يكون هناك موجه في المنتصف يقوم بتحويل PW.

:PW تحويل sh l2vpn xconnect أمر in order to راجعت ال

RP/0/RSP0/CPU0:router5#**sh l2vpn xconnect group test det** Group test, XC p2p5, state is down; Interworking none Description: R2-R5-R3 ( PW: neighbor 10.0.0.11, PW ID 223, state is down ( provisioned PW class not set, XC ID 0xc0000002 Encapsulation MPLS, protocol LDP Source address 10.0.0.12 PW type Ethernet, control word disabled, interworking none PW backup disable delay 0 sec Sequencing not set PW Status TLV in use MPLS Local Remote ----------------------------- ------------------------------ ------------ Label 16042 unknown Group ID 0x4000280 0x0 Interface GigabitEthernet0/0/0/1.2 unknown MTU 1504 unknown Control word disabled unknown PW type Ethernet unknown VCCV CV type 0x2 0x0 (none) (LSP ping verification) VCCV CC type 0x4 0x0 (none) (TTL expiry) ----------------------------- ------------------------------ ------------ :(Outgoing PW Switching TLVs (Label Mapping message Local IP Address: 10.0.0.12, Remote IP Address: 10.0.0.13, PW ID: 222 **Description: R1-R5-R3** :(Outgoing Status (PW Status TLV

Status code: 0x0 (Up) in Notification message :Statistics for MS-PW packets: received 0 bytes: received 0 MIB cpwVcIndex: 3221225474 (Create time: 02/05/2013 15:37:53 (00:34:43 ago (Last time status changed: 02/05/2013 16:12:30 (00:00:06 ago (Last time PW went down: 02/05/2013 16:12:30 (00:00:06 ago ( PW: neighbor 10.0.0.13, PW ID 222, state is up ( established PW class not set, XC ID 0xc0000001 Encapsulation MPLS, protocol LDP Source address 10.0.0.12 PW type Ethernet, control word disabled, interworking none PW backup disable delay 0 sec Sequencing not set PW Status TLV in use MPLS Local Remote ----------------------------- ------------------------------ ------------ Label 16043 16056 Group ID 0x6000180 0x4000280 Interface GigabitEthernet0/1/0/3.2 GigabitEthernet0/0/0/1.2 MTU 1504 1504 Control word disabled disabled PW type Ethernet Ethernet VCCV CV type 0x2 0x2 (LSP ping verification) (LSP ping verification) VCCV CC type 0x4 0x6 (router alert label) (TTL expiry) (TTL expiry) ----------------------------- ------------------------------ ------------ :(Incoming Status (PW Status TLV Status code: 0x0 (Up) in Notification message :(Outgoing PW Switching TLVs (Label Mapping message Local IP Address: 10.0.0.12, Remote IP Address: 10.0.0.11, PW ID: 223 **Description: R2-R5-R3** :(Outgoing Status (PW Status TLV Status code: 0x0 (Up) in Notification message :Statistics for MS-PW packets: received 0 bytes: received 0 MIB cpwVcIndex: 0 (Create time: 02/05/2013 15:37:53 (00:34:43 ago (Last time status changed: 02/05/2013 16:12:35 (00:00:01 ago (Last time PW went down: 02/05/2013 16:12:30 (00:00:06 ago يرسل الموجه 5 PW تحويل TLV إلى الموجه 3 مع تفاصيل PW الخاص به إلى الموجه 2 ويرسل TLV لتحويل PW

إلى الموجه 2 مع تفاصيل PW الخاص به إلى الموجه .3

## 3.2.5 تكرار

يمكن إستخدام نظام التشغيل Pw من نقطة إلى نقطة لتوصيل موقعين، ولكن يجب أن يظل هذان الموقعان متصلين في حالة حدوث عطل في النظام الأساسي (PE (أو التيار المتردد.

### تكرار أساسي 3.2.5.1

إذا قمت بأي تغيير للمخطط يؤثر على إعادة التوجيه في جوهر MPLS، فإن PW MPLS يرث المسار الجديد على الفور.

يمكن توصيل جهاز Customer Edge (CE) ب PE من خلال حزمة إيثرنت لتوفير تكرار الارتباط إذا كان هناك فشل إرتباط عضو حزمة بين CE و PE. الحزمة يبقى أعلى حتى إن واحد حزمة خطوة سقطت عضو. لاحظ أن هذا لا يوفر تكرار PE لأن فشل PE يؤدي إلى انخفاض الحزمة بالكامل.

ومن بين طرق التكرار أن يتم نقل دوائر متعددة بواسطة وحدات تزويد بالطاقة من نقطة إلى نقطة. كل دائرة هي عضو في حزمة إيثرنت بين إثنان CEs:

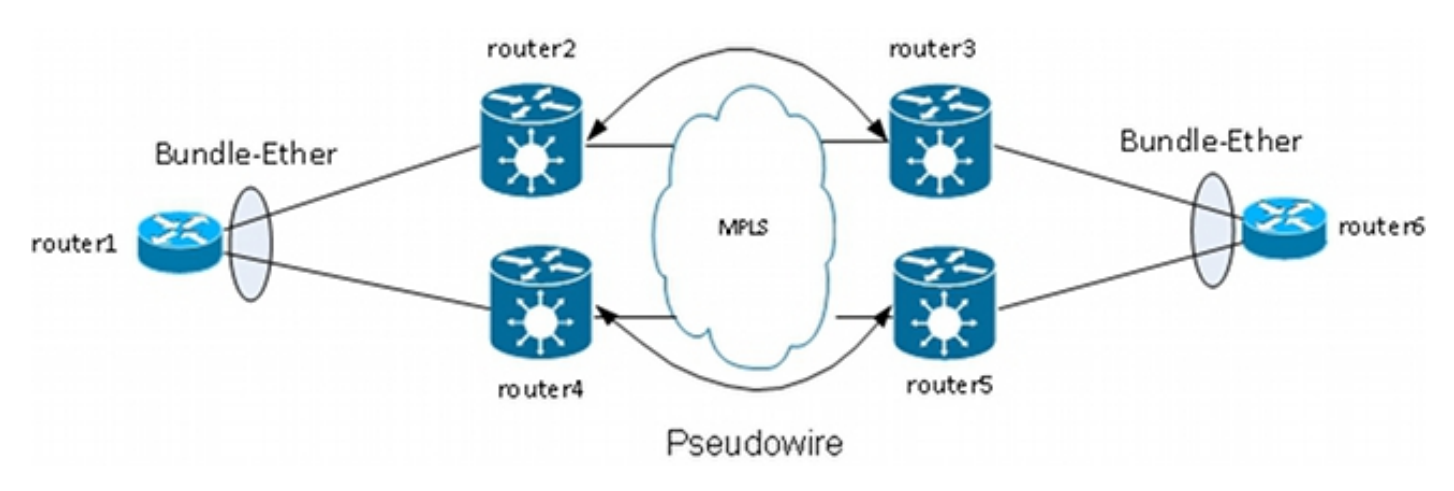

لا يقوم PE بإنهاء الحزمة وبدلا من ذلك ينقل الإطارات بشفافية عبر PW، بما في ذلك إطارات بروتوكول التحكم في تجميع الارتباطات (LACP (التي يتم تبادل CEs بينها.

مع هذا التصميم، فقدان AC أو PE يسبب سقوط عضو حزمة، لكن الحزمة تبقى لأعلى.

ملاحظة: لم يتم نقل وحدات بيانات بروتوكول الجسر (BPDU (الخاصة ببروتوكول LACP عبر VPN2L بواسطة 9000 ASR في الإصدارات الأقدم من برنامج XR IOS Cisco الإصدار .4.2.1

لا يزال CE نقطة فشل واحدة في هذا التصميم. وتتضمن ميزات التكرار الأخرى التي يمكن إستخدامها في نظام تصحيح الأخطاء (CE):

- مجموعة تجميع الارتباطات والهياكل المتعددة (LAG-MC(
	- تجميع المحاكاة الظاهرية للشبكة (NV (ل 9000 ASR
- نظام التحويل الظاهري (VSS (على محولات IOS Cisco
- قناة المنفذ الظاهري (vPC) على محولات Cisco Nexus

من منظور ال PE، هناك اتصال بسيط من نقطة إلى نقطة بين تيار متردد و PW MPLS.

### تكرار 3.2.5.3 PW

كما يمكن أن توفر خدمات البنية الأساسية (PEs (إمكانية التكرار من خلال ميزة تسمى تكرار PW.

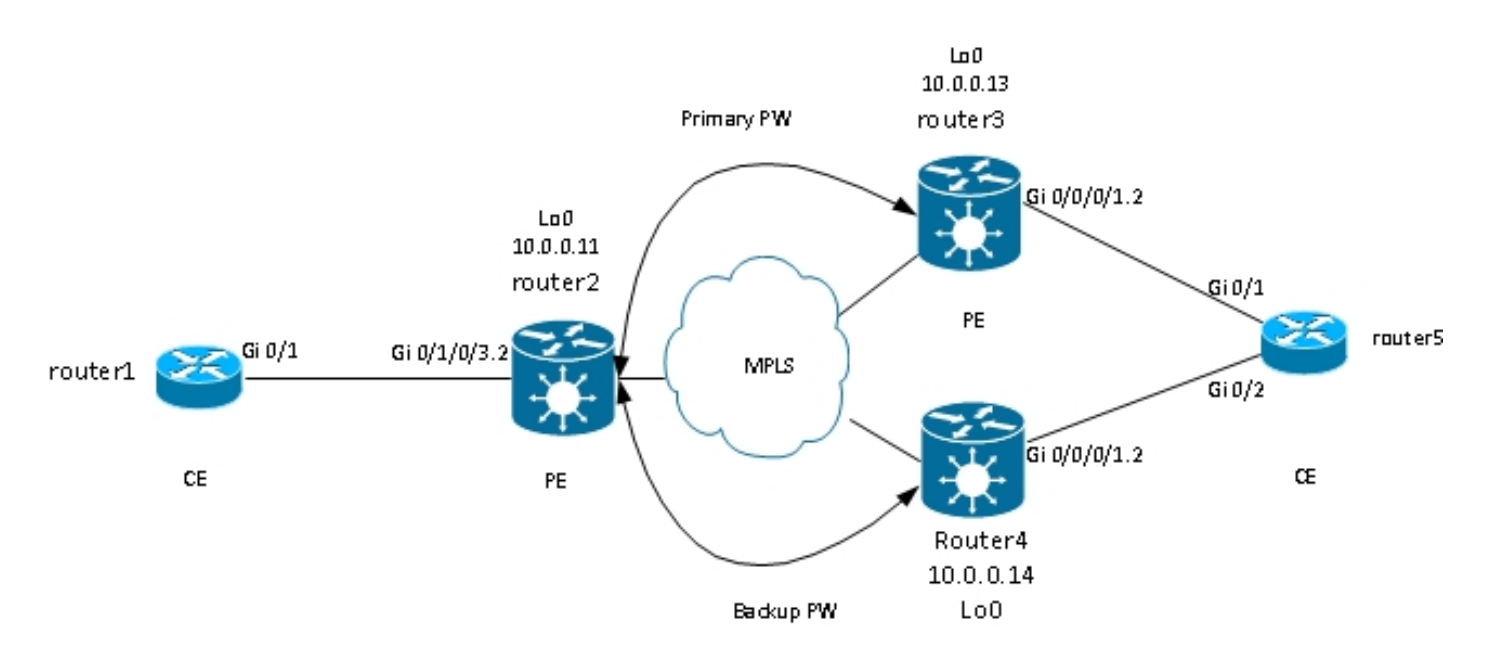

الموجه 2 يحتوي على PW أساسي للموجه 3. تتدفق حركة المرور من الموجه 1 إلى الموجه 6 عبر PW الأساسي هذا في الظروف العادية. كما يحتوي الموجه 2 على وحدة نسخ إحتياطي (PW (للموجه 4 في وضع الاستعداد السريع، ولكن في الظروف العادية، لا تتدفق حركة مرور البيانات عبر هذه الوحدة.

إذا كانت هناك مشكلة مع PW الأساسي، مع PE البعيد من PW الأساسي (الموجه 3)، أو مع التيار المتردد على PE البعيد (الموجه 3)، يقوم الموجه 2 على الفور بتفعيل PW الاحتياطي، وتبدأ حركة المرور في التدفق خلاله. تنتقل حركة المرور مرة أخرى إلى PW الأساسي عند حل المشكلة.

التكوين على الموجه2 هو:

RP/0/RSP0/CPU0:router2#sh run l2vpn xconnect group test l2vpn xconnect group test p2p p2p6 interface GigabitEthernet0/1/0/3.2 neighbor 10.0.0.13 pw-id 222 **backup neighbor 10.0.0.14 pw-id 222** ! ! ! ! ! التكوين القياسي على الموجه 3 والموجه 4 هو:

RP/0/RSP1/CPU0:router3#sh run l2vpn xconnect group test l2vpn xconnect group test p2p p2p6 interface GigabitEthernet0/0/0/1.2 neighbor 10.0.0.11 pw-id 222 ! ! ! ! في الحالات المستقرة، يكون من PW إلى 3ROUTER نشطا، ويكون من PW إلى 4ROUTER في حالة إستعداد:

SB = Standby, SR = Standby Ready, (PP) = Partially Programmed XConnect Segment 1 Segment 2 Group Name ST Description ST Description ST --------------------------- ------------------ -------------------- test p2p6 UP Gi0/1/0/3.2 UP 10.0.0.13 222 UP Backup SB 222 10.0.0.14 ------------------------------------------------------------------------ RP/0/RSP0/CPU0:router2#sh l2vpn xconnect group test det Group test, XC p2p6, state is up; Interworking none AC: GigabitEthernet0/1/0/3.2, state is up Type VLAN; Num Ranges: 1 [VLAN ranges: [2, 2 MTU 1504; XC ID 0xc40003; interworking none :Statistics packets: received 51412, sent 25628 bytes: received 3729012, sent 1742974 drops: illegal VLAN 0, illegal length 0 ( PW: neighbor 10.0.0.13, PW ID 222, state is up ( established PW class not set, XC ID 0xc0000005 Encapsulation MPLS, protocol LDP Source address 10.0.0.11 PW type Ethernet, control word disabled, interworking none PW backup disable delay 0 sec Sequencing not set PW Status TLV in use MPLS Local Remote -------------------------- -------------------------- ------------ Label 16049 16059 Group ID 0x6000180 0x4000280 Interface GigabitEthernet0/1/0/3.2 GigabitEthernet0/0/0/1.2 MTU 1504 1504 Control word disabled disabled PW type Ethernet Ethernet VCCV CV type 0x2 0x2 (LSP ping verification) (LSP ping verification) VCCV CC type 0x6 0x6 (router alert label) (router alert label) (TTL expiry) (TTL expiry) -------------------------- -------------------------- ------------ :(Incoming Status (PW Status TLV Status code: 0x0 (Up) in Notification message :(Outgoing Status (PW Status TLV Status code: 0x0 (Up) in Notification message MIB cpwVcIndex: 3221225477 (Create time: 03/05/2013 15:04:03 (00:21:26 ago (Last time status changed: 03/05/2013 15:17:34 (00:07:55 ago MAC withdraw message: send 0 receive 0 :Statistics packets: received 25628, sent 51412 bytes: received 1742974, sent 3729012 :Backup PW ( PW: neighbor 10.0.0.14, PW ID 222, state is standby ( all ready ( Backup for neighbor 10.0.0.13 PW ID 222 ( inactive PW class not set, XC ID 0xc0000006 Encapsulation MPLS, protocol LDP Source address 10.0.0.11 PW type Ethernet, control word disabled, interworking none Sequencing not set

PW Status TLV in use MPLS Local Remote -------------------------- --------------------------- ------------ Label 16050 289971 Group ID 0x6000180 0x4000100 Interface GigabitEthernet0/1/0/3.2 GigabitEthernet0/0/0/1.2 MTU 1504 1504 Control word disabled disabled PW type Ethernet Ethernet VCCV CV type 0x2 0x2 (LSP ping verification) (LSP ping verification) VCCV CC type 0x6 0x6 (router alert label) (router alert label) (TTL expiry) (TTL expiry) -------------------------- --------------------------- ------------ :(Incoming Status (PW Status TLV Status code: 0x0 (Up) in Notification message :(Outgoing Status (PW Status TLV Status code: 0x20 (Standby) in Notification message MIB cpwVcIndex: 3221225478 (Create time: 03/05/2013 15:04:03 (00:21:26 ago (Last time status changed: 03/05/2013 15:17:34 (00:07:55 ago MAC withdraw message: send 0 receive 0 RP/0/RSP0/CPU0:router2# نظرا لاقتران حالة التيار المتردد وحالة التشغيل PW، يشير الموجه 3 إلى "هبوط التيار المتردد" إلى الموجه 2 عند تعطل التيار المتردد على الموجه .3 يقوم الموجه 2 بتنزيل PW الأساسي الخاص به وتنشيط PW الاحتياطي:

> : RP/0/RSP0/CPU0:May 3 15:34:08.772 : l2vpn\_mgr[1121]: %L2-L2VPN\_PW-3-UPDOWN Pseudowire with address 10.0.0.13, id 222, state is Down : RP/0/RSP0/CPU0:May 3 15:34:08.772 : l2vpn\_mgr[1121]: %L2-L2VPN\_PW-3-UPDOWN Pseudowire with address 10.0.0.14, id 222, state is Up RP/0/RSP0/CPU0:router2#sh l2vpn xconnect group test ,Legend: ST = State, UP = Up, DN = Down, AD = Admin Down, UR = Unresolved SB = Standby, SR = Standby Ready, (PP) = Partially Programmed XConnect Segment 1 Segment 2 Group Name ST Description ST Description ST --------------------------- --------------------- ----------------------- test p2p6 UP Gi0/1/0/3.2 UP 10.0.0.13 222 DN Backup UP 222 10.0.0.14 ------------------------------------------------------------------------------ RP/0/RSP0/CPU0:router2#sh l2vpn xconnect group test det Group test, XC p2p6, state is up; Interworking none AC: GigabitEthernet0/1/0/3.2, state is up Type VLAN; Num Ranges: 1 [VLAN ranges: [2, 2 MTU 1504; XC ID 0xc40003; interworking none :Statistics packets: received 51735, sent 25632 bytes: received 3752406, sent 1743230 drops: illegal VLAN 0, illegal length 0 ( PW: neighbor 10.0.0.13, PW ID 222, state is down ( local ready PW class not set, XC ID 0xc0000005 Encapsulation MPLS, protocol LDP Source address 10.0.0.11 PW type Ethernet, control word disabled, interworking none PW backup disable delay 0 sec Sequencing not set

PW Status TLV in use MPLS Local Remote --------------------------- ------------------------------ ------------ Label 16049 16059 Group ID 0x6000180 0x4000280 Interface GigabitEthernet0/1/0/3.2 GigabitEthernet0/0/0/1.2 MTU 1504 1504 Control word disabled disabled PW type Ethernet Ethernet VCCV CV type 0x2 0x2 (LSP ping verification) (LSP ping verification) VCCV CC type 0x6 0x6 (router alert label) (router alert label) (TTL expiry) (TTL expiry) --------------------------- ------------------------------ ------------ :(Incoming Status (PW Status TLV Status code: 0x6 (**AC Down**) in Notification message :(Outgoing Status (PW Status TLV Status code: 0x0 (Up) in Notification message MIB cpwVcIndex: 3221225477 (Create time: 03/05/2013 15:04:03 (00:30:14 ago (Last time status changed: 03/05/2013 15:34:08 (00:00:09 ago MAC withdraw message: send 0 receive 0 :Backup PW ( PW: neighbor 10.0.0.14, PW ID 222, state is up ( established ( Backup for neighbor 10.0.0.13 PW ID 222 ( active PW class not set, XC ID 0xc0000006 Encapsulation MPLS, protocol LDP Source address 10.0.0.11 PW type Ethernet, control word disabled, interworking none Sequencing not set PW Status TLV in use MPLS Local Remote ----------------------------- ------------------------- ------------ Label 16050 289971 Group ID 0x6000180 0x4000100 Interface GigabitEthernet0/1/0/3.2 GigabitEthernet0/0/0/1.2 MTU 1504 1504 Control word disabled disabled PW type Ethernet Ethernet VCCV CV type 0x2 0x2 (LSP ping verification) (LSP ping verification) VCCV CC type 0x6 0x6 (router alert label) (router alert label) (TTL expiry) (TTL expiry) ----------------------------- ------------------------- ------------ :(Incoming Status (PW Status TLV Status code: 0x0 (Up) in Notification message :(Outgoing Status (PW Status TLV Status code: 0x0 (Up) in Notification message MIB cpwVcIndex: 3221225478 (Create time: 03/05/2013 15:04:03 (00:30:14 ago (Last time status changed: 03/05/2013 15:34:08 (00:00:09 ago MAC withdraw message: send 0 receive 0 :Statistics packets: received 25632, sent 51735 bytes: received 1743230, sent 3752406 RP/0/RSP0/CPU0:router2# عندما يعود التيار المتردد على الموجه 3، يقوم الموجه 2 بإعادة تنشيط PW الرئيسي إلى الموجه 3، ويعود PW إلى

الموجه 4 إلى حالة الاستعداد.

يتم أيضا تنشيط PW الاحتياطي عند تعطل الموجه 3، ويفقد الموجه 2 المسار إلى الاسترجاع الخاص به.

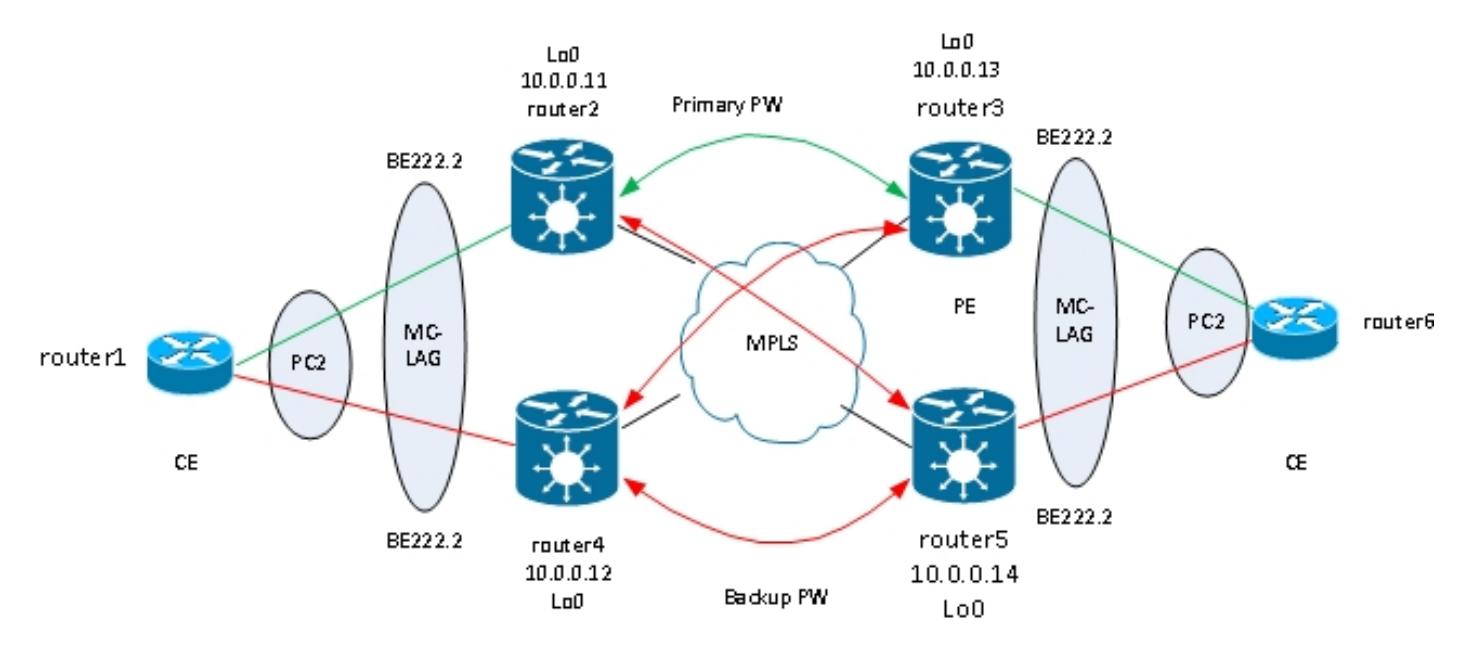

والخطوة المنطقية التالية هي تقديم تكرار ثنائي الإتجاه للحاسب المحمول مع خماسي كلور البنزين في كل موقع:

ومع ذلك، تواجه هذه الشبكة الكاملة من المخازن مشكلة عندما يكون حامضان نشيطان في نفس الوقت الذي يتم فيه إدخال تكرار حلقي إلى الشبكة. يلزم كسر الحلقة، بشكل عام باستخدام بروتوكول الشجرة الممتدة (STP(. ومع ذلك، لا تريد نشر عدم إستقرار الشجرة المتفرعة في أحد المواقع إلى الموقع الآخر. وبالتالي، من الأفضل عدم تشغيل الشجرة المتفرعة على هذه الأجهزة وعدم دمج الشجرة المتفرعة بين الموقعين . ويكون ذلك أبسط إذا كان هناك إرتباط منطقي واحد فقط بين الموقعين بحيث لا تكون هناك حاجة إلى شجرة متفرعة.

وأحد الحلول هو إستخدام حزمة مكملات حركة مرور البيانات بين عنصري الإرسال والاستقبال في موقع واحد ونظام التشغيل CE المحلي الخاص بهما. واحد فقط من إثنان PEs يتلقى حزمته عضو نشط بحيث أن PW إلى الموقع البعيد نشط. في حالة الاستعداد يوجد في PE الآخر أعضاء المجموعة في حالة الاستعداد ويتم إيقاف تشغيل PW في الموقع البعيد. مع وجود PW واحد فقط نشط بين الموقعين، لم يتم إدخال أي تكرار حلقي. كما يحتوي PE ذو ال PW النشط على PW إحتياطي إلى PE الثاني في الموقع البعيد.

في الحالات المستقرة، يكون أعضاء الحزمة النشطة على الموجه 2 والموجه 3، والحزمة النشطة بينها. هذا هو التكوين على الموجه :3

```
RP/0/RSP1/CPU0:router3#sh run redundancy
                               redundancy
                                     iccp
                                  group 2
                             mlacp node 1
         mlacp system mac 0200.0000.0002
                 mlacp system priority 1
                 mlacp connect timeout 0
                                   member
                      neighbor 10.0.0.14
                                        !
                                 backbone
                interface TenGigE0/0/0/0
                interface TenGigE0/0/0/1
                                        !
            isolation recovery-delay 300
                                        !
                                        !
                                        !
```
RP/0/RSP1/CPU0:router3#sh run int bundle-ether 222 interface Bundle-Ether222 lacp switchover suppress-flaps 100 mlacp iccp-group 2 mlacp switchover type revertive mlacp switchover recovery-delay 40 mlacp port-priority 1 mac-address 0.0.2 bundle wait-while 0 bundle maximum-active links 1 load-interval 30 ! RP/0/RSP1/CPU0:router3#sh run l2vpn xconnect group test l2vpn xconnect group test p2p p2p7 interface Bundle-Ether222.2 neighbor 10.0.0.11 pw-id 222 backup neighbor 10.0.0.12 pw-id 222 ! ! ! ! ! RP/0/RSP1/CPU0:router3#sh l2vpn xconnect group test ,Legend: ST = State, UP = Up, DN = Down, AD = Admin Down, UR = Unresolved SB = Standby, SR = Standby Ready, (PP) = Partially Programmed XConnect Segment 1 Segment 2 Group Name ST Description ST Description ST --------------------------- --------------------- ----------------------- test p2p7 UP BE222.2 UP 10.0.0.11 222 UP Backup DN 222 10.0.0.12 ------------------------------------------------------------------------------ RP/0/RSP1/CPU0:router3#sh bundle bundle-ether 222 Bundle-Ether222 Status: Up Local links : 1 / 0 / 1 Local bandwidth : 1000000 (1000000) kbps (MAC address (source): 0000.0000.0002 (Configured Inter-chassis link: No Minimum active links / bandwidth: 1 / 1 kbps Maximum active links: 1 Wait while timer: Off Load balancing: Default LACP: Operational Flap suppression timer: 100 ms Cisco extensions: Disabled mLACP: Operational ICCP Group: 2 Role: Active Foreign links : 0 / 1 Switchover type: Revertive Recovery delay: 40 s Maximize threshold: 1 link IPv4 BFD: Not configured Port Device State Port ID B/W, kbps

---------- -------------- -------- --------------- --------------------

Gi0/0/0/1 Local Active 0x8001, 0x9001 1000000 Link is Active Gi0/0/0/1 10.0.0.14 Standby 0x8002, 0xa002 1000000 Link is marked as Standby by mLACP peer على الموجه 5، يكون عضو الحزمة المحلي و PW الأساسي إلى الموجه 2 في حالة إستعداد، ويتعطل النسخ الاحتياطي PW إلى الموجه :4

```
RP/0/RSP1/CPU0:router5#sh run redundancy
                                                                 redundancy
                                                                       iccp
                                                                    group 2
                                                               mlacp node 2
                                           mlacp system mac 0200.0000.0002
                                                   mlacp system priority 1
                                                   mlacp connect timeout 0
                                                                     member
                                                         neighbor 10.0.0.13
                                                                          !
                                                                   backbone
                                                   interface TenGigE0/1/0/0
                                                   interface TenGigE0/1/0/1
                                                                           !
                                              isolation recovery-delay 300
                                                                           !
                                                                           !
                                                                           !
                       RP/0/RSP1/CPU0:router5#sh run int bundle-ether 222
                                                 interface Bundle-Ether222
                                        lacp switchover suppress-flaps 100
                                                         mlacp iccp-group 2
                                          mlacp switchover type revertive
                                        mlacp switchover recovery-delay 40
                                                         mac-address 0.0.2
                                                        bundle wait-while 0
                                             bundle maximum-active links 1
                                                           load-interval 30
                                                                           !
                  RP/0/RSP1/CPU0:router5#sh run l2vpn xconnect group test
                                                                     l2vpn
                                                        xconnect group test
                                                                   p2p p2p7
                                                interface Bundle-Ether222.2
                                              neighbor 10.0.0.11 pw-id 222
                                       backup neighbor 10.0.0.12 pw-id 222
                                                                           !
                                                                           !
                                                                           !
                                                                           !
                                                                           !
                      RP/0/RSP1/CPU0:router5#sh l2vpn xconnect group test
,Legend: ST = State, UP = Up, DN = Down, AD = Admin Down, UR = Unresolved
            SB = Standby, SR = Standby Ready, (PP) = Partially Programmed
                                              XConnect Segment 1 Segment 2
                               Group Name ST Description ST Description ST
                                  -------------------------- ---------------------- ------------------------
                                  test p2p7 DN BE222.2 UP 10.0.0.11 222 SB
                                                                     Backup
                                                           DN 222 10.0.0.12
```
------------------------------------------------------------------------------ RP/0/RSP1/CPU0:router5#sh bundle bundle-ether 222 Bundle-Ether222 Status: mLACP hot standby Local links :  $0 / 1 / 1$ Local bandwidth : 0 (0) kbps (MAC address (source): 0000.0000.0002 (Configured Inter-chassis link: No Minimum active links / bandwidth: 1 / 1 kbps Maximum active links: 1 Wait while timer: Off Load balancing: Default LACP: Operational Flap suppression timer: 100 ms Cisco extensions: Disabled mLACP: Operational ICCP Group: 2 Role: Standby Foreign links : 1 / 1 Switchover type: Revertive Recovery delay: 40 s Maximize threshold: 1 link IPv4 BFD: Not configured Port Device State Port ID B/W, kbps ---------- -------------- ----------- ------------ -------------------- Gi0/0/0/1 Local Standby 0x8002, 0xa002 1000000 mLACP peer is active Gi0/0/0/1 10.0.0.13 Active 0x8001, 0x9001 1000000 Link is Active على مسحاج تخديد 6، الحزمة عضو أن يكون مسحاج تخديد3 نشط، بينما الحزمة عضو أن يكون مسحاج تخديد5 في وضع الاستعداد:

> router6#sh etherchannel summary Flags: D - down P - bundled in port-channel I - stand-alone s - suspended (H - Hot-standby (LACP only R - Layer3 S - Layer2 U - in use f - failed to allocate aggregator M - not in use, minimum links not met u - unsuitable for bundling w - waiting to be aggregated d - default port Number of channel-groups in use: 1 Number of aggregators: 1 Group Port-channel Protocol Ports -----------------------------------------------+-----------+-------------+------ (Po2(SU) LACP Gi0/1(P) Gi0/2(w 2 عندما ينخفض عضو الحزمة على الموجه 3، يحتوي الموجه 6 على العضو النشط إلى الموجه 5:

> > router6#sh etherchannel summary Flags: D - down P - bundled in port-channel I - stand-alone s - suspended (H - Hot-standby (LACP only R - Layer3 S - Layer2

U - in use f - failed to allocate aggregator M - not in use, minimum links not met u - unsuitable for bundling w - waiting to be aggregated d - default port Number of channel-groups in use: 1 Number of aggregators: 1 Group Port-channel Protocol Ports -----------------------------------------------+-----------+-------------+------ (Po2(SU) LACP Gi0/1(D) Gi0/2(P 2 بما أن الحزمة22-ether أسفل على مسحاج تخديد،5 ال PW المقرن إلى مسحاج تخديد2 يسقط في نفس الوقت: RP/0/RSP1/CPU0:router3#sh l2vpn xconnect group test ,Legend: ST = State, UP = Up, DN = Down, AD = Admin Down, UR = Unresolved SB = Standby, SR = Standby Ready, (PP) = Partially Programmed XConnect Segment 1 Segment 2 Group Name ST Description ST Description ST --------------------------- -------------------- ----------------------- test p2p7 DN BE222.2 DN 10.0.0.11 222 DN Backup DN 222 10.0.0.12 ----------------------------------------------------------------------------- يكتشف الموجه 2 أن PW الخاص به إلى الموجه 3 معطل وينشط PW الاحتياطي الخاص به إلى الموجه :5 RP/0/RSP0/CPU0:router2#sh l2vpn xconnect , Legend:  $ST = State$ ,  $UP = Up$ ,  $DN = Down$ ,  $AD = Adamin$  Down,  $UR = Unresolved$ SB = Standby, SR = Standby Ready, (PP) = Partially Programmed XConnect Segment 1 Segment 2 Group Name ST Description ST Description ST --------------------------- -------------------- ----------------------- test p2p7 UP BE222.2 UP 10.0.0.13 222 DN Backup UP 222 10.0.0.14 ----------------------------------------------------------------------------- يحتوي الموجه 5 على عضو الحزمة الخاص به نشط بالإضافة إلى PW الرئيسي الخاص به إلى الموجه :2

RP/0/RSP1/CPU0:router5#sh bundle bundle-ether 222

Bundle-Ether222 Status: Up Local links : 1 / 0 / 1 Local bandwidth : 1000000 (1000000) kbps (MAC address (source): 0000.0000.0002 (Configured Inter-chassis link: No Minimum active links / bandwidth: 1 / 1 kbps Maximum active links: 1 Wait while timer: Off Load balancing: Default LACP: Operational Flap suppression timer: 100 ms Cisco extensions: Disabled mLACP: Operational

ICCP Group: 2 Role: Active Foreign links : 0 / 1 Switchover type: Revertive Recovery delay: 40 s Maximize threshold: 1 link IPv4 BFD: Not configured Port Device State Port ID B/W, kbps ---------- -------------- ----------- ----------- -------------------- Gi0/0/0/1 Local Active 0x8002, 0xa002 1000000 Link is Active Gi0/0/0/1 10.0.0.13 Configured 0x8003, 0x9001 1000000 Link is down RP/0/RSP1/CPU0:router5#sh l2vpn xconnect group test ,Legend: ST = State, UP = Up, DN = Down, AD = Admin Down, UR = Unresolved SB = Standby, SR = Standby Ready, (PP) = Partially Programmed XConnect Segment 1 Segment 2 Group Name ST Description ST Description ST --------------------------- ---------------------- ----------------------- test p2p7 UP BE222.2 UP 10.0.0.11 222 UP Backup DN 222 10.0.0.12 -------------------------------------------------------------------------------

### ASR 9000 NV Edge Cluster 3.2.5.4

يعمل <u>التصميم السابق</u> القائم على ميزة عدم تطابق الحزم (MC-LAG) وتكرار الشاشة (PW) جيدا لإتاحة إمكانية التكرار، ولكن نظرا لأن بعض أعضاء الحزم في حالة إستعداد، فإنهم لا يحملون حركة مرور البيانات في ظل ظروف مستقرة.

إذا كنت تريد أن يكون جميع أعضاء الحزم نشطا، حتى في ظل ظروف مستقرة، يمكنك إستخدام مجموعة ASR 9000 مع توصيل أعضاء الحزم من CE بكل حامل من PE:

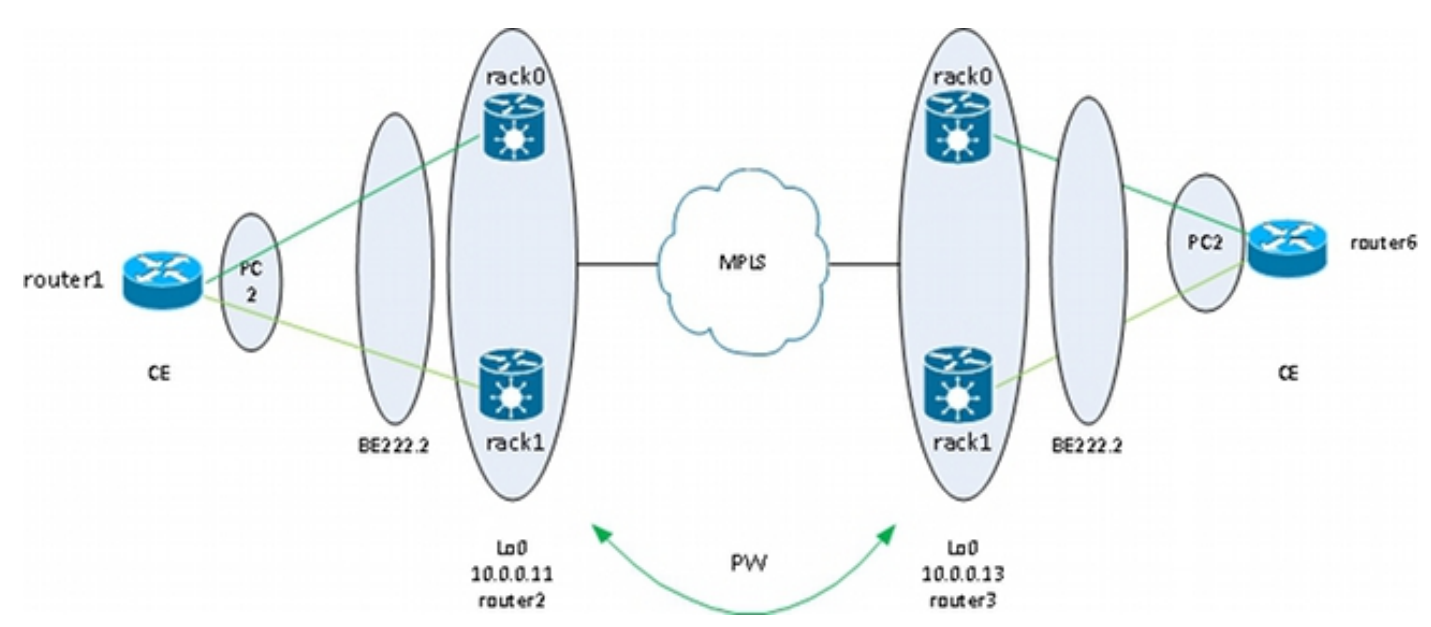

يوفر هذا التصميم إمكانية التكرار مقابل فشل إرتباط مجموعة عضو بين CE و PE، وفشل في الحامل، وفشل في إرتباط أساسي - طالما كان نظام المجموعة مرتبطا بشكل ثنائي بنواة التحويل متعدد البروتوكولات (MPLS (وكان هناك تكرار في المركز. لا يلزم أن تكون الحاملتان في موقع واحد وقد تكونا في مواقع مختلفة. لا يتم تمثيل الارتباطات بين الحوامل في هذا المخطط.

إذا كنت ترغب في الحصول على تكرار في النظام CE، فيمكنك إستخدام حل متعدد الهياكل ل CE:
- ماك-لاغ
- ASR 9000 NV مجموعات●
	- VSS ●
	- $vPC \bullet$

يعد التكوين الموجود على مجموعة 9000 ASR أساسيا للغاية:

```
interface TenGigE0/0/0/8
                  bundle id 222 mode on
                                       !
               interface TenGigE1/0/0/8
                  bundle id 222 mode on
                                       !
              interface Bundle-Ether222
                                       !
interface Bundle-Ether222.2 l2transport
                  encapsulation dot1q 2
    rewrite ingress tag pop 1 symmetric
                                       !
                                   l2vpn
                    xconnect group test
                                p2p p2p8
            interface Bundle-Ether222.2
             neighbor 10.0.0.13 pw-id 8
                                       !
                                       !
                                       !
                                       !
```
upper}mac address in} وحزمة upper}mac address} نظام LACP إستاتيكي ساكن شكلت أنت يوصي cisco to order تفاديت {address mac}upper تغير يسببه يعين رف جهاز تحكم مفتاح. يوضح هذا المثال كيفية العثور على العناوين:

```
RP/1/RSP0/CPU0:router2#sh int bundle-ether 222 | i address is
                       Hardware is Aggregated Ethernet interface(s), address is 0024.f71e.d309
                                                                   Internet address is Unknown
                                                                       RP/1/RSP0/CPU0:router2#
                                                                   RP/1/RSP0/CPU0:router2#conf
                                           RP/1/RSP0/CPU0:router2(config)#int bundle-ether 222
                                  RP/1/RSP0/CPU0:router2(config-if)#mac-address 0024.f71e.d309
                                                      RP/1/RSP0/CPU0:router2(config-if)#commit
                                                         RP/1/RSP0/CPU0:router2(config-if)#end
                                                                        RP/1/RSP0/CPU0:router2#
                                                      RP/1/RSP0/CPU0:router2#sh lacp system-id
                                                                           Priority MAC Address
                                                                     ----------------- --------
                                                                       0x8000 00-24-f7-1e-d3-05
                                                                       RP/1/RSP0/CPU0:router2#
                                                                   RP/1/RSP0/CPU0:router2#conf
                                 RP/1/RSP0/CPU0:router2(config)#lacp system mac 0024.f71e.d305
                                                         RP/1/RSP0/CPU0:router2(config)#commit
                                                            RP/1/RSP0/CPU0:router2(config)#end
وخلاصة القول، هذا هو الحزمة222- ether مع عضو على كل حامل (8/0/10 على حامل 0 و 8/0/1 على حامل 1)
```

```
والربط الفرعي للحزمة يشكل ل نقطة إلى نقطة توصيل مشترك:
```
SB = Standby, SR = Standby Ready, (PP) = Partially Programmed XConnect Segment 1 Segment 2 Group Name ST Description ST Description ST --------------------------- ---------------------- ----------------------- test p2p8 UP BE222.2 UP 10.0.0.13 8 UP -------------------------------------------------------------------------------

# CDP 3.3

عادة ما ترسل الموجهات والمحولات من Cisco حزم CDP دون علامات q1dot. هناك العديد من السيناريوهات التي تحدد ماذا يحدث لحزم CDP هذه عند استقبالها بواسطة موجه XR IOS تم تكوينه للاتصال المتبادل:

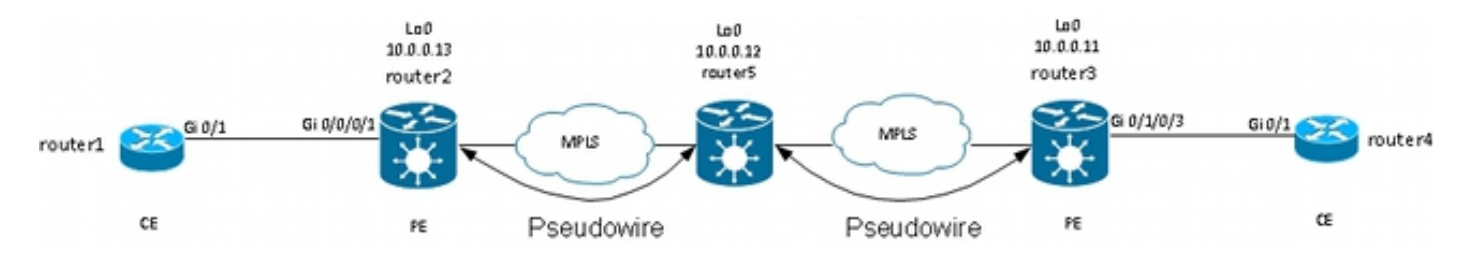

في هذا المخطط، يمكن للموجه 1 أن يرى موجه PE المحلي الخاص به 2 كموجه CDP المجاور أو الموجه CE البعيد 4، حسب التكوين.

## 3.3.1 CDP غير ممكن على الواجهة الرئيسية ل PE VPN2L

يتم نقل حزم CDP من CE VPN2L عبر الاتصال المتبادل. ال CEs VPN2L يرى بعضهم بعضا (مع إستعمال من العرض cdp مجاور أمر) إن شكلت القارن رئيسي يكون على هيئة l2transport أو إن هناك subinterface يطابق ال .إطار untagged CDP

هذا مثال على الواجهة الرئيسية:

```
interface GigabitEthernet0/0/0/1
                      l2transport
                                 !
                                 !
                            l2vpn
             xconnect group test
                         p2p p2p8
interface GigabitEthernet0/0/0/1
      neighbor 10.0.0.11 pw-id 8
                                 !
                                 !
                                 !
                                 !
```
هذا مثال من subinterface untagged:

```
interface GigabitEthernet0/0/0/1.1 l2transport
                        encapsulation untagged
                                              !
                                         l2vpn
                           xconnect group test
                                      p2p p2p8
            interface GigabitEthernet0/0/0/1.1
                    neighbor 10.0.0.11 pw-id 8
```
! ! ! في هذين المثالين، يتم نقل حزم CDP عبر الاتصال المتقاطع، كما ترى قواعد التحكم في الوصول (CE (بعضها البعض على أنها جيران بروتوكول CDP. لا ينظر CE إلى PE على أنه برنامج CDP المجاور:

router1#sh cdp nei gigabitEthernet 0/1 Capability Codes: R - Router, T - Trans Bridge, B - Source Route Bridge ,S - Switch, H - Host, I - IGMP, r - Repeater, P - Phone D - Remote, C - CVTA, M - Two-port Mac Relay

> Device ID Local Intrfce Holdtme Capability Platform Port ID router4 Gig 0/1 168 R S ME-3400G- Gig 0/1

## 3.3.2 CDP يمكن على الواجهة الرئيسية ل PE VPN2L

يعالج PE حزم CDP غير المميزة، ويرى PE و CE بعضهم البعض على هيئة جيران. ومع ذلك، لا يرى CE البعيد CE عند تمكين CDP على الواجهة الرئيسية ل PE VPN2L.

لاحظ ما يلي:

!

- أنت يستطيع لا يشكل CDP على قارن رئيسي أن يكون شكلت ك transport2l.
- يعترض PE حزم CDP عند تكوين CDP على واجهة النقل الرئيسية بخلاف L2transport. يقع هذا حتى إن هناك يكون l2transport subinterface يشكل أن تلاءم ال untagged cdp ربط (مع إستعمال من **العملية** كبسلة untagged أو عملية كبسلة تقصير أمر). لا يتم نقل حزم CDP إلى الموقع البعيد في هذه الحالة.

## 3.4 الشجرة الممتدة

إذا كان CE VPN2L هو محول إيثرنت ويقوم بإرسال وحدات BPDUs للشجرة المتفرعة إلى PE VPN2L، فسيتم معالجة وحدات بيانات بروتوكول الجسر (BPDUs (هذه كحركة مرور منتظمة ويتم نقلها وفقا لتكوين VPN2L.

يتم إرسال وحدات بيانات بروتوكول الشجرة المتفرعة (STP (أو BPDUs MST دون وضع علامة عليها ويتم نقلها عبر الاتصال المتقاطع من نقطة إلى نقطة إذا تم تكوين الواجهة الرئيسية كنقل من 2lأو إذا كان هناك واجهة فرعية للنقل مكونة من عملية كبسلة untagged أو عملية كبسلة الأوامر الافتراضية.

تقوم الشجرة الممتدة الإضافية (PVST+ (أو PVST+ السريع (PVST+ (لكل شبكة VLAN بإرسال وحدات بيانات بروتوكول الجسر (BPDUs (المميزة التي يتم نقلها إذا كانت هناك واجهة فرعية للنقل من المستوى 2 تطابق علامة q1dot الخاصة بوحدات بيانات بروتوكول الجسر (BPDUs(.

هذا مثال طبولوجيا:

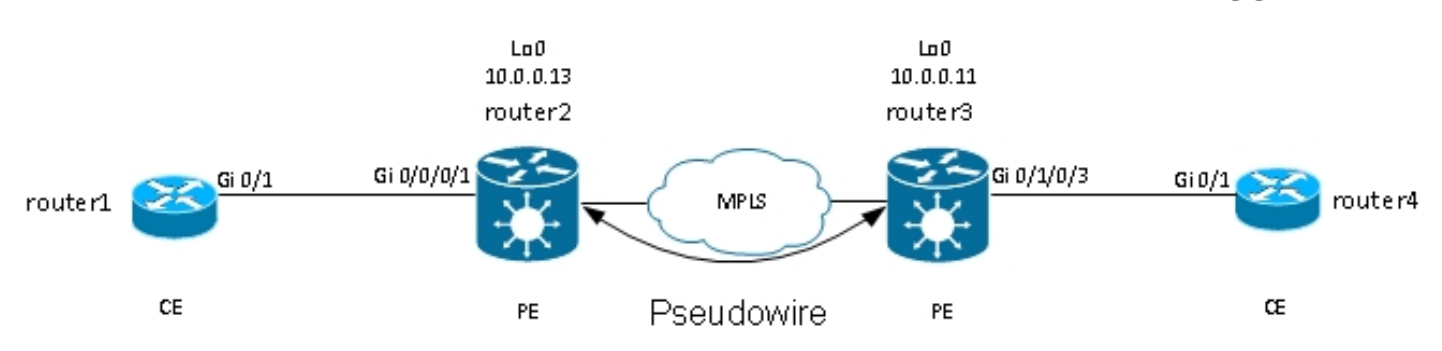

ينقل الموجه 2 والموجه 3 إطارات غير مميزة وإطارات مع q1dot علامة تمييز :2

```
interface GigabitEthernet0/0/0/1.1 l2transport
                        encapsulation untagged
                                             !
interface GigabitEthernet0/0/0/1.2 l2transport
                         encapsulation dot1q 2
           rewrite ingress tag pop 1 symmetric
                                             !
                                         l2vpn
                           xconnect group test
                                      p2p p2p8
            interface GigabitEthernet0/0/0/1.2
                    neighbor 10.0.0.11 pw-id 8
                                              !
                                              !
                                      p2p p2p9
            interface GigabitEthernet0/0/0/1.1
                    neighbor 10.0.0.11 pw-id 9
                                              !
                                              !
                                              !
                                              !
```
يستلم 1Switch ال BPDUs untagged في 1 VLAN وال BPDUs tagged في 2VLAN من مفتاح 4؛ الجذر ميناء على 1/Gi0 نحو مفتاح 4:

> VLAN0001 Spanning tree enabled protocol ieee Root ID Priority 32768 Address 0024.985e.6a00 Cost 8 (Port 1 (GigabitEthernet0/1 Hello Time 2 sec Max Age 20 sec Forward Delay 15 sec (Bridge ID Priority 32769 (priority 32768 sys-id-ext 1 Address 001d.4603.1f00 Hello Time 2 sec Max Age 20 sec Forward Delay 15 sec Aging Time 300 Interface Role Sts Cost Prio.Nbr Type -------------------------------- -------- --------- --- ---- ------------------- Gi0/1 Root FWD 4 128.1 P2p

> > switch1#sh spanning-tree vlan 2

switch1#sh spanning-tree vlan 1

VLAN0002 Spanning tree enabled protocol ieee Root ID Priority 32770 Address 0019.552b.b580 Cost 4 (Port 1 (GigabitEthernet0/1 Hello Time 2 sec Max Age 20 sec Forward Delay 15 sec

(Bridge ID Priority 32770 (priority 32768 sys-id-ext 2 Address 001d.4603.1f00 Hello Time 2 sec Max Age 20 sec Forward Delay 15 sec Aging Time 15

#### Interface Role Sts Cost Prio.Nbr Type

-------------------------------- -------- --------- --- ---- ------------------- Gi0/1 Root FWD 4 128.1 P2p مع هذا التكوين، يتم دمج مجال الشجرة المتفرعة في الموقع (أ) مع مجال الشجرة المتفرعة في الجانب (ب). من المشاكل المحتملة أن يتم نشر عدم إستقرار الشجرة المتفرعة في أحد المواقع إلى الموقع الآخر.

إذا كنت واثقا من أن أحد المواقع لا يتم توصيله إلا من خلال نقطة وصول واحدة إلى موقع آخر وأنه لا يوجد إرتباط خلفي يمكن أن يؤدي إلى حدوث تكرار حلقي فعلي، فمن الأفضل عدم تشغيل الشجرة المتفرعة عبر الموقعين. وهذا يبقي مجالي الشجرة المتفرعة معزولين. وللقيام بذلك، قم بتكوين بروتوكول BPDUs للشجرة المتفرعة على CEs، أو قم بتكوين قائمة وصول إلى خدمات الإيثرنت في PEs لإسقاط الإطارات باستخدام عنوان MAC الوجهة الذي تستخدمه وحدات بيانات بروتوكول الجسر (BPDUs). يمكن إستخدام قائمة الوصول إلى خدمات الإيثرنت في نقاط الوصول الخاصة ب PEs لإسقاط الإطارات باستخدام MAC وجهة BPDU أو أنواع أخرى من بروتوكولات 2L التي لا تريد إعادة توجيهها عبر PW.

هذه قائمة وصول يمكنك إستخدامها تحت كل واجهة transport2L) فرعية) يتم نقلها بين الموقعين:

ethernet-services access-list block-invalid-frames deny any 0180.c200.0000 0000.0000.000f 10 deny any host 0180.c200.0010 20 deny any host 0100.0c00.0000 30 deny any host 0100.0ccc.cccc 40 deny any host 0100.0ccc.cccd 50 deny any host 0100.0ccd.cdce 60 permit any any 70 ! RP/0/RSP1/CPU0:router2#sh run int GigabitEthernet0/0/0/1.1 interface GigabitEthernet0/0/0/1.1 l2transport encapsulation untagged ethernet-services access-group block-invalid-frames ingress ethernet-services access-group block-invalid-frames egress ! RP/0/RSP1/CPU0:router2#sh run int GigabitEthernet0/0/0/1.2 interface GigabitEthernet0/0/0/1.2 l2transport encapsulation dot1q 2 rewrite ingress tag pop 1 symmetric ethernet-services access-group block-invalid-frames ingress ethernet-services access-group block-invalid-frames egress

### تبدأ قائمة التحكم في الوصول لخدمات الإيثرنت في إسقاط وحدات بيانات بروتوكول الجسر (BPDUs(:

RP/0/RSP1/CPU0:router2#sh access-lists ethernet-services block-invalid-frames hardware ingress location 0/0/CPU0 ethernet-services access-list block-invalid-frames (deny any 0180.c200.0000 0000.0000.000f (41 hw matches 10 deny any host 0180.c200.0010 20 deny any host 0100.0c00.0000 30 deny any host 0100.0ccc.cccc 40 (deny any host 0100.0ccc.cccd (63 hw matches 50 deny any host 0100.0ccd.cdce 60 (permit any any (8 hw matches 70 لم يعد المحول 1 يستقبل وحدات بيانات بروتوكول الجسر (BPDUs) من المحول 4، لذلك أصبح المحول 1 هو الجذر الآن:

switch1#sh spanning-tree vlan 1

!

Root ID Priority 32769 Address 001d.4603.1f00 This bridge is the root Hello Time 2 sec Max Age 20 sec Forward Delay 15 sec (Bridge ID Priority 32769 (priority 32768 sys-id-ext 1 Address 001d.4603.1f00 Hello Time 2 sec Max Age 20 sec Forward Delay 15 sec Aging Time 15 Interface Role Sts Cost Prio.Nbr Type ---------------------- -------- --------- --- ---- ------------------- Gi0/1 Desg FWD 4 128.1 P2p switch1#sh spanning-tree vlan 2 VLAN0002 Spanning tree enabled protocol ieee Root ID Priority 32770 Address 001d.4603.1f00 This bridge is the root Hello Time 2 sec Max Age 20 sec Forward Delay 15 sec (Bridge ID Priority 32770 (priority 32768 sys-id-ext 2 Address 001d.4603.1f00 Hello Time 2 sec Max Age 20 sec Forward Delay 15 sec Aging Time 15 Interface Role Sts Cost Prio.Nbr Type -------- --- ---- -------------------Gi0/1 Desg FWD 4 128.1 P2p

فيما يلي خطر تعطيل الشجرة المتفرعة على إرتباط: إذا تم إنشاء اتصال باب خلفي بين المواقع، فإنه يقدم أنشوطة فعلية، ولا يمكن للشجرة المتفرعة كسر الحلقة. لذلك، عند تعطيل الشجرة المتفرعة عبر PW، تأكد من عدم وجود إرتباطات متكررة بين المواقع ومن بقاء PW هو الاتصال الوحيد بين المواقع.

إذا كانت هناك إتصالات متعددة بين المواقع، فاستخدم حلا مثل VPLS مع إصدار عبارة وصول من الشجرة المتفرعة، مثل عبارة الوصول إلى MST (MSTAG) أو عبارة الوصول إلى PVST+ (PVSTAG). راجع قسم <u>خدمة Multipoint</u> للحصول على تفاصيل.

# 4 - خدمة النقاط المتعددة

#### ملاحظات:

استخدم [أداة بحث الأوامر \(للعملاء](//tools.cisco.com/Support/CLILookup/cltSearchAction.do) [المسجلين فقط\) للحصول على مزيد من المعلومات حول الأوامر المُستخدمة](//tools.cisco.com/RPF/register/register.do) [في هذا القسم.](//tools.cisco.com/RPF/register/register.do)

[تدعم أداة مترجم الإخراج \(للعملاءا](https://www.cisco.com/cgi-bin/Support/OutputInterpreter/home.pl)[لمسجلين فقط\) بعض أوامر](//tools.cisco.com/RPF/register/register.do) show. استخدم "أداة مترجم الإخراج" لعرض تحليل لمُخرَج الأمر show.

راجع <u>تنفيذ خدمات 2 Multipoint Layer </u>للحصول على وصف كامل لميزات L2 متعددة النقاط.

مع وجود واجهتين فقط في الاتصال المتبادل من نقطة إلى نقطة، يأخذ محول VPN2L كل ما يتم إستقباله على الجانب ويعيد توجيهه على الجانب الآخر.

عندما يكون هناك أكثر من واجهتين في مجال جسر، فإن محول إيثرنت يجب أن يتخذ قرار تحويل لتحديد مكان إعادة

توجيه الإطارات استنادا إلى عنوان MAC للوجهة الخاصة بها. يقوم المحول بتعلم MAC بناء على عنوان MAC المصدر من الإطارات التي يستلم ويبني جدول عناوين MAC.

يقوم المحول بإعادة توجيه الإطارات في هذه الطريقة:

- يتم تدفق إطارات البث إلى جميع المنافذ. أستخدم التحكم في العاصفة للحد من معدل فيض البث.
- ∙ يتم تدفق إطارات البث المتعدد إلى جميع المنافذ في مجال الجسر، باستثناء عند تكوين التطفل على بروتوكول إدارة مجموعة الإنترنت (IGMP (أو اكتشاف مستمع البث المتعدد (MLD(. أستخدم التحكم في العاصفة للحد من معدل غمر البث المتعدد.
- يتم تدفق إطارات البث الأحادي ذات عنوان MAC الوجهة الذي ليس جزءا من جدول عنوان MAC الخاص بجدول Bridge-Domain (غير معروف للبث الأحادي) على جميع المنافذ في مجال الجسر. أستخدم التحكم في العاصفة للحد من معدل فيضان البث الأحادي غير المعروف.
- تتم إعادة توجيه إطارات البث الأحادي ذات عنوان MAC للوجهة التي هي جزء من جدول عنوان MAC الخاص بالجسر-المجال إلى المنفذ الذي تم التعرف على عنوان MAC للوجهة به.

في برنامج Cisco IOS XR، يسمى مجال بث أو شبكة محلية (LAN) محاكية ب bridge-domain. هذا مماثل إلى VLAN في ios cisco برمجية علم مصطلحات، VLAN that except في ios ربطت إلى VLAN رقم أن يكون استعملت بما أن ال q1dot بطاقة على شنطة. لا يتم ربط مجال جسر في برنامج XR IOS Cisco برقم علامة تمييز dot1q ولها بطاقة dot1q ال عالجت in order to نموذج EVC ال استعملت يستطيع أنت .dot1q VLAN subinterfaces مع مختلف VLAN q1dot رقم في ال نفسه جسر-domain أو أن يتلقى untagged قارن.

مجال الجسر هو في الأساس مجال بث واحد حيث يتم فيض عمليات البث وإطارات البث المتعدد. ويرتبط جدول عنوان MAC بكل مجال جسر (ما لم يتم تعطيل تعلم MAC يدويا بواسطة التكوين، وهو أمر نادر جدا). وهذا عادة ما يماثل شبكة فرعية 4IPv أو 6IPv حيث تكون جميع البيئات المضيفة في مجال الجسر متصلة مباشرة.

يمكن تجميع مجالات الجسر ضمن مجموعة جسر. هذه طريقة مناسبة للتحقق من التكوين. يمكنك تنفيذ أمر عرض واحد لمجموعة جسور بدلا من أمر عرض واحد لكل مجال جسر. لا تحتوي مجموعة الجسر على جدول عناوين MAC أو اقترانات أخرى، ويتم إستخدامها فقط لأوامر التكوين والإظهار.

# 4.1 التحويل المحلي

هذا مثال أساسي جدا:

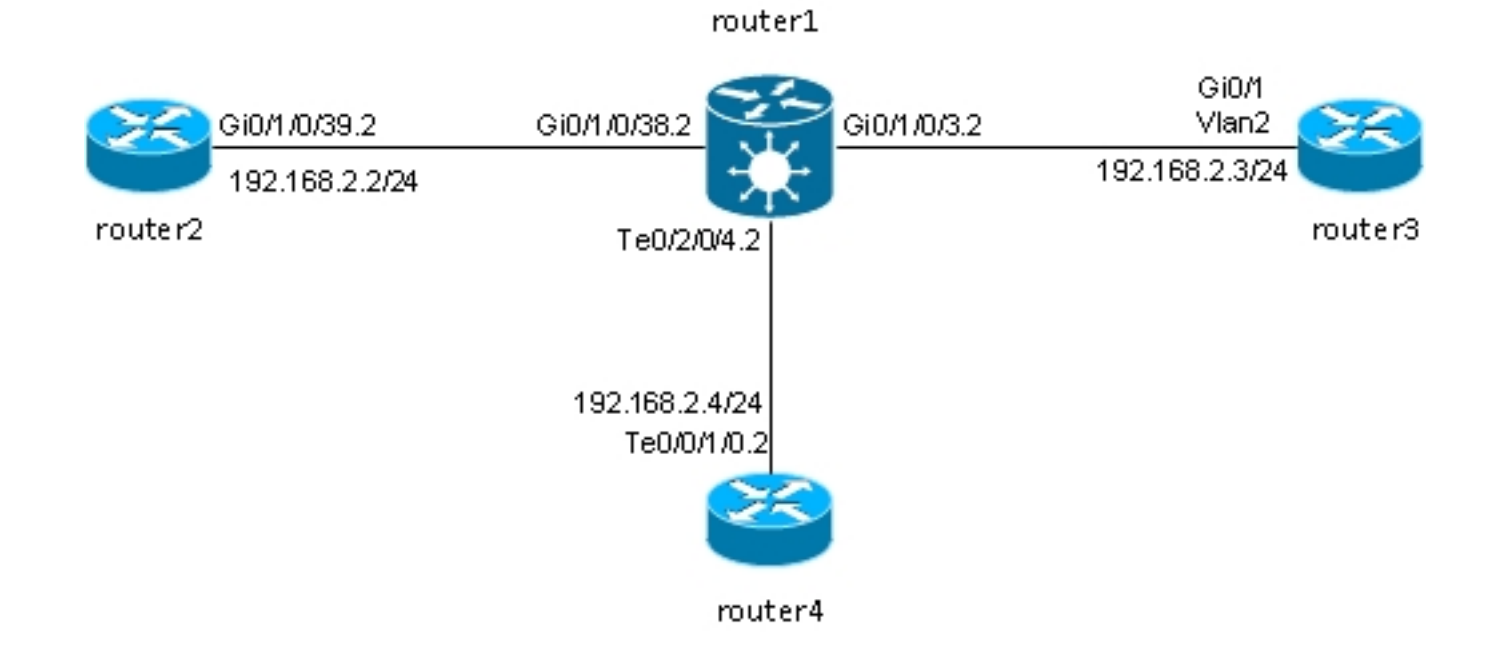

يتم توصيل الموجه 2 و 3Router و 4Router من خلال 9000 ASR، والذي يحاكي شبكة LAN بين تلك الموجهات الثلاثة.

هذه هي تكوينات الواجهة على الموجهات الثلاثة التالية:

```
RP/0/RSP0/CPU0:router2#sh run int gig 0/1/0/39.2
                                                               interface GigabitEthernet0/1/0/39.2
                                                           ipv4 address 192.168.2.2 255.255.255.0
                                                                             encapsulation dot1q 2
                                                                                                  !
                                                                        router3#sh run int gig 0/1
                                                                         ...Building configuration
                                                                 Current configuration : 203 bytes
                                                                                                  !
                                                                      interface GigabitEthernet0/1
                                                                                     port-type nni
                                                                          switchport access vlan 2
                                                                 switchport trunk allowed vlan 1,2
                                                                             switchport mode trunk
                                                                                                end
                                                                         router3#sh run int vlan 2
                                                                         ...Building configuration
                                                                  Current configuration : 61 bytes
                                                                                                  !
                                                                                   interface Vlan2
                                                              ip address 192.168.2.3 255.255.255.0
                                                                                                end
                                                                                           router3#
                                                  RP/0/RSP0/CPU0:router4#sh run int ten 0/0/1/0.2
                                                                        interface TenGigE0/0/1/0.2
                                                           ipv4 address 192.168.2.4 255.255.255.0
                                                                             encapsulation dot1q 2
                                                                                                  !
يتم تلقي الحزم بواسطة الموجه1 مع علامة تمييز 2 q1dot ويتم إعادة توجيهها إلى الموجهات الأخرى مع علامة تمييز
                                                                                           .dot1q 2
```
في هذا السيناريو الأساسي، هناك خياران على وحدات التحكم في الوصول (ACs(:

بما أن كل ACs يستعمل ال dot1q بطاقة 2، أنت يستطيع أبقت هو على الإطار وأرسلت الإطار على المخرج 1. قارن مع ال نفسه dot1q بطاقة كما إستلمت على المدخل قارن. الأمر **1 rewrite ingress tag pop** symmetric غير مطلوب.

- 2. يمكنك وضع علامة تمييز النقطة1q الواردة 2 في إتجاه الدخول والدفع بتناسق علامة 2 dot1q في إتجاه المخرج. وعلى الرغم من أن هذا غير مطلوب في هذا السيناريو الأساسي، إلا أنه من الأفضل تكوين مجال الجسر بهذه الطريقة في البداية لأنه يوفر المزيد من المرونة للمستقبل. فيما يلي مثالان للتغييرات التي قد تحدث بعد التكوين الأولي:
- إذا تم تقديم واجهة BVI موجهة لاحقا في مجال الجسر، فيجب معالجة الحزم على BVI بدون علامات تمييز. راجع القسم للاطلاع على التفاصيل.
	- يتم إضافة تيار متردد جديد، يستخدم علامة q1dot مختلفة، لاحقا. وتبرز علامة تمييز 2 q1dot في إتجاه

المدخل، وتدفع علامة q1dot الأخرى على الواجهة الجديدة في إتجاه المخرج والعكس بالعكس.BVI انبثاق علامات q1dot على كل AC على الموجه:1

```
RP/0/RSP0/CPU0:router1#sh run int GigabitEthernet0/1/0/3.2
                          interface GigabitEthernet0/1/0/3.2 l2transport
                                                   encapsulation dot1q 2
                                     rewrite ingress tag pop 1 symmetric
                                                                        !
            RP/0/RSP0/CPU0:router1#sh run int GigabitEthernet0/1/0/38.2
                        interface GigabitEthernet0/1/0/38.2 l2transport
                                                   encapsulation dot1q 2
                                    rewrite ingress tag pop 1 symmetric
                                                                        !
                     RP/0/RSP0/CPU0:router1#sh run int TenGigE0/2/0/4.2
                                  interface TenGigE0/2/0/4.2 l2transport
                                                   encapsulation dot1q 2
                                     rewrite ingress tag pop 1 symmetric
                                                                        !
عرض تكوين مجال الجسر باستخدام وحدات التحكم في الوصول عن بعد الثلاث التالية:
```

```
RP/0/RSP0/CPU0:router1#sh run l2vpn bridge group customer1
                                                       l2vpn
                                     bridge group customer1
                                  bridge-domain engineering
                                 interface TenGigE0/2/0/4.2
                                                           !
                        interface GigabitEthernet0/1/0/3.2
                                                           !
                        interface GigabitEthernet0/1/0/38.2
                                                           !
                                                           !
                                                           !
                                                           !
```
يجب تكوين مجال الجسر ضمن مجموعة جسر. إذا كانت هناك حاجة إلى مجالات جسر أخرى من هذا العميل، يمكن تكوينها تحت مجموعة الجسر نفسها، العميل.1 إذا كانت مجالات الجسر الجديدة تنتمي إلى عميل مختلف، فيمكنك إنشاء مجموعة جسر جديدة. تستخدم هذه الأمثلة العميل لتجميع مجالات الجسر، ولكن يمكن تجميع مجالات الجسر حسب أي معيار.

-استخدم الأمر show run l2vpn bridge group customer1 bridge-domain engineering لعرض تكوين الجسر .domain

أستخدم الأمر 1customer group bridge vpn2l run show لعرض تكوين جميع مجالات الجسر.

show l2vpn bridge-domain الأمر أو show l2vpn bridge-domain bd-name engineering الأمر أستخدم .bridge-domain حول المعلومات لعرض group customer1

> RP/0/RSP0/CPU0:router1#show l2vpn bridge-domain group customer1 bd-name engineering .Legend: pp = Partially Programmed ,Bridge group: customer1, bridge-domain: engineering, id: 5, state: up ShgId: 0, MSTi: 0 Aging: 300 s, MAC limit: 4000, Action: none, Notification: syslog Filter MAC addresses: 0 (ACs: 3 (3 up), VFIs: 0, PWs: 0 (0 up), PBBs: 0 (0 up

:List of ACs Gi0/1/0/3.2, state: up, Static MAC addresses: 0 Gi0/1/0/38.2, state: up, Static MAC addresses: 0 Te0/2/0/4.2, state: up, Static MAC addresses: 0 :List of Access PWs :List of VFIs RP/0/RSP0/CPU0:router1#show l2vpn bridge-domain group customer1 bd-name engineering det .Legend: pp = Partially Programmed ,Bridge group: customer1, bridge-domain: engineering, id: 5, state: up ShgId: 0, MSTi: 0 Coupled state: disabled MAC learning: enabled MAC withdraw: enabled MAC withdraw for Access PW: enabled MAC withdraw sent on bridge port down: disabled :Flooding Broadcast & Multicast: enabled Unknown unicast: enabled MAC aging time: 300 s, Type: inactivity MAC limit: 4000, Action: none, Notification: syslog MAC limit reached: no MAC port down flush: enabled MAC Secure: disabled, Logging: disabled Split Horizon Group: none Dynamic ARP Inspection: disabled, Logging: disabled IP Source Guard: disabled, Logging: disabled DHCPv4 snooping: disabled IGMP Snooping profile: none Bridge MTU: 1500 MIB cvplsConfigIndex: 6 :Filter MAC addresses (Create time: 28/05/2013 17:17:03 (00:18:06 ago No status change since creation (ACs: 3 (3 up), VFIs: 0, PWs: 0 (0 up), PBBs: 0 (0 up :List of ACs AC: GigabitEthernet0/1/0/3.2, state is up Type VLAN; Num Ranges: 1 [VLAN ranges: [2, 2 MTU 1500; XC ID 0xc40003; interworking none MAC learning: enabled :Flooding Broadcast & Multicast: enabled Unknown unicast: enabled MAC aging time: 300 s, Type: inactivity MAC limit: 4000, Action: none, Notification: syslog MAC limit reached: no MAC port down flush: enabled MAC Secure: disabled, Logging: disabled Split Horizon Group: none Dynamic ARP Inspection: disabled, Logging: disabled IP Source Guard: disabled, Logging: disabled DHCPv4 snooping: disabled IGMP Snooping profile: none Storm Control: disabled :Static MAC addresses :Statistics packets: received 185066, sent 465 bytes: received 13422918, sent 34974 :Storm control drop counters packets: broadcast 0, multicast 0, unknown unicast 0 bytes: broadcast 0, multicast 0, unknown unicast 0 :Dynamic ARP inspection drop counters packets: 0, bytes: 0

:IP source guard drop counters packets: 0, bytes: 0 AC: GigabitEthernet0/1/0/38.2, state is up Type VLAN; Num Ranges: 1 [VLAN ranges: [2, 2 MTU 1500; XC ID 0xc40005; interworking none MAC learning: enabled :Flooding Broadcast & Multicast: enabled Unknown unicast: enabled MAC aging time: 300 s, Type: inactivity MAC limit: 4000, Action: none, Notification: syslog MAC limit reached: no MAC port down flush: enabled MAC Secure: disabled, Logging: disabled Split Horizon Group: none Dynamic ARP Inspection: disabled, Logging: disabled IP Source Guard: disabled, Logging: disabled DHCPv4 snooping: disabled IGMP Snooping profile: none Storm Control: disabled :Static MAC addresses :Statistics packets: received 8, sent 12287 bytes: received 770, sent 892418 :Storm control drop counters packets: broadcast 0, multicast 0, unknown unicast 0 bytes: broadcast 0, multicast 0, unknown unicast 0 :Dynamic ARP inspection drop counters packets: 0, bytes: 0 :IP source guard drop counters packets: 0, bytes: 0 AC: TenGigE0/2/0/4.2, state is up Type VLAN; Num Ranges: 1 [VLAN ranges: [2, 2 MTU 1500; XC ID 0x1040001; interworking none MAC learning: enabled :Flooding Broadcast & Multicast: enabled Unknown unicast: enabled MAC aging time: 300 s, Type: inactivity MAC limit: 4000, Action: none, Notification: syslog MAC limit reached: no MAC port down flush: enabled MAC Secure: disabled, Logging: disabled Split Horizon Group: none Dynamic ARP Inspection: disabled, Logging: disabled IP Source Guard: disabled, Logging: disabled DHCPv4 snooping: disabled IGMP Snooping profile: none Storm Control: disabled :Static MAC addresses :Statistics packets: received 463, sent 11839 bytes: received 35110, sent 859028 :Storm control drop counters packets: broadcast 0, multicast 0, unknown unicast 0 bytes: broadcast 0, multicast 0, unknown unicast 0 :Dynamic ARP inspection drop counters packets: 0, bytes: 0 :IP source guard drop counters packets: 0, bytes: 0 :List of Access PWs :List of VFIs تريد كنت إذا show l2vpn bridge-domain group customer1 bd-name engineering det الأمر أستخدم التحقق من تلقي الحزم وإرسالها على كل AC.

أضفت ال *mac-address ا*لكلمة المفتاح إلى **العرض l2vpn forwarding جسر-domain** أمر إن يريد أنت أن يفحص ال address-mac طاولة:

:RP/0/RSP0/CPU0:router1#show l2vpn forwarding bridge-domain customer1 engineering **mac-address** location 0/1/CPU0 ...To Resynchronize MAC table from the Network Processors, use the command l2vpn resynchronize forwarding mac-address-table location Mac Address Type Learned from/Filtered on LC learned Resync Age Mapped to  $-$ 0019.552b.b581 dynamic Gi0/1/0/3.2 0/1/CPU0 0d 0h 0m 0s N/A 0019.552b.b5c3 dynamic Gi0/1/0/3.2 0/1/CPU0 0d 0h 0m 0s N/A 0024.986c.6417 dynamic Gi0/1/0/38.2 0/1/CPU0 0d 0h 0m 0s N/A 6c9c.ed3e.e484 dynamic Te0/2/0/4.2 0/2/CPU0 0d 0h 0m 0s N/A يتم تنفيذ تعلم MAC في الجهاز بواسطة أسطر كل مرة يتم تلقي إطار في مجال الجسر. كما توجد ذاكرة تخزين مؤقت خاصة بالبرامج لجدول عناوين MAC، ولكن لا يمكن تحديث جدول البرامج هذا باستمرار لمطابقة إدخالات الأجهزة. عند إدخال الأمر show في التعليمات البرمجية الحديثة، فإنه يحاول إعادة مزامنة جدول البرامج باستخدام جدول الأجهزة. بعد 15 ثانية كحد أقصى، يطبع الحالة الحالية لجدول عناوين MAC للبرامج، حتى في حالة عدم اكتمال إعادة التزامن (على سبيل المثال، إذا كان الجدول كبيرا). أستخدم الأمر **l2vpn** Reset mac-address **table لإعادة التوجيه** من اجل إعادة مزامنة جداول البرامج والأجهزة يدويا. RP/0/RSP0/CPU0:router1#term mon RP/0/RSP0/CPU0:router1#l2vpn resynchronize forwarding mac-address-table location 0/1/CPU0 [RP/0/RSP0/CPU0:router1#LC/0/1/CPU0:May 28 18:25:35.734 : vkg\_l2fib\_mac\_cache[357 -PLATFORM% PLAT\_L2FIB\_MAC\_CACHE-6-RESYNC\_COMPLETE : The resynchronization of the MAC address table is complete CPU0/0/1 RP/0/RSP0/CPU0:router1#show l2vpn forwarding bridge-domain customer1:engineering mac-address location 0/1/CPU0 ...To Resynchronize MAC table from the Network Processors, use the command l2vpn resynchronize forwarding mac-address-table location Mac Address Type Learned from/Filtered on LC learned Resync Age Mapped to ----------------------------------------------------------------------------- 0019.552b.b581 dynamic Gi0/1/0/3.2 0/1/CPU0 0d 0h 0m 0s N/A 0019.552b.b5c3 dynamic Gi0/1/0/3.2 0/1/CPU0 0d 0h 0m 0s N/A 6c9c.ed3e.e484 dynamic Te0/2/0/4.2 0/2/CPU0 0d 0h 0m 0s N/A تشير رسالة syslog إلى وقت اكتمال عملية إعادة التزامن، لذلك من المفيد أن يتم تمكين المراقبة الطرفية لعرض

الرسالة.

يعرض عمود Age Resync آخر مرة تمت فيها إعادة مزامنة عنوان MAC من جدول الأجهزة.

الكلمة الأساسية الموقع هي موقع بطاقة الخط الواردة أو الصادرة. يتم تبادل عناوين MAC بين أسطر الأجهزة، لذلك يجب أن تكون عناوين MAC معروفة على كل خط حيث يوجد AC أو PW. قد توفر الكلمة الأساسية detail إصدارا أحدث من جدول البرامج:

Bridge-domain name: customer1:engineering, id: 5, state: up MAC learning: enabled MAC port down flush: enabled :Flooding Broadcast & Multicast: enabled Unknown unicast: enabled MAC aging time: 300 s, Type: inactivity MAC limit: 4000, Action: none, Notification: syslog MAC limit reached: no MAC Secure: disabled, Logging: disabled DHCPv4 snooping: profile not known on this node Dynamic ARP Inspection: disabled, Logging: disabled IP Source Guard: disabled, Logging: disabled IGMP snooping: disabled, flooding: enabled Bridge MTU: 1500 bytes Number of bridge ports: 3 Number of MAC addresses: 4 Multi-spanning tree instance: 0 ...To Resynchronize MAC table from the Network Processors, use the command l2vpn resynchronize forwarding mac-address-table location GigabitEthernet0/1/0/3.2, state: oper up Number of MAC: 2 :Statistics packets: received 187106, sent 757 bytes: received 13571342, sent 57446 :Storm control drop counters packets: broadcast 0, multicast 0, unknown unicast 0 bytes: broadcast 0, multicast 0, unknown unicast 0 :Dynamic arp inspection drop counters packets: 0, bytes: 0 :IP source guard drop counters packets: 0, bytes: 0 Mac Address: 0019.552b.b581, LC learned: 0/1/CPU0 **Resync Age**: 0d 0h 0m 0s, Flag: local Mac Address: 0019.552b.b5c3, LC learned: 0/1/CPU0 **Resync Age**: 0d 0h 0m 0s, Flag: local GigabitEthernet0/1/0/38.2, state: oper up Number of MAC: 1 :Statistics packets: received 18, sent 14607 bytes: received 1950, sent 1061882 :Storm control drop counters packets: broadcast 0, multicast 0, unknown unicast 0 bytes: broadcast 0, multicast 0, unknown unicast 0 :Dynamic arp inspection drop counters packets: 0, bytes: 0 :IP source guard drop counters packets: 0, bytes: 0 Mac Address: 0024.986c.6417, LC learned: 0/1/CPU0 **Resync Age**: 0d 0h 0m 0s, Flag: local

> TenGigE0/2/0/4.2, state: oper up Number of MAC: 1 :Statistics packets: received 0, sent 0

bytes: received 0, sent 0 :Storm control drop counters packets: broadcast 0, multicast 0, unknown unicast 0 bytes: broadcast 0, multicast 0, unknown unicast 0 :Dynamic arp inspection drop counters packets: 0, bytes: 0 :IP source guard drop counters packets: 0, bytes: 0

Mac Address: 6c9c.ed3e.e484, LC learned: 0/2/CPU0 **Resync Age**: 0d 0h 0m 0s, Flag: remote يوفر الإصدار المفصل من الأمر العدد الإجمالي لعناوين MAC التي تم التعرف عليها في مجال الجسر، وكذلك عدد عناوين MAC التي تم التعرف عليها تحت كل AC.

تقوم الكلمة الأساسية للأجهزة باستطلاع جدول عناوين ماك للأجهزة مباشرة من محركات إعادة توجيه الدخول والخروج:

> :RP/0/RSP0/CPU0:router1#show l2vpn forwarding bridge-domain customer1 engineering mac-address **hardware** ingress location 0/1/CPU0 ...To Resynchronize MAC table from the Network Processors, use the command l2vpn resynchronize forwarding mac-address-table location

> Mac Address Type Learned from/Filtered on LC learned Resync Age Mapped to ------------------------------------------------------------------------- 0019.552b.b581 dynamic Gi0/1/0/3.2 0/1/CPU0 0d 0h 0m 0s N/A 0019.552b.b5c3 dynamic Gi0/1/0/3.2 0/1/CPU0 0d 0h 0m 0s N/A 0024.986c.6417 dynamic Gi0/1/0/38.2 0/1/CPU0 0d 0h 0m 0s N/A 6c9c.ed3e.e484 dynamic Te0/2/0/4.2 0/2/CPU0 0d 0h 0m 0s N/A :RP/0/RSP0/CPU0:router1#show l2vpn forwarding bridge-domain customer1 engineering mac-address hardware egress location 0/2/CPU0 ...To Resynchronize MAC table from the Network Processors, use the command l2vpn resynchronize forwarding mac-address-table location

Mac Address Type Learned from/Filtered on LC learned Resync Age Mapped to ----------------------------------------------------------------------------- 0019.552b.b581 dynamic Gi0/1/0/3.2 0/1/CPU0 0d 0h 0m 14s N/A 0019.552b.b5c3 dynamic Gi0/1/0/3.2 0/1/CPU0 0d 0h 0m 1s N/A 0024.986c.6417 dynamic Gi0/1/0/38.2 0/1/CPU0 0d 0h 0m 10s N/A 6c9c.ed3e.e484 dynamic Te0/2/0/4.2 0/2/CPU0 0d 0h 0m 13s N/A RP/0/RSP0/CPU0:router1#

## 4.2 درجة MST كاملة

كانت الأمثلة السابقة على التحويل المحلي أساسية لأن الموجهات فقط كانت متصلة بالجسر-المجال. ما إن يبدأ أنت أن يربط 2L مفتاح، مهما، أنت أمكن قدمت أنشوطة واحتاج ال to order in STP كسرت الأنشوطة:

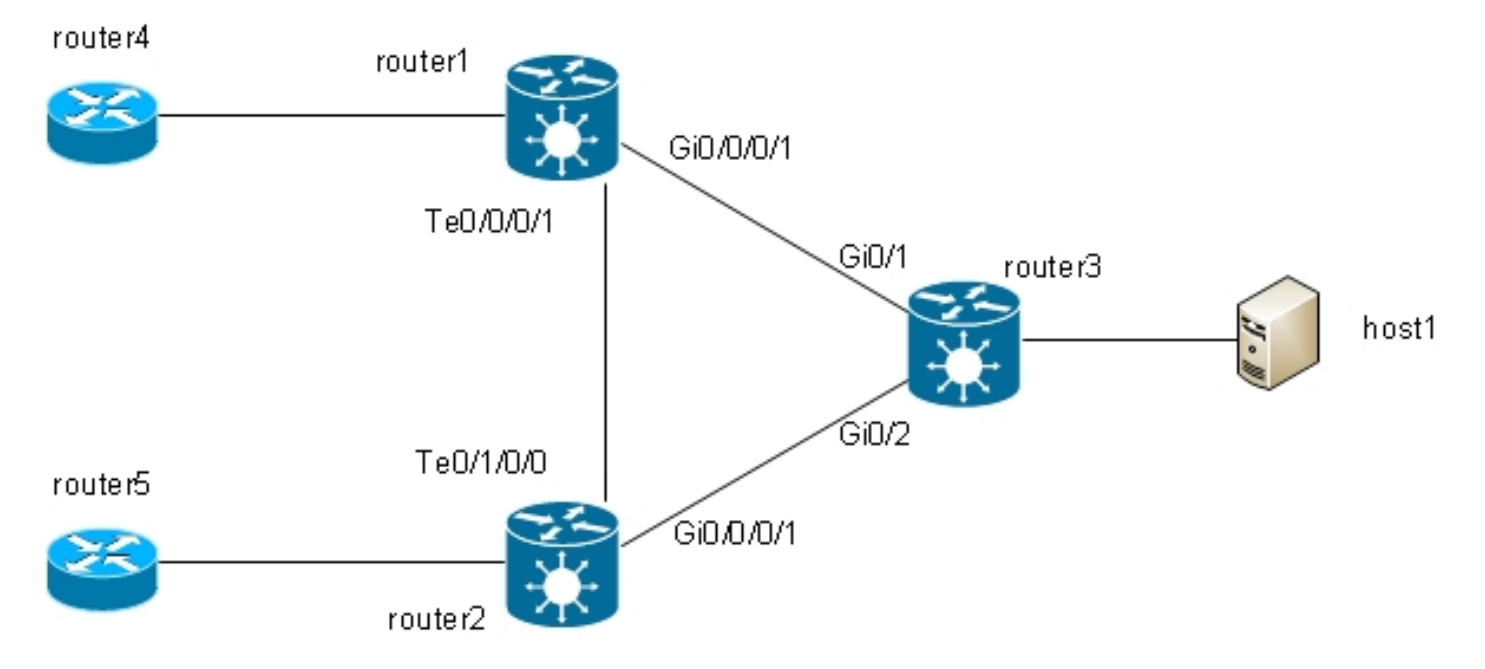

في هذا المخطط، تم تكوين كل من الموجه1 والموجه 2 والموجه 3 باستخدام مجال جسر مع جميع الواجهات الخاصة بها في المخطط. إذا كان الموجه 4 يرسل بث، مثل طلب ARP، إلى الموجه ،1 يقوم الموجه1 بتمويله إلى الموجه 2 والموجه 3، ويفيضه الموجه 2 إلى الموجه 3، والموجه 3 إلى الموجه 3، ويفيده الموجه 3 إلى الموجه 2. وهذا يؤدي إلى حدوث تكرار حلقي وعواصف بث.

لكسر الحلقة، أستخدم بروتوكول الشجرة المتفرعة (STP). هناك أنواع متعددة من بروتوكول الشجرة المتفرعة (STPs(، ولكن برنامج XR IOS Cisco يوفر تنفيذ كامل واحد فقط، وهو MST.

هناك أيضا إصدارات عبارة الوصول من البروتوكولات المدعومة في برنامج XR IOS Cisco، مثل PVSTAG و MSTAG. هذه هي إصدارات ثابتة ومحدودة من البروتوكول ليتم إستخدامها في طوبولوجيا معينة، عادة مع VPLS، ويتم وصفها في أقسام <u>MSTAG وPVSTAG.</u> في برنامج Cisco IOS XR، يكون MST هو الخيار الوحيد إذا كان هناك مخطط مع محولات متعددة وإذا كان تنفيذ الشجرة المتفرعة الكاملة مطلوبا.

يتم تكوين واجهتين فرعيتين على كل موجه وإضافتهما إلى مجال جسر. للموجه 1، يكون التكوين:

```
interface GigabitEthernet0/0/0/1.2 l2transport
                         encapsulation dot1q 2
           rewrite ingress tag pop 1 symmetric
                                              !
interface GigabitEthernet0/0/0/1.3 l2transport
                         encapsulation dot1q 3
           rewrite ingress tag pop 1 symmetric
                                              !
        interface TenGigE0/0/0/1.2 l2transport
                         encapsulation dot1q 2
           rewrite ingress tag pop 1 symmetric
                                              !
        interface TenGigE0/0/0/1.3 l2transport
                         encapsulation dot1q 3
           rewrite ingress tag pop 1 symmetric
                                              !
                                          l2vpn
                        bridge group customer1
                         bridge-domain finance
                    interface TenGigE0/0/0/1.3
                                              !
            interface GigabitEthernet0/0/0/1.3
                                              !
                                              !
```

```
bridge-domain engineering
        interface TenGigE0/0/0/1.2
                                   !
interface GigabitEthernet0/0/0/1.2
                                   !
                                   !
                                   !
                                   !
```
تم تكوين MST على الواجهة الرئيسية. في هذا المثال، يتم تخصيص شبكة VLAN رقم 2 للمثيل ،1 وتبقى جميع شبكات VLAN الأخرى المثيل الافتراضي 0. (سيقوم التكوين الأكثر واقعية بتقسيم شبكات VLAN بالتساوي بين المثيلات.)

يتم تحديد تحديد الجسر الرئيسي داخل شبكة STP بواسطة الأولوية التي تم تكوينها ومعرف الجسر المدمج لكل جهاز. يتم تحديد الجهاز الأقل أولوية أو الأقل أولوية مع معرف الجسر الأدنى كجسر رئيسي. في هذا المثال، يتم تكوين الموجه 3 بأولوية أقل ثم يتم تكوين الموجه1 للمثال 0، لذلك يكون الموجه 3 هو الجذر للمثيل 0. يكون للموجه1 أولوية أقل ثم للموجه 3 للمثال 1، لذلك يكون الموجه1 هو الجذر للمثيل 1.

هذا هو تكوين الموجه:1

spanning-tree mst customer1 name customer1 revision 1 instance 0 priority 28672 ! instance 1 vlan-ids 2 priority 24576 ! interface TenGigE0/0/0/1 ! interface GigabitEthernet0/0/0/1 ! ! هذا هو التكوين على الموجه :3

spanning-tree mode mst spanning-tree extend system-id ! spanning-tree mst configuration name customer1 revision 1 instance 1 vlan 2 ! spanning-tree mst 0 priority 24576 spanning-tree mst 1 priority 28672 يجب أن يكون تعيين الاسم والمراجعة ومخطط شبكة VLAN إلى المثيل هو نفسه على جميع المحولات.

الآن، تحقق من حالة الشجرة المتفرعة على الموجه :1

RP/0/RSP1/CPU0:router1#sh spanning-tree mst customer1 Role: ROOT=Root, DSGN=Designated, ALT=Alternate, BKP=Backup, MSTR=Master State: FWD=Forwarding, LRN=Learning, BLK=Blocked, DLY=Bringup Delayed

:(MSTI 0 (CIST VLANS Mapped: 1,3-4094 CIST Root Priority 24576 Address 001d.4603.1f00 Ext Cost 0 Root ID Priority 24576 Address 001d.4603.1f00 Int Cost 20000 Max Age 20 sec, Forward Delay 15 sec (Bridge ID Priority 28672 (priority 28672 sys-id-ext 0 Address 4055.3912.f1e6 Max Age 20 sec, Forward Delay 15 sec Max Hops 20, Transmit Hold count 6 Interface Port ID Role State Designated Port ID Pri.Nbr Cost Bridge ID Pri.Nbr ------- -------------------- ----- ---- --------- ------- ------------ Gi0/0/0/1 128.2 20000 ROOT FWD 24576 001d.4603.1f00 128.1 Te0/0/0/1 128.1 2000 DSGN FWD 28672 4055.3912.f1e6 128.1 :MSTI 1 VLANS Mapped: 2 Root ID Priority 24576 Address 4055.3912.f1e6 This bridge is the root Int Cost 0 Max Age 20 sec, Forward Delay 15 sec (Bridge ID Priority 24576 (priority 24576 sys-id-ext 0 Address 4055.3912.f1e6 Max Age 20 sec, Forward Delay 15 sec Max Hops 20, Transmit Hold count 6 Interface Port ID Role State Designated Port ID Pri.Nbr Cost Bridge ID Pri.Nbr ------- -------------------- ----- ---- --------- ------- ------------ Gi0/0/0/1 128.2 20000 DSGN FWD 24576 4055.3912.f1e6 128.2 Te0/0/0/1 128.1 2000 DSGN FWD 24576 4055.3912.f1e6 128.1 الموجه3 هو الجذر للمثيل 0، لذلك يحتوي الموجه1 على المنفذ الرئيسي على 0/0/0/11 تجاه الموجه 3. الموجه 1 هو الجذر للمثيل 1، لذلك فإن الموجه1 هو الجسر المعين على جميع الواجهات لذلك المثال.

تم حظر الموجه 2 للمثيل 0 على 0/1/0/0Te:

RP/0/RSP1/CPU0:router2#sh spanning-tree mst customer1 Role: ROOT=Root, DSGN=Designated, ALT=Alternate, BKP=Backup, MSTR=Master State: FWD=Forwarding, LRN=Learning, BLK=Blocked, DLY=Bringup Delayed

Operating in dot1q mode

:(MSTI 0 (CIST VLANS Mapped: 1,3-4094 CIST Root Priority 24576 Address 001d.4603.1f00 Ext Cost 0 Root ID Priority 24576 Address 001d.4603.1f00 Int Cost 20000 Max Age 20 sec, Forward Delay 15 sec (Bridge ID Priority 32768 (priority 32768 sys-id-ext 0 Address f025.72a7.b13e Max Age 20 sec, Forward Delay 15 sec Max Hops 20, Transmit Hold count 6 Interface Port ID Role State Designated Port ID Pri.Nbr Cost Bridge ID Pri.Nbr ------- -------------------- ----- ---- --------- ------- ------------ Gi0/0/0/1 128.2 20000 ROOT FWD 24576 001d.4603.1f00 128.2 **Te0/1/0/0** 128.1 2000 ALT **BLK** 28672 4055.3912.f1e6 128.1 :MSTI 1 VLANS Mapped: 2 Root ID Priority 24576 Address 4055.3912.f1e6 Int Cost 2000 Max Age 20 sec, Forward Delay 15 sec (Bridge ID Priority 32768 (priority 32768 sys-id-ext 0 Address f025.72a7.b13e Max Age 20 sec, Forward Delay 15 sec Max Hops 20, Transmit Hold count 6 Interface Port ID Role State Designated Port ID Pri.Nbr Cost Bridge ID Pri.Nbr ------- -------------------- ----- ---- --------- ------- ------------ Gi0/0/0/1 128.2 20000 DSGN FWD 32768 f025.72a7.b13e 128.2 Te0/1/0/0 128.1 2000 ROOT FWD 24576 4055.3912.f1e6 128.1 RP/0/RSP1/CPU0:router2# يتم إعادة توجيه 0/1/0/0.2Te بينما يتم حظر 0/1/0/0.3Te .عندما تكون قيمة 0x0 BLOCKED STP، يكون الشرط خطأ، لذلك تقوم الواجهة بإعادة التوجيه؛ عندما تكون قيمة 1x0 BLOCKED STP، يكون الشرط صحيحا، لذلك يتم حظر الواجهة.

أستخدم الأمر data uidb show لتأكيد هذا وعرض بيانات الواجهة الموجودة في معالج الشبكة:

RP/0/RSP1/CPU0:router2#sh uidb data location 0/1/CPU0 TenGigE0/1/0/0.2 ingress | i Blocked **STP Blocked 0x0** RP/0/RSP1/CPU0:router2#sh uidb data location 0/1/CPU0 TenGigE0/1/0/0.3 ingress | i Blocked

## BVI 4.3

ينشئ تكوين مجال جسر مجال مجال 2L. ومن أجل الخروج من مجال 2L، قم بتوصيل موجهات 3L التي تقوم بالتوجيه بين الأجهزة المضيفة داخل مجال الجسر والعالم الخارجي. في <u>المخطط السابق</u>، يمكن للمضيف 1 إستخدام الموجه 4 أو الموجه 5 للخروج من الشبكة الفرعية المحلية والوصول إلى الإنترنت.

الموجه 1 والموجه 2 حيث يتم تكوين مجالات الجسر هي موجهات 9000 ASR، والتي يمكن أن تقوم بتوجيه حركة مرور بيانات 4IPv و 6IPv. لذا يمكن لهذين الموجهين إخراج حركة مرور IP من نطاق الجسر وتوجيهها إلى الإنترنت نفسها، بدلا من الاعتماد على موجهات 3L. للقيام بذلك، يلزمك تكوين BVI، وهو واجهة 3L يتم توصيلها في مجال جسر لتوجيه الحزم من وإلى الجسر-domain.

هكذا تبدو منطقيا:

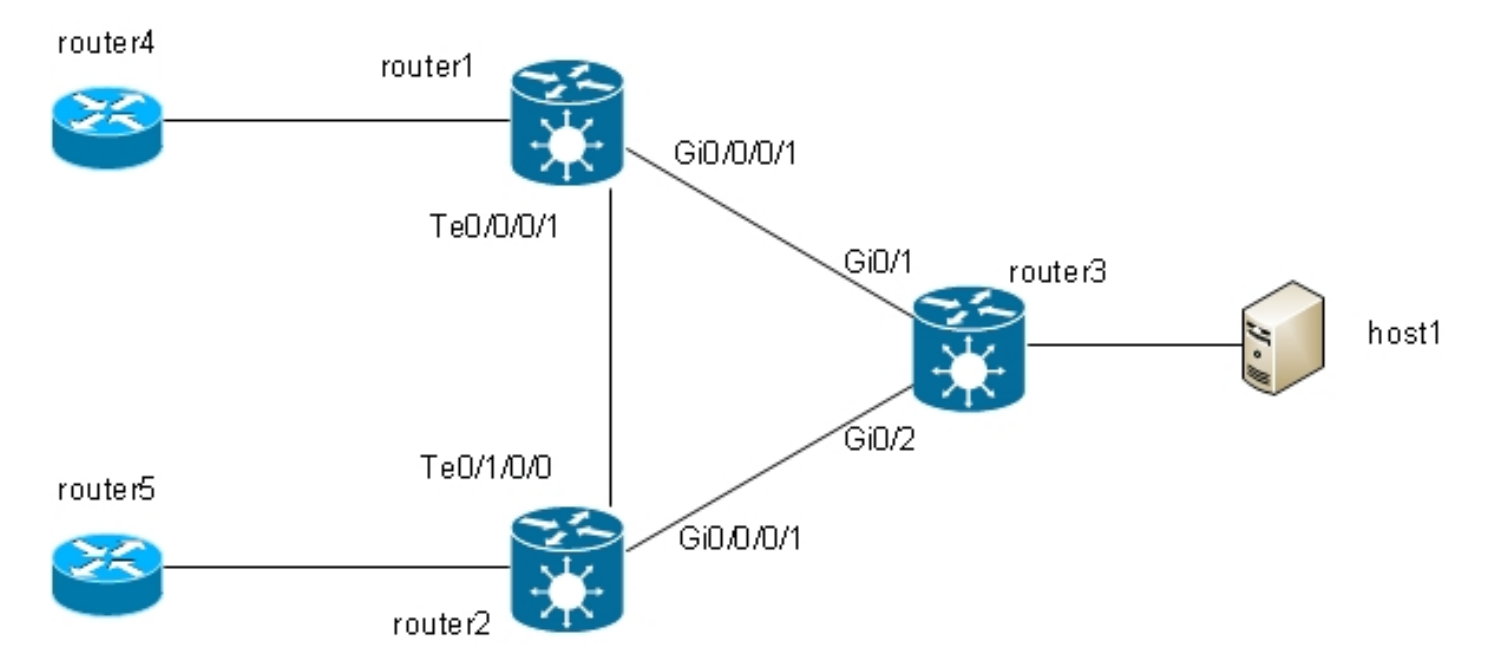

### هذا هو التكوين:

```
RP/0/RSP1/CPU0:router1#sh run int bvi 2
                                             interface BVI2
                    ipv4 address 192.168.2.1 255.255.255.0
                                                          !
                   RP/0/RSP1/CPU0:router1#sh run int bvi 3
                                             interface BVI3
                    ipv4 address 192.168.3.1 255.255.255.0
                                                          !
RP/0/RSP1/CPU0:router1#sh run l2vpn bridge group customer1
                                                      l2vpn
                                    bridge group customer1
                                     bridge-domain finance
                                 interface TenGigE0/0/0/1.3
                                                          !
                        interface GigabitEthernet0/0/0/1.3
                                                          !
                                      routed interface BVI3
```

```
!
                      bridge-domain engineering
                      interface TenGigE0/0/0/1.2
                                                !
             interface GigabitEthernet0/0/0/1.2
                                                !
                           routed interface BVI2
                                                !
                                                !
                                                !
RP/0/RSP1/CPU0:router1#sh run int gig 0/0/0/1.2
 interface GigabitEthernet0/0/0/1.2 l2transport
                           encapsulation dot1q 2
            rewrite ingress tag pop 1 symmetric
                                                !
```
BVI هو واجهة 3L غير مميزة، لذلك إن يريد أنت أن يتلقى ال BVI معالجة الربط يستلم على ال ACs من الجسر domain، ال ACs ينبغي كنت شكلت أن ينسخ كل بطاقة قادم. وإلا، ال BVI يستطيع لا يفهم العلامة ويسقط الربط. لا توجد طريقة لتكوين واجهة فرعية q1dot على BVI، لذلك يجب أن تكون علامات التمييز منبثقة إلى المدخل على ACs كما تم على 0/0/0/1.2Gi في المثال السابق.

بما أن واجهة BVI هي واجهة ظاهرية، هناك بعض القيود على الميزات التي يمكن تمكينها. يتم توثيق هذه القيود في تكوين التوجيه المتكامل والربط على موجه Cisco ASR 9000 Series Router قيود تكوين IRB. لا يساند هذا سمة على ال BVI قارن على ال 9000 ASR:

- قوائم التحكم في الوصول (ACL). ومع ذلك، يمكن تكوين قوائم التحكم في الوصول من المستوى الثاني على كل منفذ من المستوى الثاني الخاص بالجسر-المجال.
	- إعادة التوجيه السريع ل FRR (IP(
		- Netflow ●
	- MoFRR) إعادة التوجيه السريع للبث المتعدد فقط)
		- تحويل تسمية MPLS
			- mVPNv4 •
		- جودة الخدمة (QoS)
		- انعكاس حركة مرور البيانات
			- واجهة غير مرقمة ل BVI
			- مراقبة الفيديو (Vidmon(

يمكن أن يكون BVI في تكوين توجيه وإعادة توجيه ظاهري (VRF)، حتى تتم إعادة توجيه حركة مرور البيانات التي يتم استقبالها على BVI عبر MPLS، ولكن يجب إستخدام وضع تخصيص التسمية لكل VRF.

إذا كان أحد هذه الميزات المقيدة مطلوبا، لا يمكنك إستخدام BVI. حل آخر هو إستخدام كبل إسترجاع خارجي بين .<br>منفذين على الموجه، حيث يكون منفذ واحد في Bridge-domain ويتم تكوين منفذ واحد كواجهة عادية موجهة حيث يمكن تكوين جميع الميزات.

## VPLS 4.4

### 4-4-1 نظرة عامة

يوفر VPLS القدرة على دمج مجالات الجسر في مواقع متعددة في مجال واحد كبير من خلال PWs MPLS. تبدو الأجهزة المضيفة في المواقع المختلفة متصلة مباشرة بنفس مقطع 2L لأن حركة المرور الخاصة بها يتم تغليفها بشكل شفاف عبر الشبكة الكاملة من PWs MPLS بين شبكات PEs VPN2L:

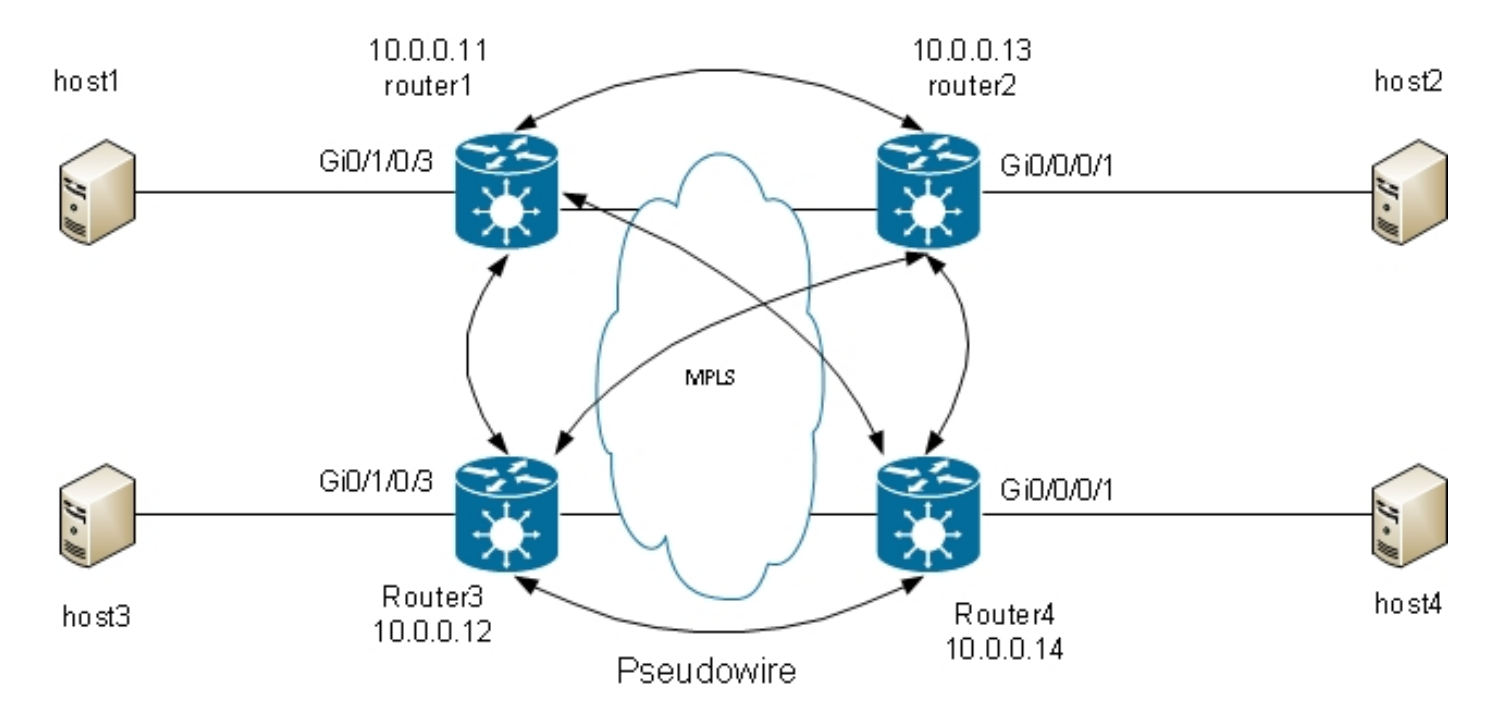

يلزم وجود شبكة كاملة من PWs لضمان أن كل مضيف يمكن أن يستلم حركة مرور البيانات من جميع الأجهزة المضيفة الأخرى. والنتيجة هي أن PE VPN2L لا يرسل إطارا يستلم على PW VPLS عبر PWs VPLS آخر. يجب أن تكون هناك شبكة كاملة من PWs، لذلك يستلم كل PE حركة المرور مباشرة ولا يحتاج إلى إعادة توجيه حركة المرور بين PWs حيث أن إعادة التوجيه قد تتسبب في حدوث تكرار حلقي. هذه تسمى قاعدة تقسيم الأفق.

يقوم الموجه بتشغيل تعلم MAC. ما إن يكون عنوان {address mac}upper حاضر في ال address mac طاولة، أنت يرسل فقط الإطار لذلك غاية {upper}mac address عبر ال PW إلى ال L2VPN pe حيث هذا {upper address يتلقى يكون علمت من. وهذا يؤدي إلى تجنب الازدواج غير الضروري لحركة المرور في مركز البيانات. وتفيض عمليات البث والبث المتعدد على جميع الأجهزة الخاصة من أجل ضمان إمكانية تلقي جميع الأجهزة المضيفة لها. تكون ميزة مثل التطفل على بروتوكول IGMP مفيدة لأنها تسمح بإرسال إطارات البث المتعدد إلى شبكات PE فقط في حالة وجود أجهزة إستقبال أو موجهات بث متعدد. يقلل ذلك من مقدار حركة المرور في الأساسي، بالرغم من أنه لا تزال هناك نسخ متعددة من نفس الحزم التي يجب إرسالها إلى كل PE عندما يكون هناك فائدة لهذه المجموعة.

يجب تكوين الشبكة الكاملة لبطاقات PW تحت مثيل إعادة توجيه ظاهري (VFI(:

RP/0/RSP0/CPU0:router1#sh run l2vpn bridge group customer1 l2vpn bridge group customer1 bridge-domain finance interface GigabitEthernet0/1/0/3.3 ! vfi customer1-finance neighbor 10.0.0.12 pw-id 3 ! neighbor 10.0.0.13 pw-id 3 ! neighbor 10.0.0.14 pw-id 3 ! ! ! bridge-domain engineering interface GigabitEthernet0/1/0/3.2 ! vfi customer1-engineering neighbor 10.0.0.12 pw-id 2 !

```
neighbor 10.0.0.13 pw-id 2
                            !
neighbor 10.0.0.14 pw-id 2
                            !
                            !
                            !
                            !
                            !
```
إن PWs التي تم تكوينها تحت ال VFI هي تلك التي يتم دمجها بالكامل في القلب. هم جزء من نفس مجموعة الأفق المقسمة (SHG (للتأكد من أن الإطارات المستلمة على PW واحد لا تتم إعادة توجيهها إلى PW آخر.

من الممكن تكوين شبكات PW للوصول، والتي تعتبر نوعا من التيار المتردد ولا يتم تكوينها ضمن شبكة VFI. راجع القسم للاطلاع على التفاصيل.

يكون التكوين على الموجه 2 و 3Router و 4Router مماثلا للغاية، ولدى جميع الموجهات الثلاثة الأخرى كموجهات مجاورة ضمن VFI.

> RP/0/RSP0/CPU0:router1#sh l2vpn bridge-domain bd-name engineering detail .Legend: pp = Partially Programmed ,Bridge group: customer1, bridge-domain: engineering, id: 5, state: up ShgId: 0, MSTi: 0 Coupled state: disabled MAC learning: enabled MAC withdraw: enabled MAC withdraw for Access PW: enabled MAC withdraw sent on bridge port down: disabled :Flooding Broadcast & Multicast: enabled Unknown unicast: enabled MAC aging time: 300 s, Type: inactivity MAC limit: 4000, Action: none, Notification: syslog MAC limit reached: no MAC port down flush: enabled MAC Secure: disabled, Logging: disabled Split Horizon Group: none Dynamic ARP Inspection: disabled, Logging: disabled IP Source Guard: disabled, Logging: disabled DHCPv4 snooping: disabled IGMP Snooping profile: none Bridge MTU: 1500 MIB cvplsConfigIndex: 6 :Filter MAC addresses (Create time: 28/05/2013 17:17:03 (23:06:02 ago No status change since creation (ACs: 1 (1 up), VFIs: 1, PWs: 3 (3 up), PBBs: 0 (0 up :List of ACs AC: GigabitEthernet0/1/0/3.2, state is upH-VPLS Type VLAN; Num Ranges: 1 [VLAN ranges: [2, 2 MTU 1500; XC ID 0xc40003; interworking none MAC learning: enabled :Flooding Broadcast & Multicast: enabled Unknown unicast: enabled MAC aging time: 300 s, Type: inactivity MAC limit: 4000, Action: none, Notification: syslog MAC limit reached: no MAC port down flush: enabled MAC Secure: disabled, Logging: disabled Split Horizon Group: none Dynamic ARP Inspection: disabled, Logging: disabled

IP Source Guard: disabled, Logging: disabled DHCPv4 snooping: disabled IGMP Snooping profile: none Storm Control: disabled :Static MAC addresses :Statistics packets: received 234039, sent 7824 bytes: received 16979396, sent 584608 :Storm control drop counters packets: broadcast 0, multicast 0, unknown unicast 0 bytes: broadcast 0, multicast 0, unknown unicast 0 :Dynamic ARP inspection drop counters packets: 0, bytes: 0 :IP source guard drop counters packets: 0, bytes: 0 :List of Access PWs :List of VFIs (VFI customer1-engineering (up ( PW: neighbor 10.0.0.12, PW ID 2, state is up ( established PW class not set, XC ID 0xc0000009 Encapsulation MPLS, protocol LDP Source address 10.0.0.11 PW type Ethernet, control word disabled, interworking none PW backup disable delay 0 sec Sequencing not set PW Status TLV in use MPLS Local Remote ---------------------- ------------------------------ ------------ Label 16049 16042 Group ID 0x5 0x1 Interface customer1-engineering customer1-engineering MTU 1500 1500 Control word disabled disabled PW type Ethernet Ethernet VCCV CV type 0x2 0x2 (LSP ping verification) (LSP ping verification) VCCV CC type 0x6 0x6 (router alert label) (router alert label) (TTL expiry) (TTL expiry) ---------------------- ------------------------------ ------------ :(Incoming Status (PW Status TLV Status code: 0x0 (Up) in Notification message MIB cpwVcIndex: 3221225481 (Create time: 29/05/2013 15:36:17 (00:46:49 ago (Last time status changed: 29/05/2013 15:57:36 (00:25:29 ago MAC withdraw message: send 0 receive 0 :Static MAC addresses :Statistics packets: received 555, sent 285 bytes: received 36308, sent 23064 DHCPv4 snooping: disabled IGMP Snooping profile: none ( PW: neighbor 10.0.0.13, PW ID 2, state is up ( established PW class not set, XC ID 0xc000000a Encapsulation MPLS, protocol LDP Source address 10.0.0.11 PW type Ethernet, control word disabled, interworking none PW backup disable delay 0 sec Sequencing not set PW Status TLV in use MPLS Local Remote

---------------------- ------------------------------ ------------

Label 16050 16040 Group ID 0x5 0x3 Interface customer1-engineering customer1-engineering MTU 1500 1500 Control word disabled disabled PW type Ethernet Ethernet VCCV CV type 0x2 0x2 (LSP ping verification) (LSP ping verification) VCCV CC type 0x6 0x6 (router alert label) (router alert label) (TTL expiry) (TTL expiry) ---------------------- ------------------------------ ------------ :(Incoming Status (PW Status TLV Status code: 0x0 (Up) in Notification message MIB cpwVcIndex: 3221225482 (Create time: 29/05/2013 15:36:17 (00:46:49 ago (Last time status changed: 29/05/2013 16:00:56 (00:22:09 ago MAC withdraw message: send 0 receive 0 :Static MAC addresses :Statistics packets: received 184, sent 158 bytes: received 12198, sent 14144 DHCPv4 snooping: disabled IGMP Snooping profile: none ( PW: neighbor 10.0.0.14, PW ID 2, state is up ( established PW class not set, XC ID 0xc000000b Encapsulation MPLS, protocol LDP Source address 10.0.0.11 PW type Ethernet, control word disabled, interworking none PW backup disable delay 0 sec Sequencing not set PW Status TLV in use MPLS Local Remote ---------------------- ------------------------------ ------------ Label 16051 289974 Group ID 0x5 0x6 Interface customer1-engineering customer1-engineering MTU 1500 1500 Control word disabled disabled PW type Ethernet Ethernet VCCV CV type 0x2 0x2 (LSP ping verification) (LSP ping verification) VCCV CC type 0x6 0x6 (router alert label) (router alert label) (TTL expiry) (TTL expiry) ---------------------- ------------------------------ ------------ :(Incoming Status (PW Status TLV Status code: 0x0 (Up) in Notification message MIB cpwVcIndex: 3221225483 (Create time: 29/05/2013 15:36:17 (00:46:49 ago (Last time status changed: 29/05/2013 16:02:38 (00:20:27 ago MAC withdraw message: send 0 receive 0 :Static MAC addresses :Statistics packets: received 0, sent 137 bytes: received 0, sent 12064 DHCPv4 snooping: disabled IGMP Snooping profile: none :VFI Statistics drops: illegal VLAN 0, illegal length 0 التسمية المحلية ل PW إلى 10.0.0.12 هي 16049، ما يعني أن إطارات الإيثرنت يتم استقبالها مع التسمية 16049. يستند قرار التحويل إلى هذه التسمية MPLS لأن الخطوة قبل الأخيرة MPLS يجب أن تكون قد ظهرت على تسمية

RP/0/RSP0/CPU0:router1#sh mpls forwarding labels **16049** Local Outgoing Prefix Outgoing Next Hop Bytes Label Label or ID Interface Switched ---------- --------------- ------------ ------------------ ----------- ------ Pop PW(**10.0.0.12**:2) BD=5 point2point 58226 **16049** العرض mpls forwarding بطاقة يعطي أمر للتسمية الجسر-domain، أي أنت يستطيع استعملت in order to وجدت الغاية {ّupper}mac address وال PW) (مجاور و pw-id) حيث الربط إستّلمت. يمكنك عندئذ إنشاء مدخلات في جدول عناوين MAC تشير إلى ذلك المجاور: :RP/0/RSP0/CPU0:router1#sh l2vpn forwarding bridge-domain customer1 engineering mac-address location 0/1/CPU0 ...To Resynchronize MAC table from the Network Processors, use the command l2vpn resynchronize forwarding mac-address-table location Mac Address Type Learned from/Filtered on LC learned Resync Age Mapped to

----------------------------------------------------------------------------- 0019.552b.b5c3 dynamic Gi0/1/0/3.2 0/1/CPU0 0d 0h 0m 0s N/A 0024.985e.6a01 dynamic (10.0.0.12, 2) 0/1/CPU0 0d 0h 0m 0s N/A 0024.985e.6a42 dynamic (10.0.0.12, 2) 0/1/CPU0 0d 0h 0m 0s N/A 001d.4603.1f42 dynamic (10.0.0.13, 2) 0/1/CPU0 0d 0h 0m 0s N/A

### 4-4-2 أنواع الأسلحة النارية والعلامات المنقولة

يتم التفاوض على PWs VPLS كنوع 5 (PWs) Ethernet بشكل افتراضي. مهما يأتي داخل ال AC بعد أي VLAN بطاقة معالجة (عندما ال rewrite أمر يكون شكلت) أرسلت عبر ال PW.

يسمح لك برنامج XR IOS Cisco الإصدار 4.1.0 لإشارات LDP والإصدار 4.3.1 مع BGP بتكوين فئة pw تحت جار وتكوين **كلمة مرور وضع النقل VLAN** ضمن فئة PW. وهذا يتفاوض مع PW الخاص بالاتصال الظاهري (VC) النوع 4 (Ethernet VLAN)، والذي ينقل أي شيء يخرج من التيار المتردد بعد معالجة علامة VLAN عند تكوين الأمر .rewrite

ال VLAN بطاقة معالجة على ال EFP يضمن أن هناك على الأقل واحد VLAN بطاقة يسار على الإطار لأن أنت تحتاج q1dot بطاقة على الإطار إن هناك PWs 4 type-VC. لا يتم إضافة علامة وهمية 0 إلى الإطار عند إستخدام وضع النقل VLAN للمرور.

لا يساند مزيج من النوع 4 والنوع 5 من PWs تحت ال نفسه VFI. يجب أن تكون كافة PWs من نفس النوع.

RP/0/RSP0/CPU0:router1#sh run l2vpn bridge group customer1 bridge-domain engineering l2vpn bridge group customer1 bridge-domain engineering interface GigabitEthernet0/1/0/3.2 ! vfi customer1-engineering neighbor 10.0.0.12 pw-id 2 pw-class VC4-PT ! neighbor 10.0.0.13 pw-id 2 pw-class VC4-PT ! neighbor 10.0.0.14 pw-id 2 pw-class VC4-PT

! | RP/0/RSP0/CPU0:router1#sh l2vpn bridge-domain bd-name engineering detail "i "PW:|PW type MAC withdraw for Access PW: enabled ( PW: neighbor 10.0.0.12, PW ID 2, state is up ( established PW type Ethernet VLAN, control word disabled, interworking none PW type Ethernet VLAN Ethernet VLAN ( PW: neighbor 10.0.0.13, PW ID 2, state is up ( established PW type Ethernet VLAN, control word disabled, interworking none PW type Ethernet VLAN Ethernet VLAN ( PW: neighbor 10.0.0.14, PW ID 2, state is up ( established PW type Ethernet VLAN, control word disabled, interworking none PW type Ethernet VLAN Ethernet VLAN

## 4.4.3 الاكتشاف التلقائي وإرسال الإشارات

! ! ! !

كانت تستند إلى التكوين اليدوي لجميع الجيران بموجب VFI. تم إستخدام LDP MPLS لإرسال إشارات PW مع المجاور. الأمثلة السابقة

عندما يضيف أنت VPLS PE جديد إلى الشبكة، شكلت ال PE in order to يتلقى PW إلى كل موجود PEs في كل من مجالها جسر محلي. ويجب بعد ذلك إعادة تكوين جميع نقاط الوصول الخاصة بالمنفذ (PE) الموجودة من أجل الحصول على PW إلى PE الجديد لأنه يجب دمج جميع نقاط الوصول الخاصة بالمنفذ (PE (بالكامل. وقد يصبح هذا تحديا تشغيليا مع زيادة عدد نقاط الوصول إلى البنية الأساسية (PEs (ونطاقات الجسر.

أحد الحلول هو أن تقوم PEs باكتشاف PEs أخرى تلقائيا من خلال BGP. في حين أن هناك أيضا متطلبات شبكة كاملة ل iBGP، فإنه يمكن رفعها باستخدام عاكس المسار. لذلك، يتم تكوين PE جديد بشكل خاص من أجل النظير مع عدد صغير من عاكس المسار، وتتلقى جميع PE الأخرى تحديثاتها، ويستلم PE الجديد التحديثات من PEs الأخرى.

ومن أجل اكتشاف منافذ PE أخرى من خلال BGP، يتم تكوين كل نقطة وصول لعائلة عناوين VPWS-VPLS والإعلان في BGP عن مجالات الجسر التي تريد المشاركة فيها. وحالما يتم اكتشاف خيوط المعالجة الشخصية الأخرى التي تشكل جزءا من نفس مجال الجسر، يتم إنشاء نظام تشغيل خاص بكل منها. BGP هو البروتوكول المستخدم لهذا الاكتشاف التلقائي.

هناك خياران لإرسال إشارات PW إلى PEs المكتشفة تلقائيا: BGP و LDP. في هذه الأمثلة، تقوم بتحويل المخطط السابق إلى اكتشاف BGP تلقائيا باستخدام إشارات BGP وإرسال إشارات LDP.

#### BGP إشارات وإرسال BGP AutoDiscovery 4.4.3.1

شكلت العنوان-VPWS-VPLS VPN2l family تحت مسحاج تخديد BGP والجيران، أي يكون آخر PEs أو المسار عاكس:

```
router bgp 65000
address-family l2vpn vpls-vpws
                             !
     neighbor-group IOX-LAB-RR
address-family l2vpn vpls-vpws
                             !
             neighbor 10.0.0.3
use neighbor-group IOX-LAB-RR
                             !
```
neighbor 10.0.0.10 use neighbor-group IOX-LAB-RR !

وتصبح عائلة العنوان الجديدة نشطة مع الجيران، ولكن حتى الآن لم يعلن أي من مؤسسات التعليم المفتوح عن مشاركته في مجال الجسر:

> RP/0/RSP0/CPU0:router1#sh bgp neighbor 10.0.0.3 | i Address family L2VPN Address family L2VPN VPLS: advertised and received

> > P/0/RSP0/CPU0:router1#sh bgp l2vpn vpls summary BGP router identifier 10.0.0.11, local AS number 65000 BGP generic scan interval 60 secs BGP table state: Active Table ID: 0x0 RD version: 3890838096 BGP main routing table version 77 BGP scan interval 60 secs

> > > .BGP is operating in STANDALONE mode

Process RcvTblVer bRIB/RIB LabelVer ImportVer SendTblVer StandbyVer Speaker 77 77 77 77 77 77

Neighbor Spk AS MsgRcvd MsgSent TblVer InQ OutQ Up/Down St/PfxRcd 1w0d 0 0 0 77 53252 252950 65000 0 10.0.0.3 0 00:10:18 0 0 77 47439 941101 65000 0 10.0.0.10

#### قم بتكوين الاكتشاف التلقائي ل BGP وsignaling-protocol BGP تحت وضع تكوين L2VPN Bridge-domain. التكوين على الموجه1 هو:

```
RP/0/RSP0/CPU0:router1#sh run l2vpn bridge group customer1
                                                      l2vpn
                                     bridge group customer1
                                     bridge-domain finance
                        interface GigabitEthernet0/1/0/3.3
                                                           !
                                      vfi customer1-finance
                                                   vpn-id 3
                                          autodiscovery bgp
                                                    rd auto
                                     route-target 0.0.0.1:3
                                     signaling-protocol bgp
                                                   ve-id 11
                                                           !
                                                           !
                                                           !
                                                           !
                                 bridge-domain engineering
                        interface GigabitEthernet0/1/0/3.2
                                                           !
                                  vfi customer1-engineering
                                                   vpn-id 2
                                          autodiscovery bgp
                                                    rd auto
                                     route-target 0.0.0.1:2
                                     signaling-protocol bgp
                                                   ve-id 11
                                                           !
                                                           !
                                                           !
                                                           !
```
! ! التكوين على الموجه2 هو:

```
RP/0/RSP1/CPU0:router2#sh run l2vpn bridge group customer1
                                                                   Thu May 30 15:25:55.638 CEST
                                                                                          l2vpn
                                                                         bridge group customer1
                                                                          bridge-domain finance
                                                             interface GigabitEthernet0/0/0/1.3
                                                                                              !
                                                                          vfi customer1-finance
                                                                                       vpn-id 3
                                                                              autodiscovery bgp
                                                                                        rd auto
                                                                         route-target 0.0.0.1:3
                                                                         signaling-protocol bgp
                                                                                       ve-id 13
                                                                                              !
                                                                                              !
                                                                                               !
                                                                                               !
                                                                      bridge-domain engineering
                                                             interface GigabitEthernet0/0/0/1.2
                                                                                              !
                                                                      vfi customer1-engineering
                                                                                       vpn-id 2
                                                                              autodiscovery bgp
                                                                                        rd auto
                                                                         route-target 0.0.0.1:2
                                                                         signaling-protocol bgp
                                                                                       ve-id 13
                                                                                              !
                                                                                               !
                                                                                               !
                                                                                              !
                                                                                              !
                                                                                               !
 ال id-VPN وال target-route هم ال نفس على مختلف PEs ل كل جسر-domain، غير أن كل PE يتلقى فريد
فعلي حافة معين (ID-VE(. يكتشف كل PE الخيوط الأخرى في الشبكة الخاصة الظاهرية (VPN (من خلال BGP
                                   ويستخدم BGP للإشارة إلى PWs. والنتيجة هي شبكة كاملة من PWs:
                                              RP/0/RSP0/CPU0:router1#sh bgp l2vpn vpls summary
                                        BGP router identifier 10.0.0.11, local AS number 65000
                                                              BGP generic scan interval 60 secs
                                                                       BGP table state: Active
                                                           Table ID: 0x0 RD version: 3890838096
                                                             BGP main routing table version 103
                                                                      BGP scan interval 60 secs
                                                           .BGP is operating in STANDALONE mode
                           Process RcvTblVer bRIB/RIB LabelVer ImportVer SendTblVer StandbyVer
                                                                Speaker 103 103 103 103 103 103
                             Neighbor Spk AS MsgRcvd MsgSent TblVer InQ OutQ Up/Down St/PfxRcd
                                                   1w0d 6 0 0 103 53346 254944 65000 0 10.0.0.3
                                              6 01:40:22 0 0 103 47532 944859 65000 0 10.0.0.10
```
RP/0/RSP0/CPU0:router1#sh bgp l2vpn vpls BGP router identifier 10.0.0.11, local AS number 65000 BGP generic scan interval 60 secs BGP table state: Active Table ID: 0x0 RD version: 3890838096 BGP main routing table version 103 BGP scan interval 60 secs Status codes: s suppressed, d damped, h history, \* valid, > best i - internal, r RIB-failure, S stale Origin codes: i - IGP, e - EGP, ? - incomplete Network Next Hop Rcvd Label Local Label (Route Distinguisher: 10.0.0.11:32769 (default for vrf customer1:finance nolabel 16060 0.0.0.0 11:10/32 <\* i12:10/32 10.0.0.12 16060 nolabel<\* i13:10/32 10.0.0.13 16060 nolabel<\* i14:10/32 10.0.0.14 289959 nolabel<\* (Route Distinguisher: 10.0.0.11:32770 (default for vrf customer1:engineering nolabel 16075 0.0.0.0 11:10/32 <\* i12:10/32 10.0.0.12 16075 nolabel<\* i13:10/32 10.0.0.13 16075 nolabel<\* i14:10/32 10.0.0.14 289944 nolabel<\* Route Distinguisher: 10.0.0.12:32768 i12:10/32 10.0.0.12 16060 nolabel<\* i 10.0.0.12 16060 nolabel \* Route Distinguisher: 10.0.0.12:32769 i12:10/32 10.0.0.12 16075 nolabel<\* i 10.0.0.12 16075 nolabel \* Route Distinguisher: 10.0.0.13:32769 i13:10/32 10.0.0.13 16060 nolabel<\* i 10.0.0.13 16060 nolabel \* Route Distinguisher: 10.0.0.13:32770 i13:10/32 10.0.0.13 16075 nolabel<\* i 10.0.0.13 16075 nolabel \* Route Distinguisher: 10.0.0.14:32768 i14:10/32 10.0.0.14 289959 nolabel<\* i 10.0.0.14 289959 nolabel \* Route Distinguisher: 10.0.0.14:32769 i14:10/32 10.0.0.14 289944 nolabel<\* i 10.0.0.14 289944 nolabel \*

Processed 14 prefixes, 20 paths

هذه هي البادئات التي تم الإعلان عنها بواسطة الموجه 3 (10.0.0.13) كما هو موضح في الموجه ،1 ويتم إستلام البادئات من خلال عاكس المسار، 10.0.0.3 و 10.0.0.10:

> RP/0/RSP0/CPU0:router1#sh bgp l2vpn vpls rd 10.0.0.13:32770 13:10/32 BGP routing table entry for 13:10/32, Route Distinguisher: 10.0.0.13:32770 :Versions Process bRIB/RIB SendTblVer Speaker 92 92 Last Modified: May 30 15:10:44.100 for 01:23:38 (Paths: (2 available, best #1 Not advertised to any peer Path #1: Received by speaker 0 Not advertised to any peer Local (metric 5) from 10.0.0.3 (10.0.0.13) 10.0.0.13 Received Label 16075 ,Origin IGP, localpref 100, valid, internal, best, group-best import-candidate, not-in-vrf, import suspect Received Path ID 0, Local Path ID 1, version 92 Extended community: RT:0.0.0.1:2 L2VPN:19:0:1500

Originator: 10.0.0.13, Cluster list: 10.0.0.3 Block Size:10 Path #2: Received by speaker 0 Not advertised to any peer Local (metric 5) from 10.0.0.10 (10.0.0.13) 10.0.0.13 Received Label 16075 Origin IGP, localpref 100, valid, internal, not-in-vrf, import suspect Received Path ID 0, Local Path ID 0, version 0 Extended community: RT:0.0.0.1:2 L2VPN:19:0:1500 Originator: 10.0.0.13, Cluster list: 10.0.0.10 Block Size:10 RP/0/RSP0/CPU0:router1#sh bgp l2vpn vpls rd 10.0.0.13:32769 13:10/32 BGP routing table entry for 13:10/32, Route Distinguisher: 10.0.0.13:32769 :Versions Process bRIB/RIB SendTblVer Speaker 93 93 Last Modified: May 30 15:10:44.100 for 01:25:02 (Paths: (2 available, best #1 Not advertised to any peer Path #1: Received by speaker 0 Not advertised to any peer Local (metric 5) from 10.0.0.3 (10.0.0.13) 10.0.0.13 Received Label 16060 ,Origin IGP, localpref 100, valid, internal, best, group-best import-candidate, not-in-vrf, import suspect Received Path ID 0, Local Path ID 1, version 93 Extended community: RT:0.0.0.1:3 L2VPN:19:0:1500 Originator: 10.0.0.13, Cluster list: 10.0.0.3 Block Size:10 Path #2: Received by speaker 0 Not advertised to any peer Local (metric 5) from 10.0.0.10 (10.0.0.13) 10.0.0.13 Received Label 16060 Origin IGP, localpref 100, valid, internal, not-in-vrf, import suspect Received Path ID 0, Local Path ID 0, version 0 Extended community: RT:0.0.0.1:3 L2VPN:19:0:1500 Originator: 10.0.0.13, Cluster list: 10.0.0.10 Block Size:10 أنشأ الموجه1 بعض PWs:

RP/0/RSP0/CPU0:router1#sh l2vpn discovery bridge-domain

Service Type: VPLS, Connected :(List of VPNs (2 VPNs Bridge group: customer1, bridge-domain: finance, id: 3, signaling protocol: BGP :(List of Local Edges (1 Edges (Local Edge ID: 11, Label Blocks (1 Blocks Label base Offset Size Time Created ------------------- ---- ------ ---------- 15:07:39 05/30/2013 10 10 16060 :(List of Remote Edges (3 Edges (Remote Edge ID: 12, NLRIs (1 NLRIs Label base Offset Size Peer ID Time Created ------------------- ------------ ---- ------ ---------- 15:09:53 05/30/2013 10.0.0.12 10 10 16060 (Remote Edge ID: 13, NLRIs (1 NLRIs Label base Offset Size Peer ID Time Created ------------------- ------------ ---- ------ ----------

15:10:43 05/30/2013 10.0.0.13 10 10 16060 (Remote Edge ID: 14, NLRIs (1 NLRIs Label base Offset Size Peer ID Time Created ------------------- ------------ ---- ------ ---------- 15:11:22 05/30/2013 10.0.0.14 10 10 289959 Bridge group: customer1, bridge-domain: engineering, id: 5, signaling protocol: BGP :(List of Local Edges (1 Edges (Local Edge ID: 11, Label Blocks (1 Blocks Label base Offset Size Time Created ------------------- ---- ------ ---------- 15:08:54 05/30/2013 10 10 16075 :(List of Remote Edges (3 Edges (Remote Edge ID: 12, NLRIs (1 NLRIs Label base Offset Size Peer ID Time Created ------------------- ------------ ---- ------ ---------- 15:09:53 05/30/2013 10.0.0.12 10 10 16075 (Remote Edge ID: 13, NLRIs (1 NLRIs Label base Offset Size Peer ID Time Created ------------------- ------------ ---- ------ ---------- 15:10:43 05/30/2013 10.0.0.13 10 10 16075 (Remote Edge ID: 14, NLRIs (1 NLRIs Label base Offset Size Peer ID Time Created ------------------- ------------ ---- ------ ---------- 15:11:22 05/30/2013 10.0.0.14 10 10 289944 RP/0/RSP0/CPU0:router1#sh l2vpn bridge-domain autodiscovery bgp .Legend: pp = Partially Programmed ,Bridge group: customer1, bridge-domain: finance, id: 3, state: up ShgId: 0, MSTi: 0 Aging: 300 s, MAC limit: 4000, Action: none, Notification: syslog Filter MAC addresses: 0 (ACs: 1 (1 up), VFIs: 1, PWs: 3 (3 up), PBBs: 0 (0 up :List of VFIs (VFI customer1-finance (up Neighbor 10.0.0.12 pw-id 3, state: up, Static MAC addresses: 0 Neighbor 10.0.0.13 pw-id 3, state: up, Static MAC addresses: 0 Neighbor 10.0.0.14 pw-id 3, state: up, Static MAC addresses: 0 ,Bridge group: customer1, bridge-domain: engineering, id: 5, state: up ShgId: 0, MSTi: 0 Aging: 300 s, MAC limit: 4000, Action: none, Notification: syslog Filter MAC addresses: 0 (ACs: 1 (1 up), VFIs: 1, PWs: 3 (3 up), PBBs: 0 (0 up :List of VFIs (VFI customer1-engineering (up Neighbor 10.0.0.12 pw-id 2, state: up, Static MAC addresses: 0 Neighbor 10.0.0.13 pw-id 2, state: up, Static MAC addresses: 0 Neighbor 10.0.0.14 pw-id 2, state: up, Static MAC addresses: 0 RP/0/RSP0/CPU0:router1#sh l2vpn bridge-domain group customer1 .Legend: pp = Partially Programmed ,Bridge group: customer1, bridge-domain: finance, id: 3, state: up ShgId: 0, MSTi: 0 Aging: 300 s, MAC limit: 4000, Action: none, Notification: syslog Filter MAC addresses: 0 (ACs: 1 (1 up), VFIs: 1, PWs: 3 (3 up), PBBs: 0 (0 up :List of ACs Gi0/1/0/3.3, state: up, Static MAC addresses: 0 :List of Access PWs :List of VFIs (VFI customer1-finance (up Neighbor 10.0.0.12 pw-id 3, state: up, Static MAC addresses: 0 Neighbor 10.0.0.13 pw-id 3, state: up, Static MAC addresses: 0

Neighbor 10.0.0.14 pw-id 3, state: up, Static MAC addresses: 0 ,Bridge group: customer1, bridge-domain: engineering, id: 5, state: up ShgId: 0, MSTi: 0 Aging: 300 s, MAC limit: 4000, Action: none, Notification: syslog Filter MAC addresses: 0 (ACs: 1 (1 up), VFIs: 1, PWs: 3 (3 up), PBBs: 0 (0 up :List of ACs Gi0/1/0/3.2, state: up, Static MAC addresses: 0 :List of Access PWs :List of VFIs (VFI customer1-engineering (up Neighbor 10.0.0.12 pw-id 2, state: up, Static MAC addresses: 0 Neighbor 10.0.0.13 pw-id 2, state: up, Static MAC addresses: 0 Neighbor 10.0.0.14 pw-id 2, state: up, Static MAC addresses: 0 RP/0/RSP0/CPU0:router1#sh l2vpn bridge-domain group customer1 detail .Legend: pp = Partially Programmed ,Bridge group: customer1, bridge-domain: finance, id: 3, state: up ShgId: 0, MSTi: 0 Coupled state: disabled MAC learning: enabled MAC withdraw: enabled MAC withdraw for Access PW: enabled MAC withdraw sent on bridge port down: disabled :Flooding Broadcast & Multicast: enabled Unknown unicast: enabled MAC aging time: 300 s, Type: inactivity MAC limit: 4000, Action: none, Notification: syslog MAC limit reached: no MAC port down flush: enabled MAC Secure: disabled, Logging: disabled Split Horizon Group: none Dynamic ARP Inspection: disabled, Logging: disabled IP Source Guard: disabled, Logging: disabled DHCPv4 snooping: disabled IGMP Snooping profile: none Bridge MTU: 1500 MIB cvplsConfigIndex: 4 :Filter MAC addresses (Create time: 29/05/2013 15:36:17 (1d01h ago No status change since creation (ACs: 1 (1 up), VFIs: 1, PWs: 3 (3 up), PBBs: 0 (0 up :List of ACs AC: GigabitEthernet0/1/0/3.3, state is up Type VLAN; Num Ranges: 1 [VLAN ranges: [3, 3 MTU 1500; XC ID 0xc40006; interworking none MAC learning: enabled :Flooding Broadcast & Multicast: enabled Unknown unicast: enabled MAC aging time: 300 s, Type: inactivity MAC limit: 4000, Action: none, Notification: syslog MAC limit reached: no MAC port down flush: enabled MAC Secure: disabled, Logging: disabled Split Horizon Group: none Dynamic ARP Inspection: disabled, Logging: disabled IP Source Guard: disabled, Logging: disabled DHCPv4 snooping: disabled IGMP Snooping profile: none Storm Control: disabled :Static MAC addresses

:Statistics packets: received 10120, sent 43948 bytes: received 933682, sent 2989896 :Storm control drop counters packets: broadcast 0, multicast 0, unknown unicast 0 bytes: broadcast 0, multicast 0, unknown unicast 0 :Dynamic ARP inspection drop counters packets: 0, bytes: 0 :IP source guard drop counters packets: 0, bytes: 0 :List of Access PWs :List of VFIs (VFI customer1-finance (up VPN-ID: 3, Auto Discovery: BGP, state is Provisioned (Service Connected) Route Distinguisher: (auto) 10.0.0.11:32769 :Import Route Targets 0.0.0.1:3 :Export Route Targets 0.0.0.1:3 Signaling protocol: BGP Local VE-ID: 11 , Advertised Local VE-ID : 11 VE-Range: 10 ( PW: neighbor 10.0.0.12, PW ID 3, state is up ( established PW class not set, XC ID 0xc000000c Encapsulation MPLS, Auto-discovered (BGP), protocol BGP Source address 10.0.0.11 PW type VPLS, control word disabled, interworking none PW backup disable delay 0 sec Sequencing not set MPLS Local Remote ------------------ ------------------------------ ------------ Label 16062 16061 MTU 1500 1500 Control word disabled disabled PW type VPLS VPLS VE-ID 11 12 ------------------ ------------------------------ ------------ MIB cpwVcIndex: 3221225484 (Create time: 30/05/2013 15:09:52 (01:29:44 ago (Last time status changed: 30/05/2013 15:09:52 (01:29:44 ago MAC withdraw message: send 0 receive 0 :Static MAC addresses :Statistics packets: received 2679, sent 575 bytes: received 171698, sent 51784 DHCPv4 snooping: disabled IGMP Snooping profile: none ( PW: neighbor 10.0.0.13, PW ID 3, state is up ( established PW class not set, XC ID 0xc000000e Encapsulation MPLS, Auto-discovered (BGP), protocol BGP Source address 10.0.0.11 PW type VPLS, control word disabled, interworking none PW backup disable delay 0 sec Sequencing not set MPLS Local Remote ------------------ ------------------------------ ------------ Label 16063 16061 MTU 1500 1500 Control word disabled disabled PW type VPLS VPLS VE-ID 11 13

------------------ ------------------------------ ------------ MIB cpwVcIndex: 3221225486 (Create time: 30/05/2013 15:10:43 (01:28:54 ago (Last time status changed: 30/05/2013 15:10:43 (01:28:54 ago MAC withdraw message: send 0 receive 0 :Static MAC addresses :Statistics packets: received 11, sent 574 bytes: received 1200, sent 51840 DHCPv4 snooping: disabled IGMP Snooping profile: none ( PW: neighbor 10.0.0.14, PW ID 3, state is up ( established PW class not set, XC ID 0xc0000010 Encapsulation MPLS, Auto-discovered (BGP), protocol BGP Source address 10.0.0.11 PW type VPLS, control word disabled, interworking none PW backup disable delay 0 sec Sequencing not set MPLS Local Remote ------------------ ------------------------------ ------------ Label 16064 289960 MTU 1500 1500 Control word disabled disabled PW type VPLS VPLS VE-ID 11 14 ------------------ ------------------------------ ------------ MIB cpwVcIndex: 3221225488 (Create time: 30/05/2013 15:11:22 (01:28:15 ago (Last time status changed: 30/05/2013 15:11:22 (01:28:15 ago MAC withdraw message: send 0 receive 0 :Static MAC addresses :Statistics packets: received 0, sent 561 bytes: received 0, sent 50454 DHCPv4 snooping: disabled IGMP Snooping profile: none :VFI Statistics drops: illegal VLAN 0, illegal length 0 ,Bridge group: customer1, bridge-domain: engineering, id: 5, state: up ShgId: 0, MSTi: 0 Coupled state: disabled MAC learning: enabled MAC withdraw: enabled MAC withdraw for Access PW: enabled MAC withdraw sent on bridge port down: disabled :Flooding Broadcast & Multicast: enabled Unknown unicast: enabled MAC aging time: 300 s, Type: inactivity MAC limit: 4000, Action: none, Notification: syslog MAC limit reached: no MAC port down flush: enabled MAC Secure: disabled, Logging: disabled Split Horizon Group: none Dynamic ARP Inspection: disabled, Logging: disabled IP Source Guard: disabled, Logging: disabled DHCPv4 snooping: disabled IGMP Snooping profile: none Bridge MTU: 1500 MIB cvplsConfigIndex: 6 :Filter MAC addresses (Create time: 28/05/2013 17:17:03 (1d23h ago No status change since creation

(ACs: 1 (1 up), VFIs: 1, PWs: 3 (3 up), PBBs: 0 (0 up :List of ACs AC: GigabitEthernet0/1/0/3.2, state is up Type VLAN; Num Ranges: 1 [VLAN ranges: [2, 2 MTU 1500; XC ID 0xc40007; interworking none MAC learning: enabled :Flooding Broadcast & Multicast: enabled Unknown unicast: enabled MAC aging time: 300 s, Type: inactivity MAC limit: 4000, Action: none, Notification: syslog MAC limit reached: no MAC port down flush: enabled MAC Secure: disabled, Logging: disabled Split Horizon Group: none Dynamic ARP Inspection: disabled, Logging: disabled IP Source Guard: disabled, Logging: disabled DHCPv4 snooping: disabled IGMP Snooping profile: none Storm Control: disabled :Static MAC addresses :Statistics packets: received 243532, sent 51089 bytes: received 17865888, sent 3528732 :Storm control drop counters packets: broadcast 0, multicast 0, unknown unicast 0 bytes: broadcast 0, multicast 0, unknown unicast 0 :Dynamic ARP inspection drop counters packets: 0, bytes: 0 :IP source guard drop counters packets: 0, bytes: 0 :List of Access PWs :List of VFIs (VFI customer1-engineering (up VPN-ID: 2, Auto Discovery: BGP, state is Provisioned (Service Connected) Route Distinguisher: (auto) 10.0.0.11:32770 :Import Route Targets  $0.0.0.1:2$ :Export Route Targets 0.0.0.1:2 Signaling protocol: BGP Local VE-ID: 11 , Advertised Local VE-ID : 11 VE-Range: 10 ( PW: neighbor 10.0.0.12, PW ID 2, state is up ( established PW class not set, XC ID 0xc000000d Encapsulation MPLS, Auto-discovered (BGP), protocol BGP Source address 10.0.0.11 PW type VPLS, control word disabled, interworking none PW backup disable delay 0 sec Sequencing not set MPLS Local Remote ------------------ ------------------------------ ------------ Label 16077 16076 MTII 1500 1500 Control word disabled disabled PW type VPLS VPLS VE-ID 11 12 ------------------ ------------------------------ ------------ MIB cpwVcIndex: 3221225485 (Create time: 30/05/2013 15:09:52 (01:29:45 ago (Last time status changed: 30/05/2013 15:09:52 (01:29:45 ago

MAC withdraw message: send 0 receive 0 :Static MAC addresses :Statistics packets: received 2677, sent 574 bytes: received 171524, sent 51670 DHCPv4 snooping: disabled IGMP Snooping profile: none ( PW: neighbor 10.0.0.13, PW ID 2, state is up ( established PW class not set, XC ID 0xc000000f Encapsulation MPLS, Auto-discovered (BGP), protocol BGP Source address 10.0.0.11 PW type VPLS, control word disabled, interworking none PW backup disable delay 0 sec Sequencing not set MPLS Local Remote ------------------ ------------------------------ ------------ Label 16078 16076 MTU 1500 1500 Control word disabled disabled PW type VPLS VPLS VE-ID 11 13 ------------------ ------------------------------ ------------ MIB cpwVcIndex: 3221225487 (Create time: 30/05/2013 15:10:43 (01:28:54 ago (Last time status changed: 30/05/2013 15:10:43 (01:28:54 ago MAC withdraw message: send 0 receive 0 :Static MAC addresses :Statistics packets: received 17, sent 572 bytes: received 1560, sent 51636 DHCPv4 snooping: disabled IGMP Snooping profile: none ( PW: neighbor 10.0.0.14, PW ID 2, state is up ( established PW class not set, XC ID 0xc0000011 Encapsulation MPLS, Auto-discovered (BGP), protocol BGP Source address 10.0.0.11 PW type VPLS, control word disabled, interworking none PW backup disable delay 0 sec Sequencing not set MPLS Local Remote ------------------ ------------------------------ ------------ Label 16079 289945 MTU 1500 1500 Control word disabled disabled PW type VPLS VPLS VE-ID 11 14 ------------------ ------------------------------ ------------ MIB cpwVcIndex: 3221225489 (Create time: 30/05/2013 15:11:22 (01:28:16 ago (Last time status changed: 30/05/2013 15:11:22 (01:28:16 ago MAC withdraw message: send 0 receive 0 :Static MAC addresses :Statistics packets: received 0, sent 559 bytes: received 0, sent 50250 DHCPv4 snooping: disabled IGMP Snooping profile: none :VFI Statistics drops: illegal VLAN 0, illegal length 0

LDP إشارات وإرسال BGP AutoDiscovery 4.4.3.2
ال BGP تشكيل مع **العنوان-family I2vpn vpls-vpws** أمر تماما مثل مع BGP signaling. يتم تعديل تكوين .signaling-protocol ldp الأمر باستخدام LDP إشارات لاستخدام L2VPN

يتم إستخدام التكوين نفسه على جميع نقاط الوصول في الوضع Lightweight الأربعة:

```
router bgp 65000
                                       address-family l2vpn vpls-vpws
                                                                     !
                                            neighbor-group IOX-LAB-RR
                                       address-family l2vpn vpls-vpws
                                                                     !
                                                    neighbor 10.0.0.3
                                        use neighbor-group IOX-LAB-RR
                                                                     !
                                                   neighbor 10.0.0.10
                                        use neighbor-group IOX-LAB-RR
                                                                     !
                                                                 l2vpn
                                               bridge group customer1
                                                bridge-domain finance
                                   interface GigabitEthernet0/1/0/3.3
                                                                     !
                                                vfi customer1-finance
                                                              vpn-id 3
                                                     autodiscovery bgp
                                                               rd auto
                                                route-target 0.0.0.1:3
                                                signaling-protocol ldp
                                                       vpls-id 65000:3
                                                                     !
                                                                     !
                                                                     !
                                                                      !
                                            bridge-domain engineering
                                   interface GigabitEthernet0/1/0/3.2
                                                                     !
                                            vfi customer1-engineering
                                                              vpn-id 2
                                                     autodiscovery bgp
                                                               rd auto
                                               route-target 0.0.0.1:2
                                               signaling-protocol ldp
                                                vpls-id 65000:2 
                                                                     !
                                                                     !
                                                                      !
                                                                     !
                                                                      !
                                                                      !
يتم تكوين ID-VPLS من رقم النظام الذاتي (AS (لبروتوكول BGP ومعرف VPN.
```
توضح أوامر العرض الثلاثة من الموجه 1 أنه قد تم إنشاء PWs باستخدام PEs المكتشفة:

RP/0/RSP0/CPU0:router1#**sh l2vpn discovery**

Service Type: VPLS, Connected :(List of VPNs (2 VPNs ,Bridge group: customer1, bridge-domain: finance, id: 3 signaling protocol: LDP

VPLS-ID: 65000:3 Local L2 router id: 10.0.0.11 :(List of Remote NLRI (3 NLRIs Local Addr Remote Addr Remote L2 RID Time Created ------------------- --------------- --------------- --------------- 17:10:18 05/30/2013 10.0.0.12 10.0.0.12 10.0.0.11 17:10:18 05/30/2013 10.0.0.13 10.0.0.13 10.0.0.11 17:11:46 05/30/2013 10.0.0.14 10.0.0.14 10.0.0.11 ,Bridge group: customer1, bridge-domain: engineering, id: 5 signaling protocol: LDP VPLS-ID: 65000:2 Local L2 router id: 10.0.0.11 :(List of Remote NLRI (3 NLRIs Local Addr Remote Addr Remote L2 RID Time Created ------------------- --------------- --------------- --------------- 17:10:18 05/30/2013 10.0.0.12 10.0.0.12 10.0.0.11 17:10:18 05/30/2013 10.0.0.13 10.0.0.13 10.0.0.11 17:11:46 05/30/2013 10.0.0.14 10.0.0.14 10.0.0.11 RP/0/RSP0/CPU0:router1#**sh l2vpn bridge-domain group customer1** .Legend: pp = Partially Programmed ,Bridge group: customer1, bridge-domain: finance, id: 3, state: up ShgId: 0, MSTi: 0 Aging: 300 s, MAC limit: 4000, Action: none, Notification: syslog Filter MAC addresses: 0 (ACs: 1 (1 up), VFIs: 1, PWs: 3 (3 up), PBBs: 0 (0 up :List of ACs Gi0/1/0/3.3, state: up, Static MAC addresses: 0 :List of Access PWs :List of VFIs (VFI customer1-finance (up Neighbor 10.0.0.12 pw-id 65000:3, state: up, Static MAC addresses: 0 Neighbor 10.0.0.13 pw-id 65000:3, state: up, Static MAC addresses: 0 Neighbor 10.0.0.14 pw-id 65000:3, state: up, Static MAC addresses: 0 ,Bridge group: customer1, bridge-domain: engineering, id: 5, state: up ShgId: 0, MSTi: 0 Aging: 300 s, MAC limit: 4000, Action: none, Notification: syslog Filter MAC addresses: 0 (ACs: 1 (1 up), VFIs: 1, PWs: 3 (3 up), PBBs: 0 (0 up :List of ACs Gi0/1/0/3.2, state: up, Static MAC addresses: 0 :List of Access PWs :List of VFIs (VFI customer1-engineering (up Neighbor 10.0.0.12 pw-id 65000:2, state: up, Static MAC addresses: 0 Neighbor 10.0.0.13 pw-id 65000:2, state: up, Static MAC addresses: 0 Neighbor 10.0.0.14 pw-id 65000:2, state: up, Static MAC addresses: 0 RP/0/RSP0/CPU0:router1#**sh l2vpn bridge-domain group customer1 det** .Legend: pp = Partially Programmed ,Bridge group: customer1, bridge-domain: finance, id: 3, state: up ShgId: 0, MSTi: 0 Coupled state: disabled MAC learning: enabled MAC withdraw: enabled MAC withdraw for Access PW: enabled MAC withdraw sent on bridge port down: disabled :Flooding Broadcast & Multicast: enabled Unknown unicast: enabled MAC aging time: 300 s, Type: inactivity MAC limit: 4000, Action: none, Notification: syslog MAC limit reached: no

MAC port down flush: enabled MAC Secure: disabled, Logging: disabled Split Horizon Group: none Dynamic ARP Inspection: disabled, Logging: disabled IP Source Guard: disabled, Logging: disabled DHCPv4 snooping: disabled IGMP Snooping profile: none Bridge MTU: 1500 MIB cvplsConfigIndex: 4 :Filter MAC addresses (Create time: 29/05/2013 15:36:17 (1d01h ago No status change since creation (ACs: 1 (1 up), VFIs: 1, PWs: 3 (3 up), PBBs: 0 (0 up :List of ACs AC: GigabitEthernet0/1/0/3.3, state is up Type VLAN; Num Ranges: 1 [VLAN ranges: [3, 3 MTU 1500; XC ID 0xc40006; interworking none MAC learning: enabled :Flooding Broadcast & Multicast: enabled Unknown unicast: enabled MAC aging time: 300 s, Type: inactivity MAC limit: 4000, Action: none, Notification: syslog MAC limit reached: no MAC port down flush: enabled MAC Secure: disabled, Logging: disabled Split Horizon Group: none Dynamic ARP Inspection: disabled, Logging: disabled IP Source Guard: disabled, Logging: disabled DHCPv4 snooping: disabled IGMP Snooping profile: none Storm Control: disabled :Static MAC addresses :Statistics packets: received 10362, sent 45038 bytes: received 956240, sent 3064016 :Storm control drop counters packets: broadcast 0, multicast 0, unknown unicast 0 bytes: broadcast 0, multicast 0, unknown unicast 0 :Dynamic ARP inspection drop counters packets: 0, bytes: 0 :IP source guard drop counters packets: 0, bytes: 0 :List of Access PWs :List of VFIs (VFI customer1-finance (up VPN-ID: 3, Auto Discovery: BGP, state is Provisioned (Service Connected) Route Distinguisher: (auto) 10.0.0.11:32769 :Import Route Targets 0.0.0.1:3 :Export Route Targets 0.0.0.1:3 Signaling protocol: LDP AS Number: 65000  $VPI.S-TD: 65000:3$ L2VPN Router ID: 10.0.0.11 ( PW: neighbor 10.0.0.12, PW ID 65000:3, state is up ( established PW class not set, XC ID 0xc0000003 Encapsulation MPLS, Auto-discovered (BGP), protocol LDP Source address 10.0.0.11 PW type Ethernet, control word disabled, interworking none PW backup disable delay 0 sec

Sequencing not set PW Status TLV in use MPLS Local Remote ------------------ ------------------------------ ------------ Label 16006 16033 BGP Peer ID 10.0.0.11 10.0.0.12 LDP ID 10.0.0.11 10.0.0.12 AII 10.0.0.11 10.0.0.12 AGI 65000:3 65000:3 Group ID 0x3 0x0 Interface customer1-finance customer1-finance MTU 1500 1500 Control word disabled disabled PW type Ethernet Ethernet VCCV CV type 0x2 0x2 (LSP ping verification) (LSP ping verification) VCCV CC type 0x6 0x6 (router alert label) (router alert label) (TTL expiry) (TTL expiry) ------------------ ------------------------------ ------------ :(Incoming Status (PW Status TLV Status code: 0x0 (Up) in Notification message MIB cpwVcIndex: 3221225475 (Create time: 30/05/2013 17:10:18 (00:06:32 ago (Last time status changed: 30/05/2013 17:10:24 (00:06:25 ago MAC withdraw message: send 0 receive 0 :Static MAC addresses :Statistics packets: received 190, sent 40 bytes: received 12160, sent 3600 DHCPv4 snooping: disabled IGMP Snooping profile: none ( PW: neighbor 10.0.0.13, PW ID 65000:3, state is up ( established PW class not set, XC ID 0xc0000004 Encapsulation MPLS, Auto-discovered (BGP), protocol LDP Source address 10.0.0.11 PW type Ethernet, control word disabled, interworking none PW backup disable delay 0 sec Sequencing not set PW Status TLV in use MPLS Local Remote ------------------ ------------------------------ ------------ Label 16016 16020 BGP Peer ID 10.0.0.11 10.0.0.13 LDP ID 10.0.0.11 10.0.0.13 AII 10.0.0.11 10.0.0.13 AGI 65000:3 65000:3 Group ID 0x3 0x4 Interface customer1-finance customer1-finance MTU 1500 1500 Control word disabled disabled PW type Ethernet Ethernet VCCV CV type 0x2 0x2 (LSP ping verification) (LSP ping verification) VCCV CC type 0x6 0x6 (router alert label) (router alert label) (TTL expiry) (TTL expiry) ------------------ ------------------------------ ------------ :(Incoming Status (PW Status TLV Status code: 0x0 (Up) in Notification message MIB cpwVcIndex: 3221225476 (Create time: 30/05/2013 17:10:18 (00:06:32 ago

(Last time status changed: 30/05/2013 17:10:27 (00:06:22 ago MAC withdraw message: send 0 receive 0 :Static MAC addresses :Statistics packets: received 0, sent 40 bytes: received 0, sent 3600 DHCPv4 snooping: disabled IGMP Snooping profile: none ( PW: neighbor 10.0.0.14, PW ID 65000:3, state is up ( established PW class not set, XC ID 0xc0000009 Encapsulation MPLS, Auto-discovered (BGP), protocol LDP Source address 10.0.0.11 PW type Ethernet, control word disabled, interworking none PW backup disable delay 0 sec Sequencing not set PW Status TLV in use MPLS Local Remote ------------------ ------------------------------ ------------ Label 16049 289970 BGP Peer ID 10.0.0.11 10.0.0.14 LDP ID 10.0.0.11 10.0.0.14 AII 10.0.0.11 10.0.0.14 AGI 65000:3 65000:3 Group ID 0x3 0x4 Interface customer1-finance customer1-finance MTU 1500 1500 Control word disabled disabled PW type Ethernet Ethernet VCCV CV type 0x2 0x2 (LSP ping verification) (LSP ping verification) VCCV CC type 0x6 0x6 (router alert label) (router alert label) (TTL expiry) (TTL expiry) ------------------ ------------------------------ ------------ :(Incoming Status (PW Status TLV Status code: 0x0 (Up) in Notification message MIB cpwVcIndex: 3221225481 (Create time: 30/05/2013 17:11:46 (00:05:04 ago (Last time status changed: 30/05/2013 17:11:51 (00:04:59 ago MAC withdraw message: send 0 receive 0 :Static MAC addresses :Statistics packets: received 0, sent 31 bytes: received 0, sent 2790 DHCPv4 snooping: disabled IGMP Snooping profile: none :VFI Statistics drops: illegal VLAN 0, illegal length 0 ,Bridge group: customer1, bridge-domain: engineering, id: 5, state: up ShqId: 0, MSTi: 0 Coupled state: disabled MAC learning: enabled MAC withdraw: enabled MAC withdraw for Access PW: enabled MAC withdraw sent on bridge port down: disabled :Flooding Broadcast & Multicast: enabled Unknown unicast: enabled MAC aging time: 300 s, Type: inactivity MAC limit: 4000, Action: none, Notification: syslog MAC limit reached: no MAC port down flush: enabled MAC Secure: disabled, Logging: disabled

Split Horizon Group: none Dynamic ARP Inspection: disabled, Logging: disabled IP Source Guard: disabled, Logging: disabled DHCPv4 snooping: disabled IGMP Snooping profile: none Bridge MTU: 1500 MIB cvplsConfigIndex: 6 :Filter MAC addresses (Create time: 28/05/2013 17:17:03 (1d23h ago No status change since creation (ACs: 1 (1 up), VFIs: 1, PWs: 3 (3 up), PBBs: 0 (0 up :List of ACs AC: GigabitEthernet0/1/0/3.2, state is up Type VLAN; Num Ranges: 1 [VLAN ranges: [2, 2 MTU 1500; XC ID 0xc40007; interworking none MAC learning: enabled :Flooding Broadcast & Multicast: enabled Unknown unicast: enabled MAC aging time: 300 s, Type: inactivity MAC limit: 4000, Action: none, Notification: syslog MAC limit reached: no MAC port down flush: enabled MAC Secure: disabled, Logging: disabled Split Horizon Group: none Dynamic ARP Inspection: disabled, Logging: disabled IP Source Guard: disabled, Logging: disabled DHCPv4 snooping: disabled IGMP Snooping profile: none Storm Control: disabled :Static MAC addresses :Statistics packets: received 243774, sent 52179 bytes: received 17888446, sent 3602852 :Storm control drop counters packets: broadcast 0, multicast 0, unknown unicast 0 bytes: broadcast 0, multicast 0, unknown unicast 0 :Dynamic ARP inspection drop counters packets: 0, bytes: 0 :IP source guard drop counters packets: 0, bytes: 0 :List of Access PWs :List of VFIs (VFI customer1-engineering (up (VPN-ID: 2, Auto Discovery: BGP, state is Provisioned (Service Connected Route Distinguisher: (auto) 10.0.0.11:32770 :Import Route Targets  $0.0.0.1:2$ :Export Route Targets 0.0.0.1:2 Signaling protocol: LDP AS Number: 65000 VPLS-ID: 65000:2 L2VPN Router ID: 10.0.0.11 ( PW: neighbor 10.0.0.12, PW ID 65000:2, state is up ( established PW class not set, XC ID 0xc0000005 Encapsulation MPLS, Auto-discovered (BGP), protocol LDP Source address 10.0.0.11 PW type Ethernet, control word disabled, interworking none PW backup disable delay 0 sec Sequencing not set

MPLS Local Remote ------------------ ------------------------------ ------------ Label 16027 16042 BGP Peer ID 10.0.0.11 10.0.0.12 LDP ID 10.0.0.11 10.0.0.12 AII 10.0.0.11 10.0.0.12 AGI 65000:2 65000:2 Group ID 0x5 0x1 Interface customer1-engineering customer1-engineering MTU 1500 1500 Control word disabled disabled PW type Ethernet Ethernet VCCV CV type 0x2 0x2 (LSP ping verification) (LSP ping verification) VCCV CC type 0x6 0x6 (router alert label) (router alert label) (TTL expiry) (TTL expiry) ------------------ ------------------------------ ------------ :(Incoming Status (PW Status TLV Status code: 0x0 (Up) in Notification message MIB cpwVcIndex: 0 (Create time: 30/05/2013 17:10:18 (00:06:33 ago (Last time status changed: 30/05/2013 17:10:24 (00:06:26 ago MAC withdraw message: send 0 receive 0 :Static MAC addresses :Statistics packets: received 190, sent 41 bytes: received 12160, sent 3690 DHCPv4 snooping: disabled IGMP Snooping profile: none ( PW: neighbor 10.0.0.13, PW ID 65000:2, state is up ( established PW class not set, XC ID 0xc0000006 Encapsulation MPLS, Auto-discovered (BGP), protocol LDP Source address 10.0.0.11 PW type Ethernet, control word disabled, interworking none PW backup disable delay 0 sec Sequencing not set PW Status TLV in use MPLS Local Remote ------------------ ------------------------------ ------------ Label 16043 16021 BGP Peer ID 10.0.0.11 10.0.0.13 LDP ID 10.0.0.11 10.0.0.13 AII 10.0.0.11 10.0.0.13 AGI 65000:2 65000:2 Group ID 0x5 0x3 Interface customer1-engineering customer1-engineering MTU 1500 1500 Control word disabled disabled PW type Ethernet Ethernet VCCV CV type 0x2 0x2 (LSP ping verification) (LSP ping verification) VCCV CC type 0x6 0x6 (router alert label) (router alert label) (TTL expiry) (TTL expiry) ------------------ ------------------------------ ------------ :(Incoming Status (PW Status TLV Status code: 0x0 (Up) in Notification message MIB cpwVcIndex: 0 (Create time: 30/05/2013 17:10:18 (00:06:33 ago (Last time status changed: 30/05/2013 17:10:27 (00:06:23 ago MAC withdraw message: send 0 receive 0 :Static MAC addresses

:Statistics packets: received 0, sent 40 bytes: received 0, sent 3600 DHCPv4 snooping: disabled IGMP Snooping profile: none ( PW: neighbor 10.0.0.14, PW ID 65000:2, state is up ( established PW class not set, XC ID 0xc000000a Encapsulation MPLS, Auto-discovered (BGP), protocol LDP Source address 10.0.0.11 PW type Ethernet, control word disabled, interworking none PW backup disable delay 0 sec Sequencing not set PW Status TLV in use MPLS Local Remote ------------------ ------------------------------ ------------ Label 16050 289974 BGP Peer ID 10.0.0.11 10.0.0.14 LDP ID 10.0.0.11 10.0.0.14 AII 10.0.0.11 10.0.0.14 AGI 65000:2 65000:2 Group ID 0x5 0x6 Interface customer1-engineering customer1-engineering MTU 1500 1500 Control word disabled disabled PW type Ethernet Ethernet VCCV CV type 0x2 0x2 (LSP ping verification) (LSP ping verification) VCCV CC type 0x6 0x6 (router alert label) (router alert label) (TTL expiry) (TTL expiry) ------------------ ------------------------------ ------------ :(Incoming Status (PW Status TLV Status code: 0x0 (Up) in Notification message MIB cpwVcIndex: 3221225482 (Create time: 30/05/2013 17:11:46 (00:05:05 ago (Last time status changed: 30/05/2013 17:11:51 (00:05:00 ago MAC withdraw message: send 0 receive 0 :Static MAC addresses :Statistics packets: received 0, sent 31 bytes: received 0, sent 2790 DHCPv4 snooping: disabled IGMP Snooping profile: none :VFI Statistics drops: illegal VLAN 0, illegal length 0

### 4-4-4 تشغيل ماك وسحبه

تستند إعادة التوجيه في VPLS إلى جدول عناوين MAC، والذي تم إنشاؤه ديناميكيا من خلال تعلم عناوين MAC المصدر الخاصة بالإطارات التي يتم استقبالها. إذا كان هناك تغيير في المخطط في مجال الجسر، فقد يصبح المضيف قابلا للوصول إليه من خلال تيار متردد أو VPLS مجاور مختلف. قد لا تصل حركة مرور ذلك المضيف إلى وجهته إذا إستمرت الإطارات في إعادة توجيهها وفقا لجدول عناوين MAC الموجود.

بالنسبة لبروتوكول PE VPN2L، هناك طرق متعددة لاكتشاف تغيير مخطط:

- ميناء في الجسر-domain يذهب صعودا أو هبوطا.
- تتم معالجة إعلام تغيير مخطط الشجرة المتفرعة (BPDU) TCN عندما يقوم PE VPN2L بتشغيل التنفيذ ●الكامل MST أو بروتوكول عبارة الوصول إلى الشجرة المتفرعة. قد لا يكون الارتباط المعيب محليا على PE ولكنه قد يكون أبعد في المخطط. يعترض TCN PE.

عندما يكتشف PE VPN2L تغير مخطط، فإنه يتخذ إجرائن:

- يقوم PE بإزاحة جدول عناوين MAC الخاص بمجالات الجسر التي تأثرت بتغيير المخطط. عندما شكلت ال PE .1 ل PVSTAG أو لكل VLAN سريع يجسر - شجرة منفذ بوابة (BPDU TCN ،)PVRSTAG يكشف في واحد subinterface VLAN يؤثر كل VLANs وجسر - مجال على أن قارن طبيعي.
	- 2. ويشير PE لجيران VPLS من خلال رسالة الانسحاب MAC الخاصة ب MPLS LDP إلى انه يجب عليهم فتح جدول عناوين MAC. تقوم جميع شبكات PE البعيدة VPN2L التي تتلقى رسالة سحب LDP MAC بتفريغ جداول عناوين MAC الخاصة بها، وتتم تدفق حركة المرور مرة أخرى. تتم إعادة إنشاء جداول عناوين MAC استنادا إلى المخطط الجديد.

تغير السلوك الافتراضي لرسالة سحب MAC في حالة رفرفة المنفذ عبر الوقت:

- بشكل تقليدي في برنامج Cisco IOS XR، يقوم L2VPN PE بإرسال رسائل سحب MAC عندما يكون AC قيد النزول. كان القصد أن يكون هناك PEs بعيد يمسح جداول عنوان MAC الخاصة بها لمجال الجسر المتأثر بحيث أن عناوين MAC تشير خلف المنفذ معطل سيتم تعلمها من ميناء آخر.
- ومع ذلك، أدى ذلك إلى حدوث مشكلة قابلية التشغيل البيني مع بعض نقاط الوصول في الوضع Lightweight البعيدة التي تتبع 4762 RFC وتطهير عناوين MAC التي تشير إلى جميع نقاط الوصول باستثناء تلك التي ترسل رسالة سحب MAC. يفترض 4762 RFC أن PE سيرسل رسالة سحب MAC عندما يظهر تيار متردد لكن ليس عندما ينهار تيار متردد. بعد برنامج XR IOS Cisco الإصدار ،4.2.1 يكون السلوك الافتراضي هو إرسال رسائل سحب LDP MAC فقط عندما يظهر منفذ مجال جسر من أجل التوافق بشكل أفضل مع RFC. تمت إضافة أمر تكوين للعودة إلى السلوك القديم.

هذا أمر عرض مع السلوك الافتراضي بعد برنامج XR IOS Cisco، الإصدار :4.2.1

| RP/0/RSP1/CPU0:router3#sh l2vpn bridge-domain bd-name engineering det "i "PW:|VFI|neighbor|MAC w MAC withdraw: enabled MAC withdraw for Access PW: enabled **MAC withdraw sent on bridge port down: disabled** (ACs: 1 (1 up), VFIs: 1, PWs: 3 (3 up), PBBs: 0 (0 up :List of VFIs (VFI customer1-engineering (up ( PW: neighbor 10.0.0.11, PW ID 2, state is up ( established MAC withdraw message: send 0 receive 0 ( PW: neighbor 10.0.0.12, PW ID 2, state is up ( established MAC withdraw message: send 0 receive 4 ( PW: neighbor 10.0.0.14, PW ID 2, state is up ( established MAC withdraw message: send 0 receive 2 :VFI Statistics

السطر المهم هو 'MAC السحب الذي تم إرساله على منفذ الجسر إلى أسفل،' والذي يتم تعطيله الآن بشكل افتراضي بعد برنامج XR IOS Cisco الإصدار .4.2.1 كما يوفر الأمر عدد رسائل السحب من MAC التي يتم إرسالها واستقبالها في مجال الجسر. يشير العدد المرتفع من رسائل السحب إلى عدم الاستقرار في مجال الجسر.

هذا هو التكوين الذي يرجع إلى السلوك القديم:

l2vpn bridge group customer1 bridge-domain finance mac withdraw state-down ! ! ! !

# H-VPLS 4.4.5

يتطلب VPLS شبكة كاملة من PWs بين to order in PEs VPN2L ضمنت أن أي PE يستطيع الوصول، في خطوة واحدة، إلى مضيف خلف أي PE آخر بدون الحاجة إلى أن يعكس PE واحد الإطارات من PW إلى PW آخر. هذا هو أساس قاعدة تقسيم الأفق، التي تمنع PE من إعادة توجيه الإطارات من PW إلى PW آخر. حتى في الحالات الخاصة، حيث الغاية {address mac}upper في ماك عنوان طاولة نقاط في آخر PW، والإطار سقطت.

يعني وجود شبكة كاملة من خيوط المعالجة الثنائية الفينيل المتعددة أن عدد خيوط المعالجة الثنائية الفينيل المتعددة يمكن أن يصبح مرتفعا جدا مع أزدياد عدد خيوط المعالجة الثنائية الفينيل، مما قد يؤدي إلى مشاكل في قابلية التوسيع.

يمكنك تقليل عدد PWs في هذه الطبولوجيا باستخدام تسلسل هرمي من PEs:

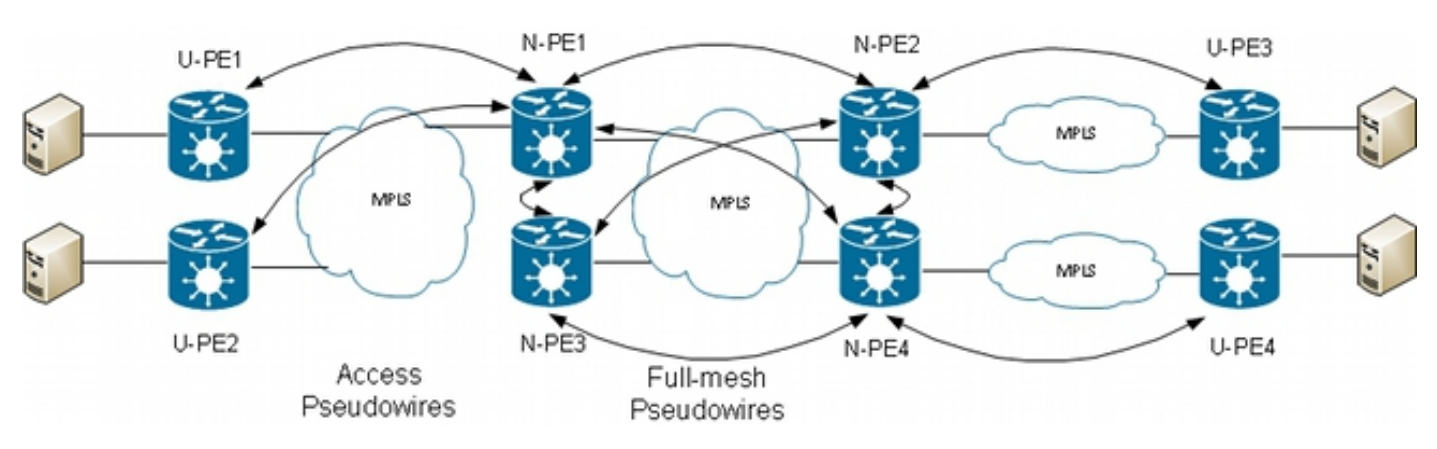

في هذه الطبولوجيا، لاحظ ما يلي:

- يحتوي جهاز مزود المستخدم PE-U (Edge (على ACs إلى CEs.
- ينقل جهاز PE-U حركة مرور CE عبر MPLS من نقطة إلى نقطة PW إلى جهاز حافة مزود الشبكة (PE-N(.
	- إن PE-N هو عبارة عن نموذج VPLS أساسي مثبت بالكامل مع منافذ PE-N الأخرى.
- وفي نقطة الصفر، يعتبر حاصل ضرب الطبق (PW (الآتي من PE-U بمثابة حاصل وصول أشبه ما يكون بمكيف تيار متردد. لا تعد وحدة PE-U جزءا من الشبكة مع وحدات PE-N الأخرى، لذلك يمكن أن يعتبر PE-N الوصول إلى PW كتيار متردد وحركة مرور للأمام من تلك الوحدات إلى وحدات التزويد بالطاقة الأساسية التي تعد جزءا من الشبكة الكاملة الخاصة الظاهرية (VPLS(.
	- يتم تكوين المخازن الأساسية بين نقاط الوصول من PEs-N ضمن VFI لضمان تطبيق قاعدة الأفق المقسم على جميع نقاط الوصول الأساسية التي تم تكوينها ضمن VFI.
	- لا يتم تكوين شبكات PW للوصول من PEs-U تحت شبكة VFI، لذلك فإنها لا تنتمي إلى نفس مجموعة SHG مثل شبكات PWs VFI. يمكن إعادة توجيه حركة مرور البيانات من منفذ PW إلى PW VFI والعكس صحيح.
	- يمكن أن تستخدم PE-U ميزة تكرار PW للحصول على PW أساسي إلى PE-N أساسي وتتوفر لديها PW إحتياطي إلى PE-N إحتياطي. يتم إتخاذ وضع الاستعداد عندما يتم إيقاف تشغيل PW الأساسي.

هذا مثال على تكوين 10.0.0.15) 1PE-U (مع تكرار PW إلى 10.0.0.11) 1PE-N (و 10.0.0.12) 2PE-N(:

```
RP/0/RP0/CPU0:U-PE1#sh run int ten 0/1/0/5.2
                   interface TenGigE0/1/0/5.2 l2transport
                                    encapsulation dot1q 2
                      rewrite ingress tag pop 1 symmetric
                                                         !
RP/0/RP0/CPU0:U-PE1#sh run l2vpn xconnect group customer1
                                                    l2vpn
                                 xconnect group customer1
                                  p2p engineering-0-1-0-5
                               interface TenGigE0/1/0/5.2
                              neighbor 10.0.0.11 pw-id 15
```

```
!
                                                                                                         !
                                                                                                         !
                                                                                                         !
                                                                                                         !
                                              RP/0/RP0/CPU0:U-PE1#sh l2vpn xconnect group customer1
                        ,Legend: ST = State, UP = Up, DN = Down, AD = Admin Down, UR = Unresolved
                                     SB = Standby, SR = Standby Ready, (PP) = Partially Programmed
                                                                          XConnect Segment 1 Segment 2
                                                         Group Name ST Description ST Description ST
                     ----------------------------- ---------------------- ------------------------
                                                                         customer1 engineering-0-1-0-5
                                                                    UP Te0/1/0/5.2 UP 10.0.0.11 15 UP
                                                                                                   Backup
                                                                                         SB 15 10.0.0.12
                                                 ---------------------------------------------------------------------------------
PW إلى 10.0.0.12 في حالة الاستعداد. في 1PE-N، هناك وصول PW إلى 10.0.0.15 وتيار متردد ليس تحت ال
```
.VFI

:VFI PWs و Access PW عبر MAC عناوين بعض N-PE1 يتعلم

backup neighbor 10.0.0.12 pw-id 15

```
RP/0/RSP0/CPU0:N-PE1#sh run l2vpn bridge group customer1 bridge-domain
                                                                  engineering
                                                                        l2vpn
                                                      bridge group customer1
                                                   bridge-domain engineering
                                          interface GigabitEthernet0/1/0/3.2
                                                                            !
                                                 neighbor 10.0.0.15 pw-id 15
                                                                            !
                                                   vfi customer1-engineering
                                                  neighbor 10.0.0.12 pw-id 2
                                                                            !
                                                  neighbor 10.0.0.13 pw-id 2
                                                                            !
                                                  neighbor 10.0.0.14 pw-id 2
                                                                            !
                                                                            !
                                                                            !
                                                                            !
                                                                            !
             RP/0/RSP0/CPU0:N-PE1#sh l2vpn bridge-domain bd-name engineering
                                          .Legend: pp = Partially Programmed
      ,Bridge group: customer1, bridge-domain: engineering, id: 5, state: up
                                                           ShgId: 0, MSTi: 0
           Aging: 300 s, MAC limit: 4000, Action: none, Notification: syslog
                                                     Filter MAC addresses: 0
                       (ACs: 1 (1 up), VFIs: 1, PWs: 4 (4 up), PBBs: 0 (0 up
                                                                 :List of ACs
                             Gi0/1/0/3.2, state: up, Static MAC addresses: 0
                                                         :List of Access PWs
            Neighbor 10.0.0.15 pw-id 15, state: up, Static MAC addresses: 0
                                                                :List of VFIs
                                               (VFI customer1-engineering (up
              Neighbor 10.0.0.12 pw-id 2, state: up, Static MAC addresses: 0
              Neighbor 10.0.0.13 pw-id 2, state: up, Static MAC addresses: 0
              Neighbor 10.0.0.14 pw-id 2, state: up, Static MAC addresses: 0
RP/0/RSP0/CPU0:N-PE1#sh l2vpn forwarding bridge-domain customer1:engineering
```
mac-address location 0/0/CPU0 ...To Resynchronize MAC table from the Network Processors, use the command l2vpn resynchronize forwarding mac-address-table location

Mac Address Type Learned from/Filtered on LC learned Resync Age Mapped to ----------------------------------------------------------------------------- 6c9c.ed3e.e46d dynamic (10.0.0.15, 15) 0/0/CPU0 0d 0h 0m 0s N/A 0019.552b.b5c3 dynamic (10.0.0.12, 2) 0/0/CPU0 0d 0h 0m 0s N/A 0024.985e.6a42 dynamic (10.0.0.12, 2) 0/0/CPU0 0d 0h 0m 0s N/A 001d.4603.1f42 dynamic (10.0.0.13, 2) 0/0/CPU0 0d 0h 0m 0s N/A في 10.0.0.12) 2PE-N(، تكون حالة الوصول في وضع الاستعداد:

```
RP/0/RSP0/CPU0:N-PE2#sh run l2vpn bridge group customer1 bridge-domain
                                                            engineering
                                                                  l2vpn
                                                bridge group customer1
                                             bridge-domain engineering
                                    interface GigabitEthernet0/1/0/3.2
                                                                      !
                                           neighbor 10.0.0.15 pw-id 15
                                                                      !
                                             vfi customer1-engineering
                                            neighbor 10.0.0.11 pw-id 2
                                                                      !
                                            neighbor 10.0.0.13 pw-id 2
                                                                      !
                                            neighbor 10.0.0.14 pw-id 2
                                                                      !
                                                                      !
                                                                      !
                                                                      !
                                                                      !
       RP/0/RSP0/CPU0:N-PE2#sh l2vpn bridge-domain bd-name engineering
                                    .Legend: pp = Partially Programmed
,Bridge group: customer1, bridge-domain: engineering, id: 1, state: up
                                                      ShgId: 0, MSTi: 0
    Aging: 300 s, MAC limit: 4000, Action: none, Notification: syslog
                                                Filter MAC addresses: 0
                 (ACs: 1 (1 up), VFIs: 1, PWs: 4 (3 up), PBBs: 0 (0 up
                                                           :List of ACs
                       Gi0/1/0/3.2, state: up, Static MAC addresses: 0
                                                    :List of Access PWs
 Neighbor 10.0.0.15 pw-id 15, state: standby, Static MAC addresses: 0
                                                          :List of VFIs
                                         (VFI customer1-engineering (up
        Neighbor 10.0.0.11 pw-id 2, state: up, Static MAC addresses: 0
        Neighbor 10.0.0.13 pw-id 2, state: up, Static MAC addresses: 0
        Neighbor 10.0.0.14 pw-id 2, state: up, Static MAC addresses: 0
```
## 4.4.6 مجموعات الأفق المقسمة (SHGs(

تملي قاعدة تقسيم الأفق أنه لا يمكن إعادة توجيه إطار تم إستقباله على PW VFI واحد عبر PW VFI آخر. يجب دمج عناصر PEs-N VFI بالكامل.

يتم فرض هذا الأفق المنقسم من خلال SHG:

- لا يمكن للأعضاء من مجموعة SHG واحدة إعادة توجيه الإطارات لبعضهم البعض، ولكن يمكن إعادة توجيه الإطارات إلى أعضاء مجموعات SHG الأخرى.
	- يتم تعيين جميع شبكات PWs VFI إلى 1 SHG بشكل افتراضي. وهذا يضمن عدم وجود إعادة توجيه بين

شبكات PWs VFI بحيث يتم فرض قاعدة الأفق المقسم. يمكن إعادة توجيه الحزم المستلمة على PW VFI إلى وحدات التحكم في الوصول (ACs) ووحدات التحكم في الوصول لأنها ليست جزءا من نفس التكوين.

- لا تعد جميع ACs و PWs للوصول جزءا من مجموعة SHG بشكل افتراضي، مما يعني أن الحزم المستلمة على AC أو PW للوصول يمكن إعادة توجيهها إلى AC آخر أو الوصول إلى PW في نفس مجال الجسر.
- يمكن تعيين ACs و Access PWs إلى SHG 2 باستخدام امر **مجموعة split-horizon** إذا كان الهدف هو منع إعادة التوجيه بينها.

```
RP/0/RSP0/CPU0:N-PE1#sh run l2vpn bridge group customer1 bridge-domain
                                                                                       engineering
                                                                                              l2vpn
                                                                            bridge group customer1
                                                                         bridge-domain engineering
                                                               interface GigabitEthernet0/0/0/1.2
                                                                               split-horizon group
                                                                                                  !
                                                               interface GigabitEthernet0/1/0/3.2
                                                                               split-horizon group
                                                                                                  !
                                                                      neighbor 10.0.0.15 pw-id 15
                                                                              split-horizon group
                                                                                                  !
                                                                        vfi customer1-engineering
                                                                       neighbor 10.0.0.12 pw-id 2
                                                                                                  !
                                                                       neighbor 10.0.0.13 pw-id 2
                                                                                                  !
                                                                       neighbor 10.0.0.14 pw-id 2
                                                                                                  !
                                                                                                  !
                                                                                                  !
                                                                                                  !
                                                                                                  !
   في هذا التكوين، لا توجد إعادة توجيه بين 0/0/0/1.2 GI و 0/1/0/3.2 GI و 0/0/0/1.2 GI و 10.0.0.15 أو GI
0/1/0/3.2 و 10.0.0.15. ولكن يمكن أنَ يكون هناك إعادة توجيه حركة مرور بين ACs و VFI PWs لأنها جزء من
```

```
SHGs مختلف (1 و 2).
```

```
| RP/0/RSP0/CPU0:N-PE1#sh l2vpn bridge-domain bd-name engineering detail
                                           "i "state is|List of|VFI|Split
                                                Split Horizon Group: none
                    (ACs: 2 (1 up), VFIs: 1, PWs: 4 (4 up), PBBs: 0 (0 up
                                                             :List of ACs
                       AC: GigabitEthernet0/0/0/1.2, state is unresolved
                                             Split Horizon Group: enabled
                               AC: GigabitEthernet0/1/0/3.2, state is up
                                             Split Horizon Group: enabled
                                                      :List of Access PWs
            ( PW: neighbor 10.0.0.15, PW ID 15, state is up ( established
                                             Split Horizon Group: enabled
                                                            :List of VFIs
                                           (VFI customer1-engineering (up
             ( PW: neighbor 10.0.0.12, PW ID 2, state is up ( established
             ( PW: neighbor 10.0.0.13, PW ID 2, state is up ( established
             ( PW: neighbor 10.0.0.14, PW ID 2, state is up ( established
                                                          :VFI Statistics
```
وفي محاولة لتقديم التكرار، قد يكون لديك موقع مزدوج متصل بمجال VPLS:

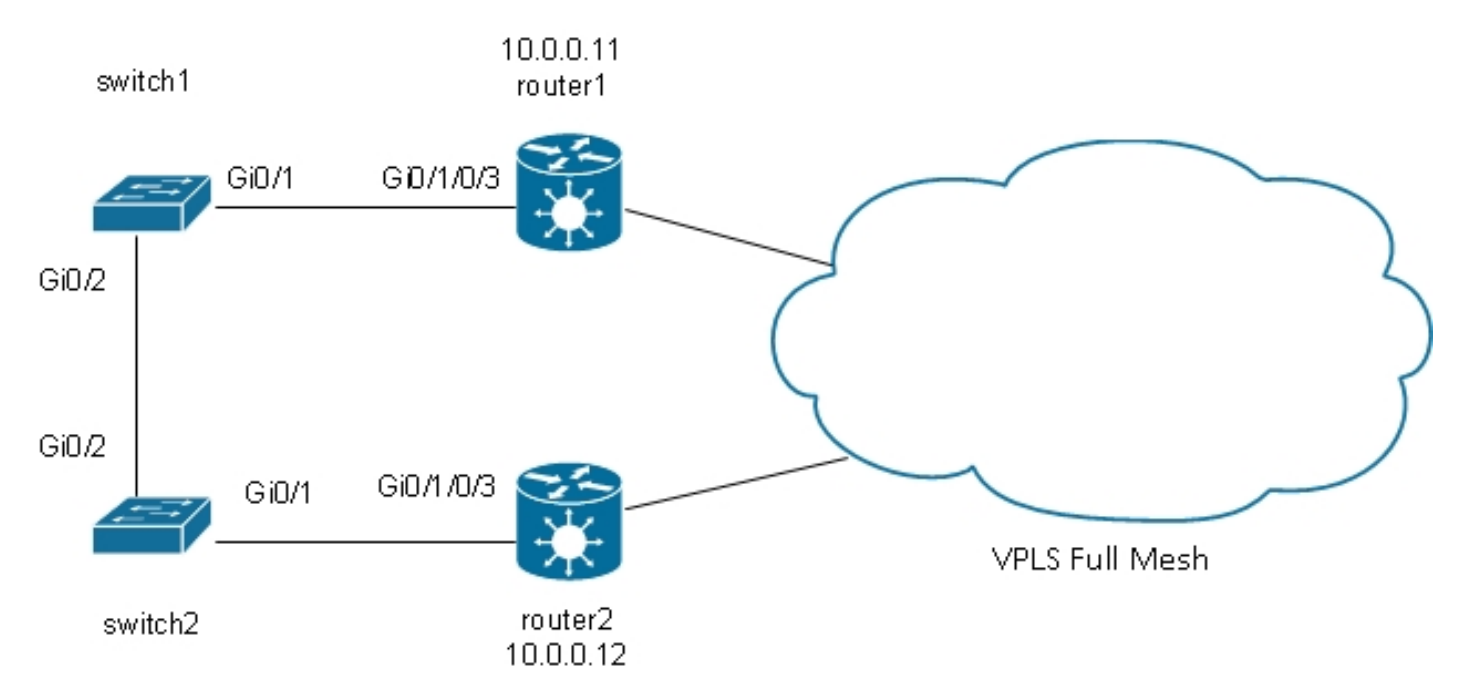

إذا كان المضيف المتصل بالمحول 1 يرسل بث، فإن المحول 1 يعيد توجيهه إلى الموجه 1 وإلى المحول 2. يحتوي الموجه 1 على شبكة كاملة من PWs، لذلك هناك PW إلى الموجه ،2 والموجه 1 يقوم بإعادة توجيه البث عبر PW. يرسل الموجه 2 البث إلى المحول 2، والذي يعيد توجيهه إلى المحول 1. وهذا يؤدي إلى حدوث تكرار حلقي فعلي.

## 4-4-7-1 الشجرة الممتدة

لا يعمل تنفيذ MST الكامل مع VPLS لأن هذا التنفيذ يرسل BPDUs MST على واجهة أساسية للتحكم في حالة إعادة توجيه جميع شبكات VLAN على تلك الواجهة. مع VPLS، هناك VFIs لكل جسر-domain، لذلك أنت يستطيع لا يرسل BPDUs على قارن رئيسي ل all of this VFIs.

ويتم نقل وحدات بيانات بروتوكول الجسر (BPDUs (للشجرة المتفرعة عبر شبكات VPLS وبطاقات PW من نقطة إلى نقطة بشكل افتراضي.

إذا كان المحول 1 والمحول 2 يرسلان وحدات بيانات بروتوكول الجسر (BPDUs (لكل شبكة محلية ظاهرية (VLAN( أو وحدات بيانات بروتوكول الجسر (BPDUs (غير المميزة MST وإذا كانت وحدات بيانات بروتوكول الجسر (BPDUs( تطابق الواجهات الفَرَعَيةَ للنقل من المستوى الأولَ إلى الّثاني على الموجه 2، فسيتم نقل وحدات بيانات بروتوكول الجسر (BPDUs (من خلال شبكات VPLS. يرى المفتاح كل واحد BPDUs بعضهم بعضا على ال 0/1 gi قارن، ويكسر يجسر - شجرة أنشوطة ويحظر واحد ميناء.

المحول 2 هو الجذر لشبكة VLAN رقم :2

switch2#sh spanning-tree vlan 2

MST0 Spanning tree enabled protocol mstp Root ID Priority 32768 Address 0024.985e.6a00 This bridge is the root Hello Time 2 sec Max Age 20 sec Forward Delay 15 sec

(Bridge ID Priority 32768 (priority 32768 sys-id-ext 0 Address 0024.985e.6a00

Interface Role Sts Cost Prio.Nbr Type

------------------------------ -------- --------- --- ---- ------------------- (Gi0/1 Desg FWD 20000 128.1 P2p Bound(PVST (Gi0/2 Desg FWD 20000 128.2 P2p Bound(PVST يحتوي المحول 1 على المنفذ الرئيسي الخاص به على 0/1 Gi ويحظر 0/2 Gi:

switch1#sh spanning-tree vlan 2

VLAN0002 Spanning tree enabled protocol ieee Root ID Priority 32768 Address 0024.985e.6a00 Cost 4 (Port 1 (GigabitEthernet0/1 Hello Time 2 sec Max Age 20 sec Forward Delay 15 sec (Bridge ID Priority 32770 (priority 32768 sys-id-ext 2 Address 0019.552b.b580 Hello Time 2 sec Max Age 20 sec Forward Delay 15 sec Aging Time 300 sec Interface Role Sts Cost Prio.Nbr Type ------------------------------ -------- --------- --- ---- ------------------- Gi0/1 Root FWD 4 128.1 P2p Gi0/2 Altn BLK 4 128.2 P2p

والمشكلة هي أن وحدات بيانات بروتوكول الجسر (BPDUs (يتم نقلها أيضا إلى المواقع البعيدة، ويمتد عدم إستقرار الشجرة في موقع واحد إلى جميع المواقع المتصلة بمجال VPLS. من الأكثر أمانا عزل كل موقع وليس نقل وحدات بيانات بروتوكول الجسر (BPDUs (عبر VPLS.

ويتمثل أحد الحلول في إستخدام إصدار عبارة الوصول من بروتوكول الشجرة المتفرعة (STP(. هذا تنفيذ محدود من البروتوكول، حيث PEs VPN2L يكون شكلت أن يرسل بعض BPDUs ساكن إستاتيكي to order in ظهرت متصل إلى الشجرة المتفرعة جذر. لا يقوم PE VPN2L بنقل وحدات بيانات بروتوكول الجسر (BPDUs (المستلمة من أنظمة التشغيل CE إلى المواقع البعيدة، وبالتالي فإن كل موقع لديه مجال الشجرة المتفرعة الخاص به.

#### 4-4-7-2

وكما هو موضح في قسم <u>الشجرة المتفرعة</u>، يرسل MST وحدات بيانات بروتوكول الجسر (BPDUs) غير المميزة، ولكن وحدات بيانات بروتوكول الجسر (BPDUs (هذه تتحكم في حالة إعادة التوجيه لجميع شبكات VLAN على الواجهة.

يمكن تجميع شبكات VLAN في مثيلات متعددة، ويكون لكل مثيل حالة إعادة التوجيه الخاصة به.

عادة ما يتم تجميع شبكات VLAN بحيث يمكن لحركة المرور أن تنتشر بالتساوي بين مسارات متعددة. عندما يكون هناك مسارين، ينتمي نصف حركة المرور إلى مثيل يتم إعادة التوجيه على المسار الأول ويحظر على المسار الثاني. ينتمي النصف الآخر من حركة المرور إلى مثيل يقوم بحظر المسار الأول وإعادة التوجيه على المسار الثاني. وهذا يسمح بتوزيع الحمل بين المسارين في ظل ظروف مستقرة. وإلا، يكون لديك مسار واحد عادة ما يكون محجوبا بالكامل ويصبح نشطا فقط عندما يكون المسار الأساسي معطلا.

فيما يلي مخطط MSTAG نموذجي:

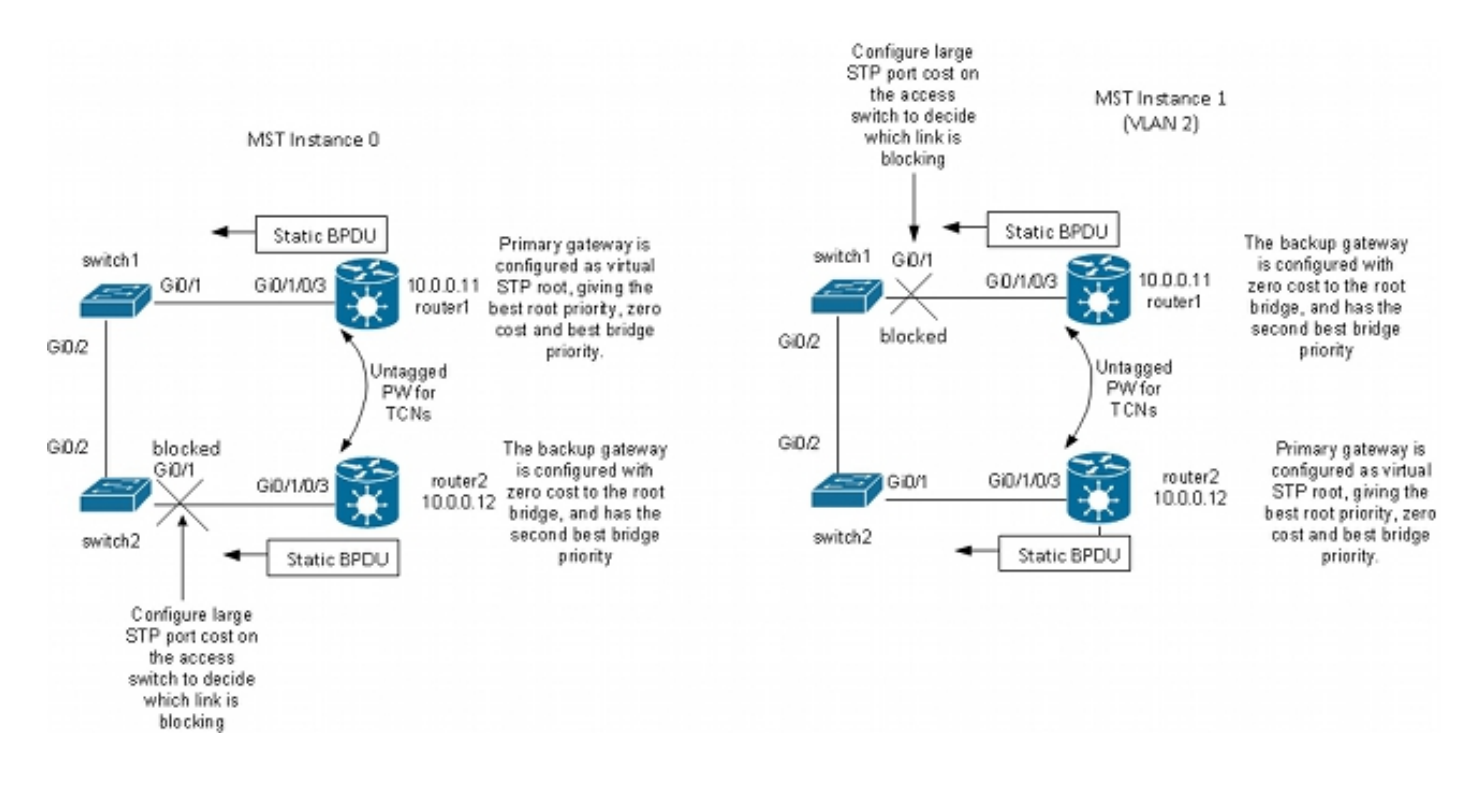

في هذا المثال المعملي، يحتوي المثيل 1 على شبكة VLAN رقم 2، ويمتلك المثيل 0 شبكات VLAN الأخرى. (في سيناريو أكثر واقعية، يتم نشر شبكات VLAN بين مثيلات متعددة لتحقيق موازنة حمل حركة المرور بين المثيلات بشكل جيد.) لأن بعض VLANs يتلقى كثير حركة مرور من آخر، هناك ليس دائما ال نفسه رقم VLANs في كل مثيل.

هذا هو التكوين لمثيل 0 MST:

- يرسل المسحاج تخديد1 و 2router بعض BPDUs ساكن إستاتيكي يؤسس على ال MSTAG تشكيل. لا تقوم بمعالجة وحدات بيانات بروتوكول الجسر (BPDUs (الواردة من الشبكة أو تحاول تشغيل تنفيذ كامل. باستخدام MSTAG، يرسل إثنان من PEs VPN فقط BPDUs ساكن إستاتيكي استنادا إلى تكوين MSTAG لهما.
	- تم تكوين الموجه1 من أجل جذب حركة مرور المثيل 0 عن طريق الظهور كجذر لذلك المثيل.
	- يتم تكوين الموجه 2 باستخدام ثاني افضل اولوية جذر للمثيل 0، حتى يصبح هو الجذر الجديد في حالة فشل الموجه 1 أو فشل AC بين المحول 1 والموجه .1
	- يتم تكوين المحول 2 باستخدام تكلفة شجرة متفرعة عالية على المنفذ 0/1 gi إلى الموجه2 لضمان أن مساره الأساسي إلى الجذر على 0/2 gig من خلال المحول 1 والموجه .1
		- يقوم المحول 2 بتحديد 0/2 Gi كمنفذ جذري للمثيل0 ويحدد 0/1 Gi كمنفذ بديل في حالة فقد الجذر.
- وبالتالي، تصل حركة المرور من ذلك الموقع في شبكات VLAN التي تنتمي إلى المثيل 0 إلى مواقع أخرى عبر VPLS من خلال الموجه .1

بالنسبة للمثيل 1 2 VLAN (MST(، يتم عكس التكوين:

- تم تكوين الموجه2 من أجل جذب حركة مرور المثيل 1 عن طريق الظهور كجذر لذلك المثيل.
- يتم تكوين الموجه1 باستخدام ثاني أفضل أولوية جذر للمثال 1، حتى يصبح هو الجذر الجديد في حالة فشل الموجه 2 أو فشل AC بين المحول 2 والموجه .2
- يتم تكوين المحول 1 باستخدام تكلفة شجرة متفرعة عالية على المنفذ 0/1 gi إلى الموجه1 لضمان أن مساره الأساسي إلى الجذر على 0/2 gig من خلال المحول 2 والموجه .2
	- يقوم المحول 1 بتحديد 0/2 Gi كمنفذ جذري للمثيل 1 ويحدد 0/1 Gi كمنفذ بديل في حالة فقد الجذر.
	- وبالتالي، تصل حركة المرور من ذلك الموقع في شبكات VLAN التي تنتمي إلى المثيل 1 (2 VLAN في هذا المثال) إلى مواقع أخرى عبر VPLS من خلال الموجه .2
- يجب ان يكون هناك واجهة فرعية على الموجه 1 والموجه in order to 2 مسكت TCNs untagged وارسلتهم من خلال pw من نقطة إلى نقطة إلى الموجه الآخر. نظرا لأن المحول 1 والمحول 2 يمكن أن يخسرا روابطهما المباشرة ويصبحا معزولين عن بعضهما البعض، فيجب على الموجه 1 والموجه 2 إعادة توجيه شبكات TCN

```
بينهما من خلال تلك الشبكة من نقطة إلى نقطة.
كما تعترض PEs شبكات TCN، وتمسح جداول عناوين MAC الخاصة بها، وترسل سحب MAC من LDP إلى
●
                                                                          شبكات PE البعيدة.
                                                                     هذا هو التكوين على الموجه:1
```

```
*.RP/0/RSP0/CPU0:router1#sh run int gigabitEthernet 0/1/0/3
              interface GigabitEthernet0/1/0/3.1 l2transport
                                       encapsulation untagged
                                                            !
              interface GigabitEthernet0/1/0/3.2 l2transport
                                        encapsulation dot1q 2
                         rewrite ingress tag pop 1 symmetric
            ethernet-services access-group filter-stp egress
                                                            !
              interface GigabitEthernet0/1/0/3.3 l2transport
                                        encapsulation dot1q 3
                         rewrite ingress tag pop 1 symmetric
            ethernet-services access-group filter-stp egress
                                                            !
 RP/0/RSP0/CPU0:router1#sh run l2vpn bridge group customer1
                                                        l2vpn
                                       bridge group customer1
                                       bridge-domain finance
                          interface GigabitEthernet0/1/0/3.3
                                                            !
                                        vfi customer1-finance
                                  neighbor 10.0.0.12 pw-id 3
                                                            !
                                  neighbor 10.0.0.13 pw-id 3
                                                            !
                                  neighbor 10.0.0.14 pw-id 3
                                                            !
                                                            !
                                                            !
                                   bridge-domain engineering
                          interface GigabitEthernet0/1/0/3.2
                                                            !
                                   vfi customer1-engineering
                                  neighbor 10.0.0.12 pw-id 2
                                                            !
                                  neighbor 10.0.0.13 pw-id 2
                                                            !
                                  neighbor 10.0.0.14 pw-id 2
                                                            !
                                                            !
                                                            !
                                                            !
                                                            !
RP/0/RSP0/CPU0:router1#sh run l2vpn xconnect group customer1
                                                        l2vpn
                                     xconnect group customer1
                                        p2p mstag-gi-0-1-0-3
                          interface GigabitEthernet0/1/0/3.1
                                neighbor 10.0.0.13 pw-id 103
                                                            !
                                                            !
                                                            !
                                                            !
```
RP/0/RSP0/CPU0:router1#sh run spanning-tree mstag customer1-0-1-0-3 spanning-tree mstag customer1-0-1-0-3 interface GigabitEthernet0/1/0/3.1 name customer1 revision 1 bridge-id 0000.0000.0001 instance 0 root-id 0000.0000.0001 priority 4096 root-priority 4096 ! instance 1 vlan-ids 2 root-id 0000.0000.0002 priority 8192 root-priority 4096 ! ! ! RP/0/RSP0/CPU0:router1#sh spanning-tree mstag customer1-0-1-0-3 GigabitEthernet0/1/0/3.1 Pre-empt delay is disabled Name: customer1 Revision: 1 Max Age: 20 Provider Bridge: no Bridge ID: 0000.0000.0001 Port ID: 1 External Cost: 0 Hello Time: 2 Active: yes BPDUs sent: 3048 :(MSTI 0 (CIST VLAN IDs: 1,3-4094 Role: Designated Bridge Priority: 4096 Port Priority: 128  $Cost: 0$ Root Bridge: 0000.0000.0001 Root Priority: 4096 Topology Changes: 369 MSTI 1 VLAN IDs: 2 Role: Designated Bridge Priority: 8192 Port Priority: 128 Cost: 0 Root Bridge: 0000.0000.0002 Root Priority: 4096 Topology Changes: 322 في هذا التكوين، لاحظ أن:

- في مثيل 0 MST، يكون الجسر الرئيسي ،0000.000.0001 وهو معرف الجسر الخاص بالموجه.1
- في المثيل MST 1، الجسر الرئيسي هو 0000.000.0002، وهو معرف الجسر الخاص بالموجه 2.
- أولوية الجسر للموجه 1 هي 4096 في المثيل 0 (ليصبح الجذر) و 8192 في المثيل 1 (ليصبح ثاني أفضل جذر).
- أولوية الجسر للموجه 1 هي 8192 في المثيل 0 (ليصبح ثاني أفضل جذر) و 4096 في المثيل 1 (ليصبح الجذر).
- يحمل الاتصال المتبادل من نقطة إلى نقطة على 1/0/3.1/GigabitEthernet شبكات MST TCN غير المميزة إلى الموجه الآخر.

تم تكوين قائمة التحكم في الوصول (ACL (إلى المنفذ على الواجهات الفرعية q1dot لإسقاط وحدات بيانات بروتوكول الجسر (BPDUs (لكل شبكة محلية ظاهرية (VLAN (التي قد يتم إرسالها بواسطة موقع آخر لم يتم ترحيله

إلى MST بعد. يمنع هذا تشكيل ال CE مفتاح من الإعلان أن القارن كمتناسق عندما يستلم هو لكل BPDU VLAN على قارن يشكل ل MST.

التكوين على الموجه 2 مماثل جدا:

```
*.RP/0/RSP0/CPU0:router2#sh run int gig 0/1/0/3
              interface GigabitEthernet0/1/0/3.1 l2transport
                                       encapsulation untagged
                                                            !
              interface GigabitEthernet0/1/0/3.2 l2transport
                                        encapsulation dot1q 2
                         rewrite ingress tag pop 1 symmetric
            ethernet-services access-group filter-stp egress
                                                            !
              interface GigabitEthernet0/1/0/3.3 l2transport
                                        encapsulation dot1q 3
                         rewrite ingress tag pop 1 symmetric
            ethernet-services access-group filter-stp egress
                                                            !
 RP/0/RSP0/CPU0:router2#sh run l2vpn bridge group customer1
                                                        l2vpn
                                      bridge group customer1
                                       bridge-domain finance
                          interface GigabitEthernet0/1/0/3.3
                                                            !
                                        vfi customer1-finance
                                  neighbor 10.0.0.11 pw-id 3
                                                            !
                                  neighbor 10.0.0.13 pw-id 3
                                                            !
                                  neighbor 10.0.0.14 pw-id 3
                                                            !
                                                            !
                                                            !
                                   bridge-domain engineering
                          interface GigabitEthernet0/1/0/3.2
                                                            !
                                   vfi customer1-engineering
                                  neighbor 10.0.0.11 pw-id 2
                                                            !
                                  neighbor 10.0.0.13 pw-id 2
                                                            !
                                  neighbor 10.0.0.14 pw-id 2
                                                            !
                                                            !
                                                            !
                                                            !
                                                            !
RP/0/RSP0/CPU0:router2#sh run l2vpn xconnect group customer1
                                                        l2vpn
                                     xconnect group customer1
                                         p2p mstag-gi-0-1-0-3
                          interface GigabitEthernet0/1/0/3.1
                                neighbor 10.0.0.13 pw-id 103
                                                            !
                                                            !
                                                            !
                                                            !
```
RP/0/RSP0/CPU0:router2#sh run spanning-tree mstag customer1-0-1-0-3 spanning-tree mstag customer1-0-1-0-3 interface GigabitEthernet0/1/0/3.1 name customer1 revision 1 bridge-id 0000.0000.0002 instance 0 root-id 0000.0000.0001 priority 8192 root-priority 4096 ! instance 1 vlan-ids 2 root-id 0000.0000.0002 priority 4096 root-priority 4096 ! ! ! RP/0/RSP0/CPU0:router2#sh spanning-tree mstag customer1-0-1-0-3 GigabitEthernet0/1/0/3.1 Pre-empt delay is disabled Name: customer1 Revision: 1 Max Age: 20 Provider Bridge: no Bridge ID: 0000.0000.0002 Port ID: 1 External Cost: 0 Hello Time: 2 Active: yes BPDUs sent: 3186 :(MSTI 0 (CIST VLAN IDs: 1,3-4094 Role: Designated Bridge Priority: 8192 Port Priority: 128 Cost: 0 Root Bridge: 0000.0000.0001 Root Priority: 4096 Topology Changes: 365 MSTI 1 VLAN IDs: 2 Role: Designated Bridge Priority: 4096 Port Priority: 128 Cost: 0 Root Bridge: 0000.0000.0002 Root Priority: 4096 Topology Changes: 177 هذا هو التكوين الأساسي على المحول :1

> switch1#sh run | b spanning-tree spanning-tree mode mst spanning-tree extend system-id ! spanning-tree mst configuration name customer1 revision 1 instance 1 vlan 2 !

switch1#sh run int gig 0/1 | i spanning spanning-tree mst 1 cost 100000 switch1#sh spanning-tree MST<sub>0</sub> Spanning tree enabled protocol mstp Root ID Priority 4096 Address 0000.0000.0001 Cost 0 (Port 1 (GigabitEthernet0/1 Hello Time 2 sec Max Age 20 sec Forward Delay 15 sec (Bridge ID Priority 32768 (priority 32768 sys-id-ext 0 Address 0019.552b.b580 Hello Time 2 sec Max Age 20 sec Forward Delay 15 sec Interface Role Sts Cost Prio.Nbr Type ------------------------------ -------- --------- --- ---- ------------------- Gi0/1 Root FWD 20000 128.1 P2p Gi0/2 Desg FWD 20000 128.2 P2p MST1

Spanning tree enabled protocol mstp Root ID Priority 4097 Address 0000.0000.0002 Cost 40000 (Port 2 (GigabitEthernet0/2 Hello Time 2 sec Max Age 20 sec Forward Delay 15 sec

(Bridge ID Priority 32769 (priority 32768 sys-id-ext 1 Address 0019.552b.b580 Hello Time 2 sec Max Age 20 sec Forward Delay 15 sec

Interface Role Sts Cost Prio.Nbr Type ------------------------------ -------- --------- --- ---- ------------------- Gi0/1 Altn BLK 100000 128.1 P2p Gi0/2 Root FWD 20000 128.2 P2p وبالتالي، تتم إعادة توجيه حركة المرور في المثيل 0 من خلال الموجه 1 ويتم إعادة توجيه حركة المرور في المثيل 1 من خلال المحول 2 والموجه .2

يستخدم التكوين على المحول 2 نفس الأوامر مثل 1switch:

switch2#sh run | b spanning spanning-tree mode mst spanning-tree extend system-id ! spanning-tree mst configuration name customer1 revision 1 instance 1 vlan 2 ! switch2#sh run int gig 0/1 | i spanning spanning-tree mst 0 cost 100000 switch2#sh spanning-tree

> MST<sub>0</sub> Spanning tree enabled protocol mstp

Root ID Priority 4096 Address 0000.0000.0001 Cost 0 (Port 2 (GigabitEthernet0/2 Hello Time 2 sec Max Age 20 sec Forward Delay 15 sec (Bridge ID Priority 32768 (priority 32768 sys-id-ext 0 Address 0024.985e.6a00 Hello Time 2 sec Max Age 20 sec Forward Delay 15 sec Interface Role Sts Cost Prio.Nbr Type ------------------------------ -------- --------- --- ---- ------------------- Gi0/1 Altn BLK 100000 128.1 P2p Gi0/2 Root FWD 20000 128.2 P2p MST<sub>1</sub> Spanning tree enabled protocol mstp Root ID Priority 4097 Address 0000.0000.0002 Cost 20000 (Port 1 (GigabitEthernet0/1 Hello Time 2 sec Max Age 20 sec Forward Delay 15 sec (Bridge ID Priority 32769 (priority 32768 sys-id-ext 1 Address 0024.985e.6a00 Hello Time 2 sec Max Age 20 sec Forward Delay 15 sec Interface Role Sts Cost Prio.Nbr Type ------------------------------ -------- --------- --- ---- -------------------

Gi0/1 Root FWD 20000 128.1 P2p Gi0/2 Desg FWD 20000 128.2 P2p يمر المحول 2 من خلال المحول 1 والموجه 1 للمثيل0 ومن خلال الموجه 2 للمثيل .1

يتم تحميل حركة المرور بشكل متوازن لأن أحد المثيلات يخرج الموقع من خلال الموجه 1 ويخرج المثيل الآخر الموقع من خلال الموجه 2.

إذا كان الارتباط بين الموجه 1 والمحول 1 معطلا، فسيقوم كلا المثيلين بالمرور عبر الموجه .2

switch1#sh spanning-tree

 $MSTO$ Spanning tree enabled protocol mstp Root ID Priority 4096 Address 0000.0000.0001 Cost 0 (Port 2 (GigabitEthernet0/2 Hello Time 2 sec Max Age 20 sec Forward Delay 15 sec (Bridge ID Priority 32768 (priority 32768 sys-id-ext 0 Address 0019.552b.b580 Hello Time 2 sec Max Age 20 sec Forward Delay 15 sec Interface Role Sts Cost Prio.Nbr Type ------------------------------ -------- --------- --- ---- ------------------- Gi0/2 Root FWD 20000 128.2 P2p

Spanning tree enabled protocol mstp Root ID Priority 4097 Address 0000.0000.0002 Cost 40000 (Port 2 (GigabitEthernet0/2 Hello Time 2 sec Max Age 20 sec Forward Delay 15 sec (Bridge ID Priority 32769 (priority 32768 sys-id-ext 1 Address 0019.552b.b580 Hello Time 2 sec Max Age 20 sec Forward Delay 15 sec Interface Role Sts Cost Prio.Nbr Type ------------------------------ -------- --------- --- ---- ------------------- Gi0/2 Root FWD 20000 128.2 P2p switch2#sh spanning-tree  $MSTO$ Spanning tree enabled protocol mstp Root ID Priority 4096 Address 0000.0000.0001 Cost 0 (Port 1 (GigabitEthernet0/1 Hello Time 2 sec Max Age 20 sec Forward Delay 15 sec (Bridge ID Priority 32768 (priority 32768 sys-id-ext 0 Address 0024.985e.6a00 Hello Time 2 sec Max Age 20 sec Forward Delay 15 sec Interface Role Sts Cost Prio.Nbr Type ------------------------------ -------- --------- --- ---- ------------------- Gi0/1 Root FWD 100000 128.1 P2p Gi0/2 Desg FWD 20000 128.2 P2p MST1 Spanning tree enabled protocol mstp Root ID Priority 4097 Address 0000.0000.0002 Cost 20000 (Port 1 (GigabitEthernet0/1 Hello Time 2 sec Max Age 20 sec Forward Delay 15 sec (Bridge ID Priority 32769 (priority 32768 sys-id-ext 1 Address 0024.985e.6a00 Hello Time 2 sec Max Age 20 sec Forward Delay 15 sec Interface Role Sts Cost Prio.Nbr Type ------------------------------ -------- --------- --- ---- ------------------- Gi0/1 Root FWD 20000 128.1 P2p Gi0/2 Desg FWD 20000 128.2 P2p يمكن تحقيق التقارب السريع في هذا النوع من الفشل لأن المسار عبر ثاني أفضل جذر تم تحديده بالفعل كمسار بديل. باستخدام MSTAG، لا يتم نقل وحدات بيانات بروتوكول الجسر (BPDUs (الخاصة ب MST عبر VPLS حتى يتم عزل المواقع عن عدم الاستقرار في المواقع الأخرى.

#### PVRSTAG أو PVSTAG 4.4.7.3

MSTAG هو بروتوكول بوابة الوصول المفضل ل VPLS لأنه يستخدم الشجرة المتفرعة السريعة ولأنه قابل للتغيير

إذا تعذر ترحيل موقع إلى MST وكان الحل الوحيد هو الاستمرار في تشغيل PVST+ أو PVRST، يمكنك إستخدام PVSTAG أو PVRSTAG، ولكن التنفيذ يقتصر على مخطط واحد محدد:

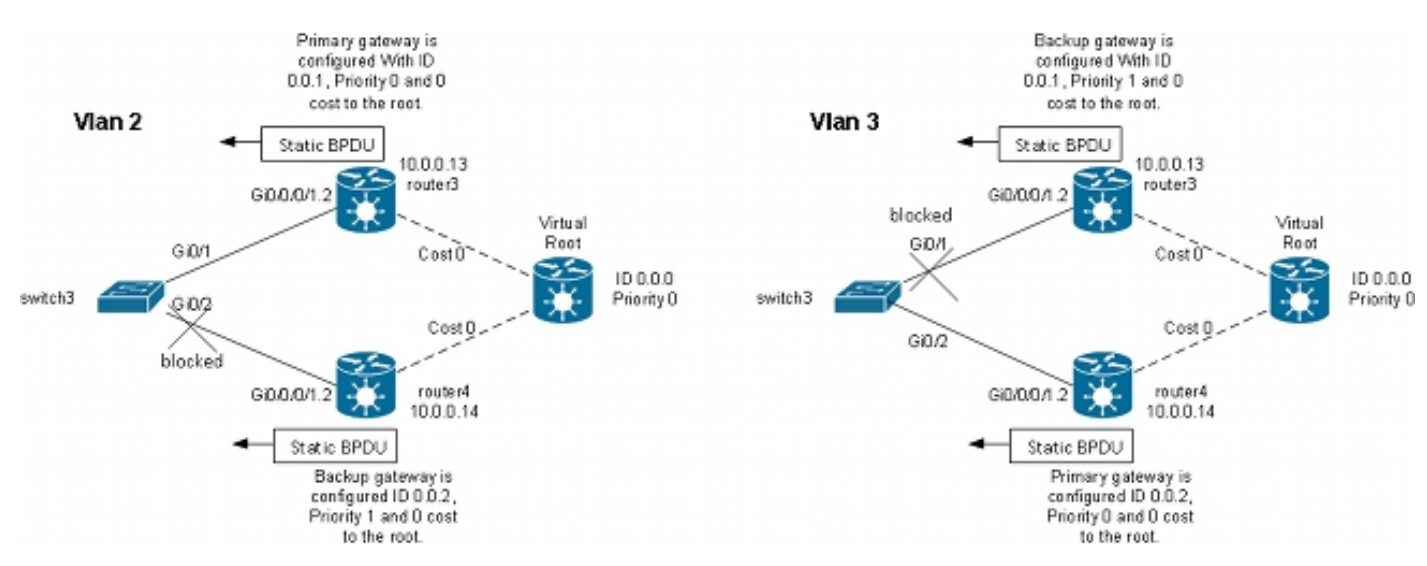

في هذا المخطط، يتمثل التقييد الأكثر أهمية في أنه يمكن أن يكون هناك محول CE واحد فقط. لا يمكن أن يكون لديك محولان كما هو الحال في <u>مخطط MSTAG</u>. في MSTAG، أنت يستطيع شكلت نقطة إلى نقطة PW in order to نقلت ال untagged حركة مرور (بما في ذلك ال TCNs BPDU (من واحد pe إلى الآخر عندما الموقع يكون انقسمت إلى إثنان جزء. مع PVST و PVRST، يتم إرسال TCNs بعلامات تمييز بحيث تطابق نفس الواجهة الفرعية مثل حركة مرور البيانات التي سيتم نقلها عبر VPLS. يجب أن يحدد الموجه وحدات بيانات بروتوكول الجسر (BPDUs( استنادا إلى عنوان MAC ونوع البروتوكول لإعادة توجيه شبكات TCN إلى الجانب الآخر. نظرا لأن هذا الجهاز غير مدعوم حاليا، هناك حاجة إلى وجود جهاز CE واحد فقط.

آخر متطلب في إطلاق earlier من XR ios cisco برمجية إطلاق 4.3.0 أن حزمة قارن يستطيع لا يكون استعملت ك ACs. تم رفع هذا التقييد في برنامج XR IOS Cisco، الإصدار .4.3.0

```
والمبدأ هو نفسه إلى حد كبير كما هو الحال بالنسبة إلى MSTAG. يرسل الموجه BPDUs PVSTAG ساكن
    إستاتيكي بحيث يظهر CE أن يكون ربطت إلى مفتاح أن يكون مباشرة إلى الجذر (ظاهري) مع تكلفة .0 من أجل
تحميل حركة المرور، يمكن تكوين بعض شبكات VLAN باستخدام الجذر على الموجه 3 وبعضها الآخر مع الجذر على
                                                                                          الموجه .4
```
هذا مثال تكوين على الموجه :3

```
*.RP/0/RSP1/CPU0:router3#sh run int gigabitEthernet 0/0/0/1
             interface GigabitEthernet0/0/0/1.2 l2transport
                                      encapsulation dot1q 2
                        rewrite ingress tag pop 1 symmetric
                                                           !
             interface GigabitEthernet0/0/0/1.3 l2transport
                                      encapsulation dot1q 3
                        rewrite ingress tag pop 1 symmetric
                                                           !
RP/0/RSP1/CPU0:router3#sh run l2vpn bridge group customer1
                                                       l2vpn
                                     bridge group customer1
                                      bridge-domain finance
                         interface GigabitEthernet0/0/0/1.3
                                                           !
```

```
vfi customer1-finance
                                           neighbor 10.0.0.11 pw-id 3
                                                                    !
                                          neighbor 10.0.0.12 pw-id 3
                                                                    !
                                          neighbor 10.0.0.14 pw-id 3
                                                                    !
                                                                    !
                                                                    !
                                           bridge-domain engineering
                                  interface GigabitEthernet0/0/0/1.2
                                                                    !
                                           vfi customer1-engineering
                                           neighbor 10.0.0.11 pw-id 2
                                                                    !
                                           neighbor 10.0.0.12 pw-id 2
                                                                    !
                                          neighbor 10.0.0.14 pw-id 2
                                                                    !
                                                                    !
                                                                    !
                                                                    !
                                                                    !
RP/0/RSP1/CPU0:router3#sh run spanning-tree pvstag customer1-0-0-0-1
                              spanning-tree pvstag customer1-0-0-0-1
                                    interface GigabitEthernet0/0/0/1
                                                               vlan 2
                                                      root-priority 0
                                               root-id 0000.0000.0000
                                                          root-cost 0
                                                           priority 0
                                            bridge-id 0000.0000.0001
                                                                    !
                                                               vlan 3
                                                      root-priority 0
                                               root-id 0000.0000.0000
                                                          root-cost 0
                                                           priority 1
                                             bridge-id 0000.0000.0001
                                                                    !
                                                                    !
                                                                    !
    RP/0/RSP1/CPU0:router3#sh spanning-tree pvstag customer1-0-0-0-1
                                               GigabitEthernet0/0/0/1
                                                               VLAN 2
                                           Pre-empt delay is disabled
                        (Sub-interface: GigabitEthernet0/0/0/1.2 (Up
                                                          Max Age: 20
                                                     Root Priority: 0
                                         Root Bridge: 0000.0000.0000
                                                              Cost: 0
                                                   Bridge Priority: 0
                                           Bridge ID: 0000.0000.0001
                                                   Port Priority: 128
                                                            Port ID 1
                                                        Hello Time: 2
                                                          Active: Yes
                                                   BPDUs sent: 202821
                                                  Topology Changes: 0
                                                               VLAN 3
                                           Pre-empt delay is disabled
                        (Sub-interface: GigabitEthernet0/0/0/1.3 (Up
```
Max Age: 20 Root Priority: 0 Root Bridge: 0000.0000.0000 Cost: 0 Bridge Priority: 1 Bridge ID: 0000.0000.0001 Port Priority: 128 Port ID 1 Hello Time: 2 Active: Yes BPDUs sent: 202821 Topology Changes: 0

## هذا مثال تكوين على الموجه :4

```
*.RP/0/RSP1/CPU0:router4#sh run int gig 0/0/0/1
                      interface GigabitEthernet0/0/0/1.2 l2transport
                                                encapsulation dot1q 2
                                 rewrite ingress tag pop 1 symmetric
                                                                    !
                      interface GigabitEthernet0/0/0/1.3 l2transport
                                                encapsulation dot1q 3
                                 rewrite ingress tag pop 1 symmetric
                                                                    !
          RP/0/RSP1/CPU0:router4#sh run l2vpn bridge group customer1
                                                                l2vpn
                                              bridge group customer1
                                               bridge-domain finance
                                  interface GigabitEthernet0/0/0/1.3
                                                                    !
                                                vfi customer1-finance
                                          neighbor 10.0.0.11 pw-id 3
                                                                    !
                                          neighbor 10.0.0.12 pw-id 3
                                                                    !
                                          neighbor 10.0.0.13 pw-id 3
                                                                    !
                                                                    !
                                                                    !
                                           bridge-domain engineering
                                  interface GigabitEthernet0/0/0/1.2
                                                                    !
                                           vfi customer1-engineering
                                          neighbor 10.0.0.11 pw-id 2
                                                                    !
                                          neighbor 10.0.0.12 pw-id 2
                                                                    !
                                          neighbor 10.0.0.13 pw-id 2
                                                                    !
                                                                    !
                                                                    !
                                                                    !
                                                                    !
RP/0/RSP1/CPU0:router4#sh run spanning-tree pvstag customer1-0-0-0-1
                              spanning-tree pvstag customer1-0-0-0-1
                                    interface GigabitEthernet0/0/0/1
                                                               vlan 2
                                                      root-priority 0
                                               root-id 0000.0000.0000
                                                          root-cost 0
                                                           priority 1
```
bridge-id 0000.0000.0002 ! vlan 3 root-priority 0 root-id 0000.0000.0000 root-cost 0 priority 0 bridge-id 0000.0000.0002 ! ! ! RP/0/RSP1/CPU0:router4#sh spanning-tree pvstag customer1-0-0-0-1 GigabitEthernet0/0/0/1 VLAN 2 Pre-empt delay is disabled (Sub-interface: GigabitEthernet0/0/0/1.2 (Up Max Age: 20 Root Priority: 0 Root Bridge: 0000.0000.0000 Cost: 0 Bridge Priority: 1 Bridge ID: 0000.0000.0002 Port Priority: 128 Port ID 1 Hello Time: 2 Active: Yes BPDUs sent: 202799 Topology Changes: 0 VLAN 3 Pre-empt delay is disabled (Sub-interface: GigabitEthernet0/0/0/1.3 (Up Max Age: 20 Root Priority: 0 Root Bridge: 0000.0000.0000 Cost: 0 Bridge Priority: 0 Bridge ID: 0000.0000.0002 Port Priority: 128 Port ID 1 Hello Time: 2 Active: Yes BPDUs sent: 202799 Topology Changes: 0

# هذا مثال تكوين على محول 3CE:

#### switch3#sh spanning-tree vlan 2

VLAN0002 Spanning tree enabled protocol ieee Root ID Priority 0 Address 0000.0000.0000 Cost 4 (Port 1 (GigabitEthernet0/1 Hello Time 2 sec Max Age 20 sec Forward Delay 15 sec

(Bridge ID Priority 32770 (priority 32768 sys-id-ext 2 Address 001d.4603.1f00 Hello Time 2 sec Max Age 20 sec Forward Delay 15 sec Aging Time 300

Interface Role Sts Cost Prio.Nbr Type

------------------------------ -------- --------- --- ---- ------------------- Gi0/1 Root FWD 4 128.1 P2p Gi0/2 Altn BLK 4 128.2 P2p switch3#sh spanning-tree vlan 3 VLAN0003 Spanning tree enabled protocol ieee Root ID Priority 0 Address 0000.0000.0000 Cost 4 (Port 2 (GigabitEthernet0/2 Hello Time 2 sec Max Age 20 sec Forward Delay 15 sec (Bridge ID Priority 32771 (priority 32768 sys-id-ext 3 Address 001d.4603.1f00 Hello Time 2 sec Max Age 20 sec Forward Delay 15 sec Aging Time 300 Interface Role Sts Cost Prio.Nbr Type ------------------------------ -------- --------- --- ---- ------------------- Gi0/1 Altn BLK 4 128.1 P2p Gi0/2 Root FWD 4 128.2 P2p ويكون تكوين PVSTAG شبيها جدا ب MSTAG باستثناء أنه تم تكوين أولوية الجذر وأولوية البوابة الأساسية ك 4096 ويتم تكوين أولوية بوابة النسخ الاحتياطي على أنها 8192 في مثال MSTAG.

كل آخر مفتاح في المجال سوفت يتلقى أولوية أعلى من الواحد يشكل في PVSTAG أو PVRSTAG.

يمكنك ضبط تكلفة الواجهة على محولات CE للتأثير على المنفذ الذي يصبح المنفذ الجذري وعلى المنفذ الذي يتم حظره.

# MC-LAG 4.4.7.4

وتبسيط تكوين مجموعة تجميع الارتباطات (LAG-MC (باستخدام بطاقات VPLS مقارنة بمجموعات PW من نقطة إلى نقطة مع تكرار PW ثنائي الإتجاه. وبدلا من وحدة تزويد بالطاقة رئيسية واحدة وثلاث وحدات تزويد بالطاقة إحتياطية، تحتاج وحدات التزويد بالطاقة إلى شبكة كاملة من PWs VPLS، والتي تعد ميزة قياسية مع VPLS:

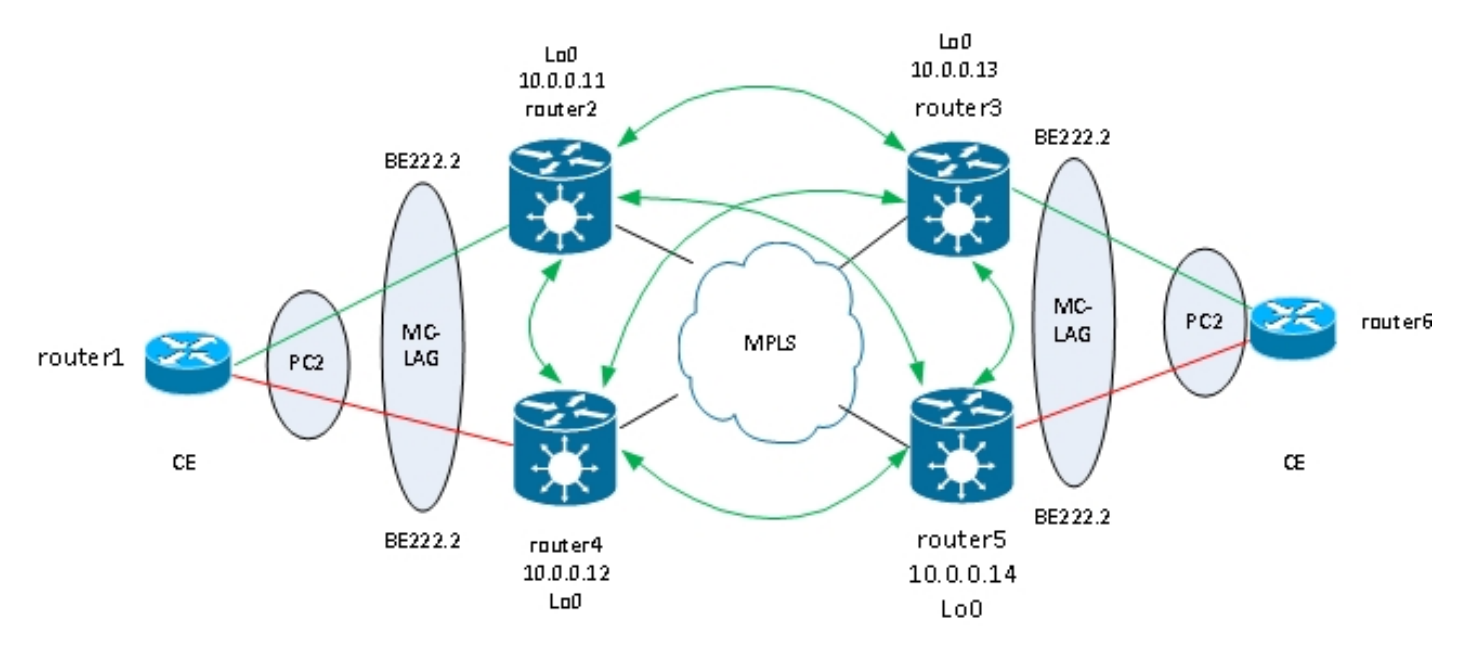

- تعمل وحدة التحكم في تجميع الارتباطات (LAG-MC (بين شبكتي VPLS على اليسار: الموجه 2 والموجه .4
- تحت ظروف عادية، الحزمة عضو نشط بين مسحاج تخديد1 و مسحاج تخديد2 وفي حالة إستعداد بين مسحاج تخديد1 و مسحاج تخديد .4
- يتلقى الموجه 2 الحزمة subinterfaces يشكل تحت VPLS جسر مجال، لذلك المسحاج تخديد2 يرسل الحركة مرور إلى VPLS بعيد PEs. هناك موقعان موصوفان في مخطط الطوبولوجيا ولكن قد يكون هناك أكثر من ذلك.
- تتعرف نقاط الوصول في الوضع PEs (Lightweight (البعيدة على عناوين MAC من الموجه 1 والأجهزة الموجودة خلفه من خلال الموجه 2، لذلك تقوم نقاط الوصول في الوضع Lightweight بإعادة توجيه حركة مرور البيانات لهذه العناوين الوجهة من خلال الموجه .2
	- عندما ينقطع الارتباط بين الموجه 1 والموجه 2 أو عند تعطل الموجه 2، ينشط عضو الحزمة بين الموجه 1 والموجه .4
		- مثل مسحاج تخديد 2، مسحاج تخديد 4 يتلقى حزمته subinterfaces يشكل تحت VPLS جسر مجال.
	- عندما تظهر واجهات الحزمة الفرعية على الموجه 4، يرسل الموجه 4 رسائل السحب MAC الخاصة ببروتوكول LDP إلى PEs VPLS البعيدة لإعلام VPLS بأن هناك تغيير في المخطط.

هذا هو التكوين على الموجه :3

```
RP/0/RSP1/CPU0:router3#sh run redundancy
                                          redundancy
                                                 iccp
                                             group 2
                                        mlacp node 1
                     mlacp system mac 0200.0000.0002
                             mlacp system priority 1
                             mlacp connect timeout 0
                                               member
                                  neighbor 10.0.0.14
                                                    !
                                            backbone
                            interface TenGigE0/0/0/0
                            interface TenGigE0/0/0/1
                                                    !
                        isolation recovery-delay 300
                                                    !
                                                    !
                                                    !
 RP/0/RSP1/CPU0:router3#sh run int bundle-ether 222
                           interface Bundle-Ether222
                  lacp switchover suppress-flaps 100
                                  mlacp iccp-group 2
                     mlacp switchover type revertive
                  mlacp switchover recovery-delay 40
                               mlacp port-priority 1
                                   mac-address 0.0.2
                                 bundle wait-while 0
                       bundle maximum-active links 1
                                    load-interval 30
                                                    !
*.RP/0/RSP1/CPU0:router3#sh run int bundle-ether 222
             interface Bundle-Ether222.2 l2transport
                               encapsulation dot1q 2
                 rewrite ingress tag pop 1 symmetric
                                                    !
             interface Bundle-Ether222.3 l2transport
                               encapsulation dot1q 3
                 rewrite ingress tag pop 1 symmetric
```

```
RP/0/RSP1/CPU0:router3#sh run l2vpn bridge group customer1
                                                                        l2vpn
                                                      bridge group customer1
                                                       bridge-domain finance
                                                  interface Bundle-Ether222.3
                                                                             !
                                                        vfi customer1-finance
                                                   neighbor 10.0.0.11 pw-id 3
                                                                             !
                                                   neighbor 10.0.0.12 pw-id 3
                                                                             !
                                                  neighbor 10.0.0.14 pw-id 3
                                                                             !
                                                                             !
                                                                             !
                                                    bridge-domain engineering
                                                  interface Bundle-Ether222.2
                                                                             !
                                                   vfi customer1-engineering
                                                   neighbor 10.0.0.11 pw-id 2
                                                                             !
                                                   neighbor 10.0.0.12 pw-id 2
                                                                            !
                                                   neighbor 10.0.0.14 pw-id 2
                                                                             !
                                                                             !
                                                                             !
                                                                             !
                                                                             !
ما إن شكلت ال LAG-MC حزمة يكون، أضفت هو تحت ال VPLS تشكيل مثل أي AC آخر.
```

```
هذا هو التكوين المطابق على الموجه :5
```

```
RP/0/RSP1/CPU0:router5#sh run redundancy
                                        redundancy
                                               iccp
                                           group 2
                                      mlacp node 2
                   mlacp system mac 0200.0000.0002
                           mlacp system priority 1
                           mlacp connect timeout 0
                                            member
                                neighbor 10.0.0.13
                                                  !
                                          backbone
                          interface TenGigE0/1/0/0
                          interface TenGigE0/1/0/1
                                                  !
                      isolation recovery-delay 300
                                                  !
                                                  !
                                                  !
RP/0/RSP1/CPU0:router5#sh run int bundle-ether 222
                         interface Bundle-Ether222
                lacp switchover suppress-flaps 100
                                mlacp iccp-group 2
                   mlacp switchover type revertive
                mlacp switchover recovery-delay 40
                                 mac-address 0.0.2
```

```
bundle wait-while 0
                                                                     bundle maximum-active links 1
                                                                                  load-interval 30
                                                                                                  !
                                             *.RP/0/RSP1/CPU0:router5#sh run int bundle-ether 222
                                                          interface Bundle-Ether222.2 l2transport
                                                                             encapsulation dot1q 2
                                                               rewrite ingress tag pop 1 symmetric
                                                                                                  !
                                                          interface Bundle-Ether222.3 l2transport
                                                                             encapsulation dot1q 3
                                                              rewrite ingress tag pop 1 symmetric
                                                                                                  !
                                      RP/0/RSP1/CPU0:router5#sh run l2vpn bridge group customer1
                                                                                             l2vpn
                                                                            bridge group customer1
                                                                            bridge-domain finance
                                                                       interface Bundle-Ether222.3
                                                                                                  !
                                                                             vfi customer1-finance
                                                                        neighbor 10.0.0.11 pw-id 3
                                                                                                  !
                                                                        neighbor 10.0.0.12 pw-id 3
                                                                                                  !
                                                                        neighbor 10.0.0.13 pw-id 3
                                                                                                  !
                                                                                                  !
                                                                                                  !
                                                                         bridge-domain engineering
                                                                       interface Bundle-Ether222.2
                                                                                                  !
                                                                         vfi customer1-engineering
                                                                        neighbor 10.0.0.11 pw-id 2
                                                                                                  !
                                                                        neighbor 10.0.0.12 pw-id 2
                                                                                                  !
                                                                        neighbor 10.0.0.13 pw-id 2
                                                                                                  !
                                                                                                  !
                                                                                                  !
                                                                                                  !
                                                                                                  !
في الظروف العادية، يكون عضو الحزمة بين الموجه 3 والموجه 6 نشطا، والعضو بين الموجه 5 والموجه 6 في حالة
                                                                                          الاستعداد:
```
RP/0/RSP1/CPU0:router3#sh bundle bundle-ether 222

Bundle-Ether222 Status: Up Local links : 1 / 0 / 1 Local bandwidth : 1000000 (1000000) kbps (MAC address (source): 0000.0000.0002 (Configured Inter-chassis link: No Minimum active links / bandwidth: 1 / 1 kbps Maximum active links: 1 Wait while timer: Off Load balancing: Default LACP: Operational Flap suppression timer: 100 ms Cisco extensions: Disabled

mLACP: Operational ICCP Group: 2 Role: Active Foreign links : 0 / 1 Switchover type: Revertive Recovery delay: 40 s Maximize threshold: 1 link IPv4 BFD: Not configured Port Device State Port ID B/W, kbps ---------- -------------- ----------- ------------ -------------------- Gi0/0/0/1 Local Active 0x0001, 0x9001 1000000 Link is Active Gi0/0/0/1 10.0.0.14 Standby 0x8000, 0xa002 1000000 Link is marked as Standby by mLACP peer RP/0/RSP1/CPU0:router3# router6#sh etherchannel summary Flags: D - down P - bundled in port-channel I - stand-alone s - suspended (H - Hot-standby (LACP only R - Layer3 S - Layer2 U - in use f - failed to allocate aggregator M - not in use, minimum links not met u - unsuitable for bundling w - waiting to be aggregated d - default port Number of channel-groups in use: 1 Number of aggregators: 1 Group Port-channel Protocol Ports ---------------------------------------------+-----------+-------------+------ (Po2(SU) LACP Gi0/1(P) Gi0/2(w 2 router6# يتم تلقي حركة المرور من CE على الموجه 3 وإعادة توجيهها إلى نقاط الوصول في الوضع PEs (Lightweight( البعيدة: RP/0/RSP1/CPU0:router3#sh l2vpn bridge-domain group customer1

.Legend: pp = Partially Programmed ,Bridge group: customer1, bridge-domain: finance, id: 4, state: up ShgId: 0, MSTi: 0 Aging: 300 s, MAC limit: 4000, Action: none, Notification: syslog Filter MAC addresses: 0 (ACs: 1 (1 up), VFIs: 1, PWs: 3 (3 up), PBBs: 0 (0 up :List of ACs BE222.3, state: up, Static MAC addresses: 0 :List of Access PWs :List of VFIs (VFI customer1-finance (up Neighbor 10.0.0.11 pw-id 3, state: up, Static MAC addresses: 0 Neighbor 10.0.0.12 pw-id 3, state: up, Static MAC addresses: 0 Neighbor 10.0.0.14 pw-id 3, state: up, Static MAC addresses: 0 ,Bridge group: customer1, bridge-domain: engineering, id: 3, state: up ShgId: 0, MSTi: 0 Aging: 300 s, MAC limit: 4000, Action: none, Notification: syslog Filter MAC addresses: 0 (ACs: 1 (1 up), VFIs: 1, PWs: 3 (3 up), PBBs: 0 (0 up :List of ACs

BE222.2, state: up, Static MAC addresses: 0 :List of Access PWs :List of VFIs (VFI customer1-engineering (up Neighbor 10.0.0.11 pw-id 2, state: up, Static MAC addresses: 0 Neighbor 10.0.0.12 pw-id 2, state: up, Static MAC addresses: 0 Neighbor 10.0.0.14 pw-id 2, state: up, Static MAC addresses: 0 **:**RP/0/RSP1/CPU0:**router3#sh l2vpn forwarding bridge-domain customer1 engineering mac location 0/0/CPU0** ...To Resynchronize MAC table from the Network Processors, use the command l2vpn resynchronize forwarding mac-address-table location Mac Address Type Learned from/Filtered on LC learned Resync Age Mapped to ----------------------------------------------------------------------------- 001d.4603.1f01 dynamic BE222.2 0/0/CPU0 0d 0h 0m 0s N/A 001d.4603.1f42 dynamic BE222.2 0/0/CPU0 0d 0h 0m 0s N/A 6c9c.ed3e.e46d dynamic (10.0.0.11, 2) 0/0/CPU0 0d 0h 0m 0s N/A 0019.552b.b5c3 dynamic (10.0.0.12, 2) 0/0/CPU0 0d 0h 0m 0s N/A يوضح الأمر الأخير أن الموجه 3 يتعلم بعض عناوين MAC على الحزمة الخاصة به والأعضاء النشطون على الموجه 3. على مسحاج تخديد 5، ما من {upper}mac address يعلم على الحزمة بما أن العضو محلي في وضع الاستعداد:

> RP/0/RSP1/CPU0:router5#sh l2vpn forwarding bridge-domain customer1:engineering mac location 0/0/CPU0 ...To Resynchronize MAC table from the Network Processors, use the command l2vpn resynchronize forwarding mac-address-table location

Mac Address Type Learned from/Filtered on LC learned Resync Age Mapped to ----------------------------------------------------------------------------- 6c9c.ed3e.e46d dynamic (10.0.0.11, 2) 0/0/CPU0 0d 0h 0m 0s N/A 0019.552b.b5c3 dynamic (10.0.0.12, 2) 0/0/CPU0 0d 0h 0m 0s N/A 001d.4603.1f01 dynamic (10.0.0.13, 2) 0/0/CPU0 0d 0h 0m 0s N/A

عندما يسقط عضو الحزمة بين الموجه 3 والموجه 6، يصبح عضو الحزمة نشط على الموجه 5. تقوم شبكات VPLS الخاصة بمجموعات LAG-MC بإرسال رسالة سحب MAC خاصة ب LDP حتى تقوم شبكات PE البعيدة بإزالة جداول عناوين MAC الخاصة بها وتعلم عنوان MAC من خلال موجه 5PE LAG-MC النشط الجديد.

يستلم الموجه 2 رسائل سحب MAC من الموجه 3 والموجه 5 عندما ينتقل عضو حزمة LAG-MC النشط من الموجه 3 إلى الموجه :5

> | RP/0/RSP0/CPU0:router2#sh l2vpn bridge-domain group customer1 detail "i "state is|withd|bridge-domain ,Bridge group: customer1, bridge-domain: finance, id: 3, state: up ShgId: 0, MSTi: 0 MAC withdraw: enabled MAC withdraw for Access PW: enabled MAC withdraw sent on bridge port down: disabled AC: GigabitEthernet0/1/0/3.3, state is up ( PW: neighbor 10.0.0.12, PW ID 3, state is up ( established MAC withdraw message: send 0 receive 0 ( PW: neighbor 10.0.0.13, PW ID 3, state is up ( established MAC withdraw message: send 0 receive 1 ( PW: neighbor 10.0.0.14, PW ID 3, state is up ( established MAC withdraw message: send 0 receive 1 ,Bridge group: customer1, bridge-domain: engineering, id: 5, state: up ShgId: 0, MSTi: 0 MAC withdraw: enabled MAC withdraw for Access PW: enabled MAC withdraw sent on bridge port down: disabled AC: GigabitEthernet0/0/0/1.2, state is unresolved

AC: GigabitEthernet0/1/0/3.2, state is up ( PW: neighbor 10.0.0.15, PW ID 15, state is up ( established MAC withdraw message: send 2 receive 0 ( PW: neighbor 10.0.0.12, PW ID 2, state is up ( established MAC withdraw message: send 0 receive 0 ( PW: neighbor 10.0.0.13, PW ID 2, state is up ( established MAC withdraw message: send 0 receive 1 ( PW: neighbor 10.0.0.14, PW ID 2, state is up ( established MAC withdraw message: send 0 receive 1

## ينتقل عناوين MAC على الموجه 2 من الموجه 3 (10.0.0.13) إلى الموجه 5 (10.0.0.14):

:RP/0/RSP0/CPU0:router2#sh l2vpn forwarding bridge-domain customer1 engineering mac-address location 0/0/CPU0 ...To Resynchronize MAC table from the Network Processors, use the command l2vpn resynchronize forwarding mac-address-table location

Mac Address Type Learned from/Filtered on LC learned Resync Age Mapped to ----------------------------------------------------------------------------- 6c9c.ed3e.e46d dynamic (10.0.0.15, 15) 0/0/CPU0 0d 0h 0m 0s N/A 0019.552b.b5c3 dynamic (10.0.0.12, 2) 0/0/CPU0 0d 0h 0m 0s N/A 001d.4603.1f02 dynamic (10.0.0.14, 2) 0/0/CPU0 0d 0h 0m 0s N/A 001d.4603.1f42 dynamic (10.0.0.14, 2) 0/0/CPU0 0d 0h 0m 0s N/A

من خلال ميزة التحكم في الوصول عن بعد (LAG-MC(، يمكن للموقع إستخدام حزمة واحدة ليتم ربطها بالمواقع الأخرى من خلال تقنية VPLS. توفر ميزة التحكم في الوصول إلى البنية الأساسية (LAG-MC (الارتباط وتكرار PE، ولكنها تظل منطقيا واجهة حزمة واحدة للوصول إلى مواقع أخرى. لا يلزم وجود الشجرة المتفرعة على هذه الحزمة، ويمكن تكوين عامل تصفية BPDU على CE لضمان عدم تبادل وحدات بيانات بروتوكول الجسر (BPDUs (بين المواقع عبر VPLS.

وثمة خيار آخر هو تكوين قائمة وصول إلى خدمات الإيثرنت على وحدات التحكم في الوصول (ACs (على الحزمة لإسقاط عناوين MAC للوجهة الخاصة بوحدات بيانات بروتوكول الجسر (BPDUs (حتى لا يتم نقل وحدات بيانات بروتوكول الجسر (BPDUs (بين المواقع. ومع ذلك، إذا تم إدخال إرتباط باب خلفي بين المواقع، فلن تتمكن الشجرة المتفرعة من كسر التكرار لأنها لا تعمل على حزمة LAG-MC. لذلك، قم بالتقييم بعناية ما إذا كان سيتم تعطيل الشجرة المتفرعة على حزمة LAG-MC. وإذا تمت المحافظة بعناية على المخطط بين المواقع، فمن الجميل أن يتم الحصول على نسخ إحتياطية من خلال ميزة التحكم في الوصول عن بعد (LAG-MC (دون الحاجة إلى شجرة متفرعة.

### ASR 9000 NV Edge Cluster 4.4.7.5

وقد وفر <u>حل</u> مجموعة تجميع الارتباطات (MC-LAG) إمكانية التكرار دون الحاجة إلى إستخدام الشجرة المتفرعة. وأحد العيوب هو أن أعضاء الحزمة في PE LAG-MC في حالة إستعداد، لذلك هو حل إستعداد نشط لا يزيد من إستخدام الارتباط إلى الحد الأقصى.

خيار تصميم آخر هو إستخدام مجموعة Edge nV 9000 ASR حتى يمكن أن يحتوي CEs على أعضاء حزم لكل حامل مجموعة نشطة في نفس الوقت:

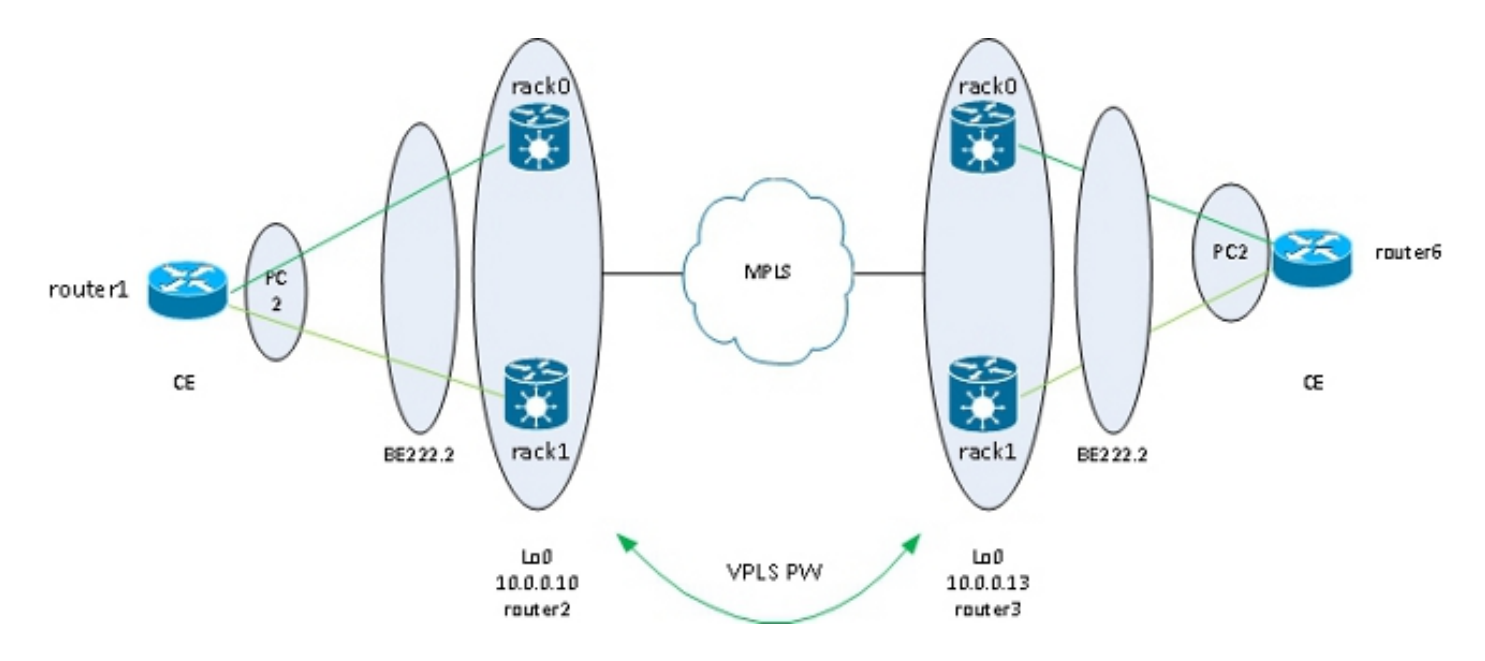

ومن الفوائد الأخرى لهذا الحل تقليل عدد المخازن الثنائية الفينيل المتعددة نظرا لوجود وحدة واحدة فقط لكل مجموعة لكل مجموعة من المجموعات في كل موقع. عندما يكون هناك خماسي كلور لكل موقع، يجب أن يكون لكل خماسي كلور حراري لكل من خماسي كلور البنزين في كل موقع.

كما تعد بساطة التكوين ميزة أخرى. التشكيل يبدو مثل أساسي VPLS تشكيل مع جسر-domain مع حزمة ACs و :VFI PWs

RP/1/RSP0/CPU0:router2#sh bundle bundle-ether 222

Bundle-Ether222 Status: Up Local links : 2 / 0 / 2 Local bandwidth : 20000000 (20000000) kbps (MAC address (source): 0024.f71e.d309 (Configured Inter-chassis link: No Minimum active links / bandwidth: 1 / 1 kbps Maximum active links: 64 Wait while timer: 2000 ms Load balancing: Default LACP: Not operational Flap suppression timer: Off Cisco extensions: Disabled mLACP: Not configured IPv4 BFD: Not configured Port Device State Port ID B/W, kbps ---------- -------------- ----------- ------------- -------------------- Te0/0/0/8 Local Active 0x8000, 0x0005 10000000 Link is Active Te1/0/0/8 Local Active 0x8000, 0x0001 10000000 Link is Active RP/1/RSP0/CPU0:router2#sh run int bundle-ether 222.2 interface Bundle-Ether222.2 l2transport encapsulation dot1q 2 rewrite ingress tag pop 1 symmetric ! RP/1/RSP0/CPU0:router2#sh run int bundle-ether 222.3 interface Bundle-Ether222.3 l2transport encapsulation dot1q 3 rewrite ingress tag pop 1 symmetric

```
RP/1/RSP0/CPU0:router2#sh run l2vpn bridge group customer1
                                                                 l2vpn
                                                bridge group customer1
                                                 bridge-domain finance
                                           interface Bundle-Ether222.3
                                                                      !
                                                 vfi customer1-finance
                                            neighbor 10.0.0.11 pw-id 3
                                                                      !
                                            neighbor 10.0.0.12 pw-id 3
                                                                      !
                                            neighbor 10.0.0.13 pw-id 3
                                                                      !
                                            neighbor 10.0.0.14 pw-id 3
                                                                      !
                                                                      !
                                                                      !
                                             bridge-domain engineering
                                           interface Bundle-Ether222.2
                                                                      !
                                             vfi customer1-engineering
                                            neighbor 10.0.0.11 pw-id 2
                                                                      !
                                            neighbor 10.0.0.12 pw-id 2
                                                                      !
                                            neighbor 10.0.0.13 pw-id 2
                                                                      !
                                            neighbor 10.0.0.14 pw-id 2
                                                                      !
                                                                      !
                                                                      !
                                                                      !
                                                                      !
        RP/1/RSP0/CPU0:router2#sh l2vpn bridge-domain group customer1
                                    .Legend: pp = Partially Programmed
    ,Bridge group: customer1, bridge-domain: finance, id: 3, state: up
                                                     ShgId: 0, MSTi: 0
    Aging: 300 s, MAC limit: 4000, Action: none, Notification: syslog
                                               Filter MAC addresses: 0
                 (ACs: 1 (1 up), VFIs: 1, PWs: 4 (4 up), PBBs: 0 (0 up
                                                           :List of ACs
                           BE222.3, state: up, Static MAC addresses: 0
                                                    :List of Access PWs
                                                         :List of VFIs
                                            (VFI customer1-finance (up
       Neighbor 10.0.0.11 pw-id 3, state: up, Static MAC addresses: 0
       Neighbor 10.0.0.12 pw-id 3, state: up, Static MAC addresses: 0
       Neighbor 10.0.0.13 pw-id 3, state: up, Static MAC addresses: 0
       Neighbor 10.0.0.14 pw-id 3, state: up, Static MAC addresses: 0
,Bridge group: customer1, bridge-domain: engineering, id: 4, state: up
                                                     ShgId: 0, MSTi: 0
    Aging: 300 s, MAC limit: 4000, Action: none, Notification: syslog
                                               Filter MAC addresses: 0
                 (ACs: 1 (1 up), VFIs: 1, PWs: 4 (4 up), PBBs: 0 (0 up
                                                           :List of ACs
                           BE222.2, state: up, Static MAC addresses: 0
                                                    :List of Access PWs
                                                          :List of VFIs
                                        (VFI customer1-engineering (up
       Neighbor 10.0.0.11 pw-id 2, state: up, Static MAC addresses: 0
       Neighbor 10.0.0.12 pw-id 2, state: up, Static MAC addresses: 0
```
Neighbor 10.0.0.13 pw-id 2, state: up, Static MAC addresses: 0 Neighbor 10.0.0.14 pw-id 2, state: up, Static MAC addresses: 0 يتم توفير التكرار من خلال تيار متردد الحزمة المزدوج المتجه إلى الحوامل بحيث تظل الحزمة مرتفعة في حالة فشل عضو الحزمة أو فشل الحامل.

عندما يتم إرفاق موقع بمجال VPLS فقط من خلال نظام مجموعة، فإن المخطط يكون مماثلا ل LAG-MC فيما يتعلق بالشجرة المتفرعة. لذلك لا يلزم وجود الشجرة المتفرعة على هذه الحزمة، ويمكن تكوين عامل تصفية BPDU على CE لضمان عدم تبادل وحدات بيانات بروتوكول الجسر (BPDUs (بين المواقع عبر VPLS.

وثمة خيار آخر هو تكوين قائمة وصول إلى خدمات الإيثرنت على وحدات التحكم في الوصول (ACs (على الحزمة لإسقاط عناوين MAC للوجهة الخاصة بوحدات بيانات بروتوكول الجسر (BPDUs (حتى لا يتم نقل وحدات بيانات بروتوكول الجسر (BPDUs (بين المواقع. ومع ذلك، إذا تم إدخال إرتباط باب خلفي بين المواقع، فلن تتمكن الشجرة المتفرعة من كسر التكرار لأنها لا تعمل على حزمة PE-CE. لذلك، قم بالتقييم بعناية ما إذا كان سيتم تعطيل الشجرة المتفرعة على حزمة PE-CE تلك. إذا تمت المحافظة بعناية على المخطط بين المواقع، فمن الجميل أن يتم الحصول على تكرار خلال المجموعة دون الحاجة إلى شجرة متفرعة.

#### 4-4-7-6 التوجيه المتعدد الخدمات المستندة إلى MCLAG PSEUDO (PMCLAG) (SM-ICCP (ICCP (والنشط/النشط)

هناك سمة جديد دخلت في صيغة 4.3.1 to order in تغلبت على الحد من lag-mc، حيث بعض حزمة خطوة يكون غير مستعمل حيث هم يبقون في وضع الاستعداد. في الميزة الجديدة، والتي تسمى Pseudo MCLAG، يتم إستخدام جميع الارتباطات من DHD إلى نقاط المرفقات (PoA(، ولكن يتم تقسيم شبكات VLAN بين الحزم المختلفة:

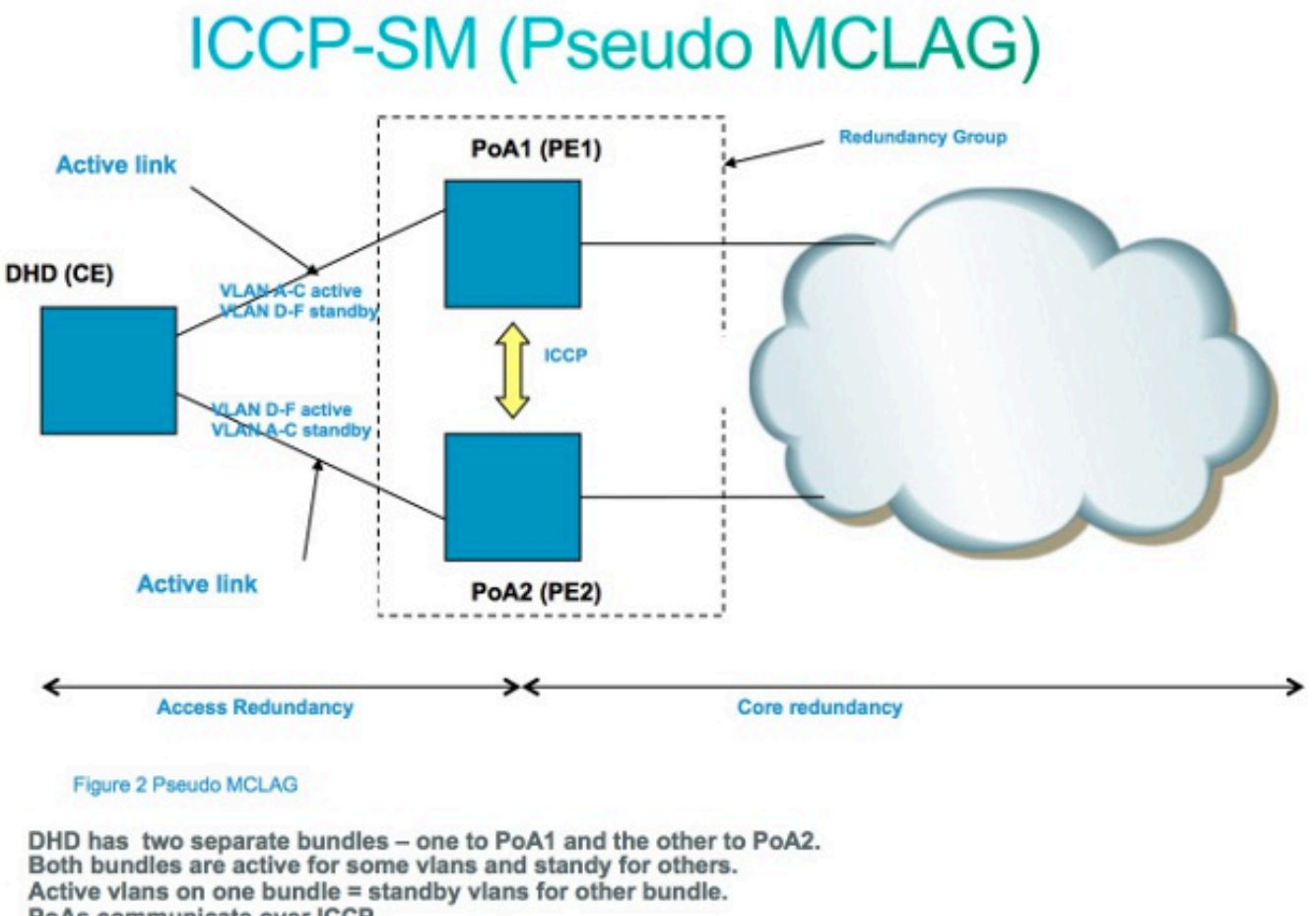

PoAs communicate over ICCP. Only VPLS is supported in core (first release.) في مجال بث 2L، هناك خطر أن يسيء المضيف التصرف ويرسل معدل مرتفع من إطارات البث أو البث المتعدد التي يجب أن تكون فضت في كل مكان في مجال الجسر. وثمة خطر آخر هو إنشاء حلقة 2L) لا يتم كسرها بالشجرة المتفرعة)، والتي ينتج عنها عمليات بث وتشنج حزم البث المتعدد. يؤثر إرتفاع معدل البث وحزم البث المتعدد على أداء الأجهزة المضيفة في مجالات البث.

وقد يتأثر أداء أجهزة التحويل في الشبكة أيضا بنسخ إطار إدخال واحد (بث أو بث متعدد أو إطار أحادي البث غير معروف) إلى منافذ مخرج متعددة في مجال الجسر. يمكن أن يكون إنشاء نسخ متعددة من نفس الحزمة كثيف الموارد، حسب المكان داخل الجهاز حيث يجب نسخ الحزمة. على سبيل المثال، لا تمثل عملية نسخ بث إلى عدة فتحات مختلفة مشكلة بسبب قدرات النسخ المتماثل للبث المتعدد الخاصة بالنسيج. قد يتأثر أداء معالج الشبكة عندما يحتاج إلى إنشاء نسخ متعددة من الحزمة نفسها لكي يتم إرسالها على بعض المنافذ التي يعالجها معالج الشبكة.

لحماية الأجهزة في حالة حدوث عاصفة، تتيح لك ميزة التحكم في عواصف حركة المرور تكوين الحد الأقصى لمعدل البث والبث المتعدد والخلفيات الأحادية غير المعروفة ليتم قبولها على تيار متردد حول جسر-مجال. انظر [دليل تكوين](//www.cisco.com/en/US/docs/routers/asr9000/software/asr9k_r4.3/security/configuration/guide/b_syssec_cg43asr9k_chapter_01100.html) [أمان نظام موجه خدمات التجميع Series 9000 ASR Cisco، الإصدار .4.3x: تنفيذ التحكم في عواصف حركة المرور](//www.cisco.com/en/US/docs/routers/asr9000/software/asr9k_r4.3/security/configuration/guide/b_syssec_cg43asr9k_chapter_01100.html) [تحت جسر VPLS](//www.cisco.com/en/US/docs/routers/asr9000/software/asr9k_r4.3/security/configuration/guide/b_syssec_cg43asr9k_chapter_01100.html) للحصول على تفاصيل.

لا يساند حركة مرور عاصفة تحكم على حزمة AC قارن أو PWs VFI، غير أن يكون ساندت على غير حزمة ACs والوصول PWs. يتم تعطيل الميزة بشكل افتراضي؛ ما لم تقم بإعداد التحكم في العاصفة، فإنك تقبل أي معدل من عمليات البث والبث المتعدد والخواص غير المعروفة.

هنا مثال على التكوين:

RP/0/RSP0/CPU0:router2#sh run l2vpn bridge group customer1 bridge-domain engineering l2vpn bridge group customer1 bridge-domain engineering interface GigabitEthernet0/1/0/3.2 storm-control unknown-unicast pps 10000 storm-control multicast pps 10000 storm-control broadcast pps 1000 ! neighbor 10.0.0.15 pw-id 15 storm-control unknown-unicast pps 10000 storm-control multicast pps 10000 storm-control broadcast pps 1000 ! vfi customer1-engineering neighbor 10.0.0.10 pw-id 2 ! neighbor 10.0.0.12 pw-id 2 ! neighbor 10.0.0.13 pw-id 2 ! neighbor 10.0.0.14 pw-id 2 ! ! ! ! ! RP/0/RSP0/CPU0:router2#sh l2vpn bridge-domain bd-name engineering det .Legend: pp = Partially Programmed ,Bridge group: customer1, bridge-domain: engineering, id: 5, state: up ShgId: 0, MSTi: 0 Coupled state: disabled MAC learning: enabled MAC withdraw: enabled

MAC withdraw for Access PW: enabled MAC withdraw sent on bridge port down: disabled :Flooding Broadcast & Multicast: enabled Unknown unicast: enabled MAC aging time: 300 s, Type: inactivity MAC limit: 4000, Action: none, Notification: syslog MAC limit reached: no MAC port down flush: enabled MAC Secure: disabled, Logging: disabled Split Horizon Group: none Dynamic ARP Inspection: disabled, Logging: disabled IP Source Guard: disabled, Logging: disabled DHCPv4 snooping: disabled IGMP Snooping profile: none Bridge MTU: 1500 MIB cvplsConfigIndex: 6 :Filter MAC addresses (Create time: 28/05/2013 17:17:03 (1w1d ago No status change since creation (ACs: 1 (1 up), VFIs: 1, PWs: 5 (5 up), PBBs: 0 (0 up :List of ACs AC: GigabitEthernet0/1/0/3.2, state is up Type VLAN; Num Ranges: 1 [VLAN ranges: [2, 2 MTU 1500; XC ID 0xc40007; interworking none MAC learning: enabled :Flooding Broadcast & Multicast: enabled Unknown unicast: enabled MAC aging time: 300 s, Type: inactivity MAC limit: 4000, Action: none, Notification: syslog MAC limit reached: no MAC port down flush: enabled MAC Secure: disabled, Logging: disabled Split Horizon Group: none Dynamic ARP Inspection: disabled, Logging: disabled IP Source Guard: disabled, Logging: disabled DHCPv4 snooping: disabled IGMP Snooping profile: none **:Storm Control (Broadcast: enabled(1000 (Multicast: enabled(10000 (Unknown unicast: enabled(10000**  :Static MAC addresses :Statistics packets: received 251295, sent 3555258 bytes: received 18590814, sent 317984884 **:Storm control drop counters packets: broadcast 0, multicast 0, unknown unicast 0 bytes: broadcast 0, multicast 0, unknown unicast 0**  :Dynamic ARP inspection drop counters packets: 0, bytes: 0 :IP source guard drop counters packets: 0, bytes: 0 <snip>

تكون عدادات إسقاط التحكم في العاصفة موجودة دائما في إخراج الأمر show l2vpn bridge-domain detail لأن الميزة معطلة بشكل افتراضي، تبدأ العدادات في الإبلاغ عن حالات السقوط فقط عند تكوين الميزة.

قد تختلف المعدلات التي تم تكوينها على نمط حركة المرور من شبكة إلى شبكة أخرى. قبل تكوين معدل، توصيك Cisco بفهم معدل إطارات البث أو البث المتعدد أو البث الأحادي غير المعروفة تحت الظروف العادية. ثم قم بإضافة هامش في المعدل الذي تم تكوينه أعلى من المعدل العادي.

## .4 6 حركات ماك

في حالة عدم إستقرار الشبكة مثل رفرفة الواجهة، قد يتم تعلم عنوان MAC من واجهة جديدة. هذا هو تقارب الشبكة العادي، وجدول عناوين MAC يتم تحديثه ديناميكيا.

ومع ذلك، غالبا ما تشير حركات MAC الثابتة إلى عدم إستقرار الشبكة، مثل عدم الاستقرار الحاد أثناء حلقة 2L. تتيح لك ميزة أمان عنوان MAC الإبلاغ عن تحركات MAC واتخاذ إجراءات تصحيحية مثل إيقاف تشغيل المنفذ المخالف.

حتى إذا لم يتم تكوين إجراء تصحيحي، يمكنك تكوين الأمر logging حتى يتم تنبيهك بعدم إستقرار الشبكة من خلال رسائل نقل MAC:

l2vpn bridge group customer1 bridge-domain engineering mac secure action none logging ! ! في هذا المثال، تم تكوين الإجراء على لا شيء، لذلك لا يتم عمل أي شيء عندما يتم اكتشاف نقل MAC باستثناء أن رسالة syslog تم تسجيلها. هذا مثال رسالة:

> :[LC/0/0/CPU0:Dec 13 13:38:23.396 : l2fib[239 L2-L2FIB-5-SECURITY\_MAC\_SECURE\_VIOLATION\_AC : MAC secure in AC% :GigabitEthernet0\_0\_0\_4.1310 detected violated packet - source MAC destination MAC: 0000.0001.0001; action: none ,0000.0000.0001

#### إستطلاع بروتوكول إدارة مجموعات الإنترنت (IGMP (وبروتوكول اكتشاف مستمع البث المتعدد (MLD) وفقا للمعيار 4.7

بشكل افتراضي، يتم فضت إطارات البث المتعدد إلى كل ميناء في مجال جسر. عند إستخدام تدفقات عالية السرعة مثل خدمات IPTV (TV IP(، قد يكون هناك قدر كبير من حركة مرور البيانات التي تتم إعادة توجيهها على جميع المنافذ ونسخها نسخا متماثلا عبر العديد من وحدات التزويد بالطاقة (PW(. إذا تمت إعادة توجيه جميع تدفقات التلفزيون عبر واجهة واحدة، فقد يؤدي ذلك إلى إزدحام المنافذ. الخيار الوحيد هو تكوين ميزة مثل التطفل على بروتوكول IGMP أو MLD، والذي يعترض حزم التحكم في البث المتعدد لتعقب أجهزة الاستقبال وموجهات البث المتعدد والتيارات الأمامية على المنافذ فقط عندما يكون ذلك مناسبا.

راجع دليل تكوين البث المتعدد لموجه خدمات التجميع Cisco ASR 9000 Series، الإصدار 4.3.x للحصول على مزيد من المعلومات حول هذه الميزات.

# .5 مواضيع إضافية خاصة بشبكة VPN2L

#### ملاحظات:

استخدم [أداة بحث الأوامر \(للعملاء](//tools.cisco.com/Support/CLILookup/cltSearchAction.do) [المسجلين فقط\) للحصول على مزيد من المعلومات حول الأوامر المُستخدمة](//tools.cisco.com/RPF/register/register.do) [في هذا القسم.](//tools.cisco.com/RPF/register/register.do)

[تدعم أداة مترجم الإخراج \(للعملاءا](https://www.cisco.com/cgi-bin/Support/OutputInterpreter/home.pl)[لمسجلين فقط\) بعض أوامر](//tools.cisco.com/RPF/register/register.do) show. استخدم "أداة مترجم الإخراج" لعرض

## 5.1 موازنة التحميل

عندما يحتاج PE VPN2L إلى إرسال إطار عبر PW MPLS، يتم تضمين إطار الإيثرنت في إطار MPLS مع واحد أو أكثر من تسميات MPLS؛ هناك على الأقل تسمية PW واحدة وربما تسمية IGP للوصول إلى PE البعيد.

يتم نقل إطار MPLS بواسطة شبكة MPLS إلى PE VPN2L البعيد. هناك عادة مسارات متعددة للوصول إلى الغاية :PE

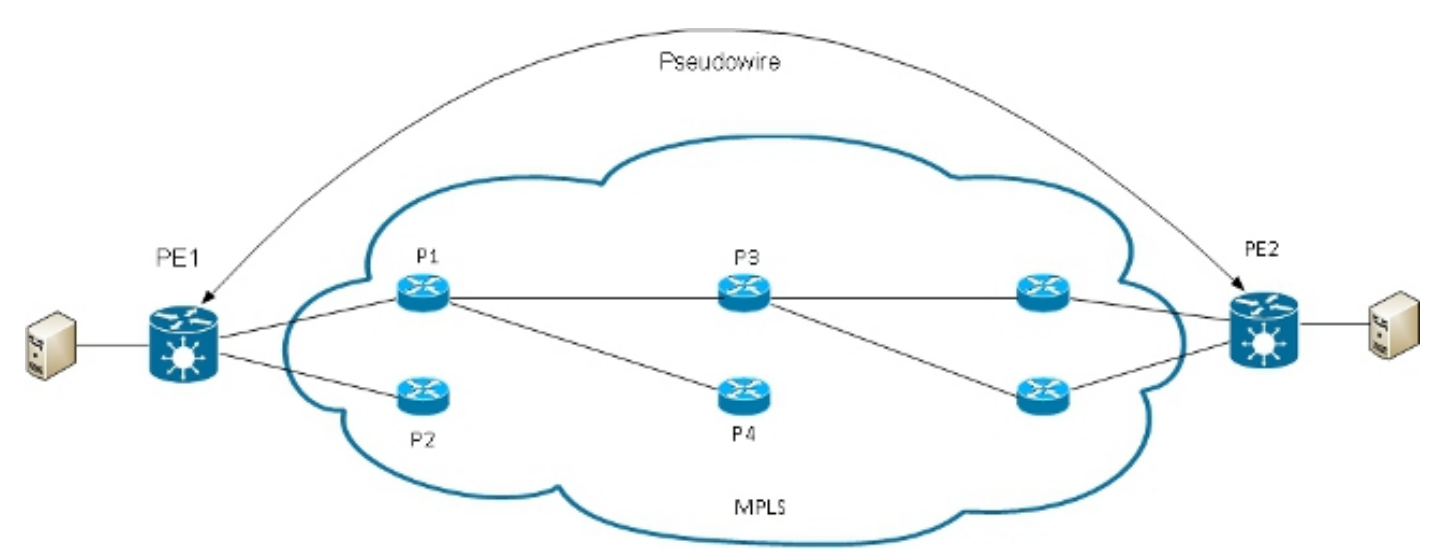

ملاحظة: لا يتم تمثيل جميع الارتباطات في هذا الرسم التخطيطي.

يمكن أن يختار 1PE بين 1P و 2P كأول موجه P MPLS باتجاه 2PE. في حالة إختيار 1P، يختار 1P ما بين 3P و 4P، وهكذا. تستند المسارات المتاحة إلى مخطط IGP ومسار النفق TE MPLS.

يفضل موفرو خدمة MPLS إستخدام جميع الارتباطات على قدم المساواة بدلا من إرتباط واحد مزدحم مع إرتباطات أخرى غير مستخدمة. وليس من السهل دائما تحقيق هذا الهدف لأن بعض الأجهزة الخادمة تحتوي على حركة مرور أكثر من غيرها ولأن المسار الذي تسلكه حركة مرور PW يعتمد على خوارزمية التجزئة المستخدمة في الجهاز. قد تتم تجزئة العديد من وحدات التزويد بالطاقة (PW (ذات النطاق الترددي العالي إلى نفس الارتباطات، مما يؤدي إلى حدوث إزدحام.

أحد المتطلبات الهامة جدا هو أن جميع الحزم من تدفق واحد يجب أن تتبع نفس المسار. وإلا، يؤدي ذلك إلى إطارات خارج الترتيب، مما قد يؤثر على جودة التطبيقات أو أدائها.

وعادة ما تستند موازنة الحمل في شبكة MPLS على موجهات Cisco إلى البيانات التي تتبع تسمية MPLS السفلية.

• إذا بدات البيانات مباشرة بعد التسمية القاعية ب 0x4 او 0x6، يفترض موجه MPLS P وجود حزمة IPv4 او 6IPv داخل حزمة MPLS ويحاول تحميل التوازن استنادا إلى تجزئة لعناوين 4IPv أو 6IPv المصدر والوجهة المستخرجة من الإطار. لا ينبغي نظريا تطبيق هذا على إطار إيثرنت يتم تغليفه ونقله عبر PW لأن عنوان MAC الوجهة يتبع التسمية السفلية. ولكن مؤخرا، تم تعيين بعض نطاقات عناوين MAC التي تبدأ ب 4x0 و 6x.0 قد يعتبر موجه P MPLS بشكل غير صحيح أن رأس الإيثرنت هو في الواقع رأس 4IPv ويتجزئة الإطار استنادا إلى ما يفترض أنه عناوين مصدر 4IPv والوجهة. يمكن تجزئة إطارات إيثرنت من PW عبر مسارات مختلفة في مركز MPLS، مما يؤدي إلى إطارات خارج التسلسل في PW ومشكلات جودة التطبيق. والحل هو تكوين كلمة تحكم ضمن فئة PW يمكن توصيلها بشاشة VPLS من نقطة إلى نقطة. يتم إدراج كلمة التحكم مباشرة بعد تسميات MPLS. لا تبدأ كلمة التحكم ب 4x0 أو 6x0 حتى يتم تجنب المشكلة.

```
RP/1/RSP0/CPU0:router#sh run l2vpn bridge group customer1 bridge-domain
                                                                 engineering
                                                                        l2vpn
                                                      pw-class control-word
                                                          encapsulation mpls
                                                                control-word
                                                                            !
                                                                            !
                                                     bridge group customer1
                                                  bridge-domain engineering
                                                  vfi customer1-engineering
                                                 neighbor 10.0.0.11 pw-id 2
                                                      pw-class control-word
                                                                            !
                                                                       <snip>
   RP/1/RSP0/CPU0:router#sh l2vpn bridge-domain bd-name engineering det
                                        .Legend: pp = Partially Programmed
 ,Bridge group: customer1, bridge-domain: engineering, id: 4, state: up
                                                           ShgId: 0, MSTi: 0
                                                                       <snip>
                                                               :List of VFIs
                                             (VFI customer1-engineering (up
            ( PW: neighbor 10.0.0.11, PW ID 2, state is up ( established
                                   PW class control-word, XC ID 0xc000000a
                                          Encapsulation MPLS, protocol LDP
                                                   Source address 10.0.0.10
               PW type Ethernet, control word enabled, interworking none
                                                         Sequencing not set
                                                       PW Status TLV in use
                                                          MPLS Local Remote
                                                            ------------------ ------------------------------ ------------
                                                         Label 281708 16043
                                                           Group ID 0x4 0x5
                   Interface customer1-engineering customer1-engineering
                                                               MTU 1500 1500
                                              Control word enabled enabled
                                                  PW type Ethernet Ethernet
                                                       VCCV CV type 0x2 0x2
                          (LSP ping verification) (LSP ping verification)
                                                       VCCV CC type 0x7 0x7
                                              (control word) (control word)
                                 (router alert label) (router alert label)
                                                  (TTL expiry) (TTL expiry)
                                                ------------------ ------------------------------ ------------
```
إذا لم تبدأ البيانات مباشرة بعد الجزء السفلي من مكدس تسميات MPLS مع 4x0 أو 6x،0 فإن حسابات حمل ●موجه P تستند إلى التسمية السفلية. تتبع جميع حركات المرور من PW واحدة المسار نفسه، لذلك لا تحدث الحزم غير النظامية، ولكن قد يؤدي ذلك إلى إزدحام بعض الارتباطات في حالة وجود PWs ذات النطاق الترددي Flow Aware Transport ميزة ASR 9000 يدعم ،4.2.1 الإصدار Cisco IOS XR برنامج باستخدام .العالي PW) FAT(. تعمل هذه الميزة على شبكات VPN الخاصة بالمستوى VPN2L، حيث يتم التفاوض عليها بين طرفي شبكة من نقطة إلى نقطة أو PW VPLS. يكشف المدخل PE VPN2L عن التدفقات على التيار المتردد وتكوين VPN2L ويدرج تسمية تدفق MPLS جديدة أسفل تسمية MPLS PW في أسفل مكدس تسميات MPLS. يكشف المدخل pe التدفقات بناء على المصدر والوجهة ماك عنوان (افتراضي) أو المصدر والوجهة 4ipV عنوان (يمكن تكوينه). يعد إستخدام عناوين MAC هو الإعداد الافتراضي، حيث يوصى باستخدام عناوين 4IPv، ولكن يجب تكوينها يدويا.

مع ال PW FAT سمة، المدخل PE VPN2L يدخل واحد أسفل MPLS تسمية لكل mac-dst-src أو لكل -src

ip-dst. تقوم موجهات P MPLS) بين PEs (بتقسيم الإطارات عبر المسارات المتاحة، ثم تصل إلى PE الوجهة بناء على عنوان تدفق PW الدهون الموجود في أسفل مكدس MPLS. وهذا يوفر بشكل عام إستخدام عرض النطاق الترددي بشكل أفضل بكثير في الأساسي ما لم يكن جهاز العرض (PW (يحمل عددا صغيرا فقط من المحادثات بين SRC-dst-mac أو SRC-dst-ip. توصي Cisco باستخدام كلمة تحكم حتى يمكنك تجنب وجود عناوين MAC التي تبدأ ب 4x0 و 6x0 بعد تسمية التدفق مباشرة. وهذا يضمن أن التجزئة تستند بشكل صحيح إلى عناوين IP الزائفة ولا تستند إلى تسمية التدفق.

```
مع هذه الميزة، يتم تحميل حركة المرور من PW واحد بشكل متوازن عبر مسارات متعددة في القلب عند
توفرها. لا تعاني حركة مرور التطبيق من حزم خارج الترتيب لأن كل حركة المرور من المصدر نفسه (MAC أو
                                                IP (إلى الوجهة نفسها (MAC أو IP (تتبع نفس المسار.
                                                                                 هذا مثال على التكوين:
```

```
l2vpn
                                                         pw-class fat-pw
                                                      encapsulation mpls
                                                            control-word
                                                          load-balancing
                                                         flow-label both
                                                                        !
                                                                        !
                                                                        !
                                                  bridge group customer1
                                              bridge-domain engineering
                                               vfi customer1-engineering
                                              neighbor 10.0.0.11 pw-id 2
                                                         pw-class fat-pw
 RP/1/RSP0/CPU0:router#sh l2vpn bridge-domain bd-name engineering det
                                      .Legend: pp = Partially Programmed
,Bridge group: customer1, bridge-domain: engineering, id: 4, state: up
                                                       ShgId: 0, MSTi: 0
                                                                   <snip>
                                                           :List of VFIs
                                          (VFI customer1-engineering (up
          ( PW: neighbor 10.0.0.11, PW ID 2, state is up ( established
                                      PW class fat-pw, XC ID 0xc000000a
                                       Encapsulation MPLS, protocol LDP
                                                Source address 10.0.0.10
             PW type Ethernet, control word enabled, interworking none
                                                      Sequencing not set
                                       Load Balance Hashing: src-dst-ip
       (Flow Label flags configured (Tx=1,Rx=1), negotiated (Tx=1,Rx=1
                                                    PW Status TLV in use
                                                       MPLS Local Remote
                                                  ------------------ ------------------------------ ------------
                                                      Label 281708 16043
                                                        Group ID 0x4 0x5
                 Interface customer1-engineering customer1-engineering
                                                           MTU 1500 1500
                                            Control word enabled enabled
                                               PW type Ethernet Ethernet
                                                    VCCV CV type 0x2 0x2
                        (LSP ping verification) (LSP ping verification)
                                                    VCCV CC type 0x7 0x7
                                           (control word) (control word)
                              (router alert label) (router alert label)
                                               (TTL expiry) (TTL expiry)
```
#### ------------------ ------------------------------ ------------

#### 5.2 التسجيل

يمكن تكوين أنواع مختلفة من رسائل التسجيل في وضع تكوين VPN2L. قم بتكوين تسجيل VPN2L لاستلام تنبيهات syslog لأحداث VPN2L، وتكوين قائمة التحكم في التسجيل لتحديد متى تتغير حالة PW:

> **l2vpn logging** bridge-domain **pseudowire** nsr ! إذا تم تكوين العديد من ملفات PW، فقد تغرق الرسائل السجل.

#### قائمة الوصول لخدمات إيثرنت 5.3

يمكنك إستخدام قائمة الوصول إلى خدمات الإيثرنت لإسقاط حركة المرور من مضيفين محددين أو التحقق من حصول الموجه على الحزم من مضيف على واجهة نقل Transport2L:

```
RP/0/RSP0/CPU0:router#sh run ethernet-services access-list count-packets
                                                    ethernet-services access-list count-packets
                                              permit host 001d.4603.1f42 host 0019.552b.b5c3 10
                                                                               permit any any 20
                                                                                                !
                                                 RP/0/RSP0/CPU0:router#sh run int gig 0/1/0/3.2
                                                 interface GigabitEthernet0/1/0/3.2 l2transport
                                                                           encapsulation dot1q 2
                                                            rewrite ingress tag pop 1 symmetric
                                            ethernet-services access-group count-packets egress
                                                                                                !
                          RP/0/RSP0/CPU0:router#sh access-lists ethernet-services count-packets
                                                              hardware egress location 0/1/CPU0
                                                    ethernet-services access-list count-packets
                               (permit host 001d.4603.1f42 host 0019.552b.b5c3 (5 hw matches 10
                                                               (permit any any (30 hw matches 20
يمكن ملاحظة تطابقات الأجهزة فقط باستخدام الكلمة الأساسية الأجهزة. أستخدم الكلمة الأساسية مدخل أو مخرج
    حسب إتجاه مجموعة الوصول. كما يتم تحديد موقع بطاقة الخط للواجهة التي يتم تطبيق قائمة الوصول عليها.
         يمكنك أيضا تطبيق قائمة وصول 4IPv على واجهة نقل 2Lكميزة أمان أو أستكشاف الأخطاء وإصلاحها:
                                      RP/0/RSP0/CPU0:router#sh run ipv4 access-list count-pings
                                                                    ipv4 access-list count-pings
                                               permit icmp host 192.168.2.1 host 192.168.2.2 10
                                                                          permit ipv4 any any 20
                                                                                                !
```

```
RP/0/RSP0/CPU0:router#sh run int gig 0/1/0/3.2
interface GigabitEthernet0/1/0/3.2 l2transport
                         encapsulation dot1q 2
           rewrite ingress tag pop 1 symmetric
         ipv4 access-group count-pings ingress
```

```
RP/0/RSP0/CPU0:router#sh access-lists ipv4 count-pings hardware ingress
                                                      location 0/1/CPU0
                                           ipv4 access-list count-pings
        (permit icmp host 192.168.2.1 host 192.168.2.2 (5 hw matches 10
                                  (permit ipv4 any any (6 hw matches 20
```
# مرشح مخرج الإيثرنت 5.4

!

في إتجاه المخرج من AC، افترض أن هناك ما من rewrite مدخل بطاقة pop<> أمر متماثل أن يحدد المخرج VLAN بطاقة. في تلك الحالة، هناك ما من تدقيق to order in ضمنت أن الإطار الصادر يتلقى ال VLAN بطاقة صحيح طبقا ال عملية كبسلة أمر.

هذا مثال على التكوين:

```
interface GigabitEthernet0/1/0/3.2 l2transport
                           encapsulation dot1q 2
                                                !
 interface GigabitEthernet0/1/0/3.3 l2transport
                           encapsulation dot1q 3
                                                !
interface GigabitEthernet0/1/0/39.2 l2transport
                           encapsulation dot1q 2
                                                !
                                           l2vpn
                          bridge group customer2
                              bridge-domain test
             interface GigabitEthernet0/1/0/3.2
                                                !
             interface GigabitEthernet0/1/0/3.3
                                                !
            interface GigabitEthernet0/1/0/39.2
                                                !
                                                !
                                                !
                                                !
                         في هذا التكوين، لاحظ أن:
```
- يحتفظ البث الذي تم تلقيه باستخدام علامة 2 dot1q على GigabitEthernet0/1/0/39.2 بالعلامة الواردة لأنه لا يوجد أمر إعادة الكتابة إلى المدخل.
	- يتم تدفق هذا البث من GigabitEthernet0/1/0/3.2 مع علامة تمييز 2 dot1q الخاصة به، ولكن هذا لا يسبب مشكلة لأن 0/1/0/3.2GigabitEthernet تم تكوينه أيضا باستخدام علامة 2 q1dot.
- وقد تدفق هذا البث أيضا من 0/1/0/3.3GigabitEthernet، مما يحتفظ برقم تعريفه الأصلي 2 لأنه لا يوجد أمر إعادة الكتابة على 0/1/0/3.3GigabitEthernet. العملية كبسلة 3 q1dot أمر على 0/1/0/3.3GigabitEthernet لم يتم فحصه في إتجاه المخرج.
- والنتيجة هي، بالنسبة لبث واحد تم إستقباله مع العلامة 2 على GigabitEthernet0/1/0/39 ، هناك عمليتي بث مع العلامة 2 يخرجان من 0/1/0/3GigabitEthernet. أن مضاعفة حركة مرور قد يسبب بعض مشاكل التطبيق.
	- الحل هو تكوين مرشح مخرج الإيثرنت المقيد لضمان أن الحزم تترك الواجهة الفرعية مع علامات VLAN الصحيحة. وإلا، فلن تتم إعادة توجيه الحزم وإسقاطها.

**ethernet egress-filter strict** !

ةمجرتلا هذه لوح

ةي الآلال تاين تان تان تان ان الماساب دنت الأمانية عام الثانية التالية تم ملابات أولان أعيمته من معت $\cup$  معدد عامل من من ميدة تاريما $\cup$ والم ميدين في عيمرية أن على مي امك ققيقا الأفال المعان المعالم في الأقال في الأفاق التي توكير المالم الما Cisco يلخت .فرتحم مجرتم اهمدقي يتلا ةيفارتحالا ةمجرتلا عم لاحلا وه ىل| اًمئاد عوجرلاب يصوُتو تامجرتلl مذه ققد نع امتيلوئسم Systems ارامستناه انالانهاني إنهاني للسابلة طربة متوقيا.